## 

Version 1.3

Nicola L. C. Talbot

Dickimaw Books www.dickimaw-books.com

16<sup>th</sup> March, 2013

Copyright © 2007 Nicola L. C. Talbot

Permission is granted to copy, distribute and/or modify this document under the terms of the GNU Free Documentation License, Version 1.2 or any later version published by the Free Software Foundation; with no Invariant Sections, no Front-Cover Texts, and one Back-Cover Text: "If you choose to buy a copy of this book, Dickimaw Books asks for your support through buying the Dickimaw Books edition to help cover costs." A copy of the license is included in the section entitled "GNU Free Documentation License".

The base URL for this document is: http://www.dickimaw-books.com/
latex/thesis/

## Contents

| A | BSTI             | RACT                                                                                  | vi                      |
|---|------------------|---------------------------------------------------------------------------------------|-------------------------|
| 1 | <b>IN</b><br>1.1 | <b>TRODUCTION</b> Building Your Document         1.1.1         LaTeXmk         1.1.2  | <b>1</b><br>3<br>5<br>7 |
| 2 | G                | etting Started                                                                        | 13                      |
| 3 | Sp               | PLITTING A LARGE DOCUMENT INTO SEVERAL FILES                                          | 17                      |
| 4 | Fc<br>4.1        | ORMATTING<br>Changing the Document Style                                              | <b>21</b><br>21         |
|   | 4.2<br>4.3       | Changing the Page Style                                                               | 21<br>23                |
|   | 4.4<br>4.5       | Changing the Title Page                                                               | 24<br>25                |
|   | 4.6<br>4.7       | TabbingTheorems                                                                       | 30<br>32                |
|   |                  | 4.7.1The amsthm Package4.7.2The ntheorem Package                                      | 34<br>38                |
|   | 4.8<br>4.9       | Algorithms                                                                            | 41<br>44                |
| 5 |                  | enerating a Bibliography                                                              | 46                      |
|   | 5.1              | Creating a Bibliography Database5.1.1JabRef5.1.2Writing the .bib File Manually        | 46<br>47<br>59          |
|   | 5.2              | BibTeXSection5.2.1Author–Year Citations5.2.2Troubleshooting                           | 62<br>64<br>65          |
|   | 5.3              | Biblatex                                                                              | 66<br>72                |
| 6 | G                | enerating Indexes and Glossaries                                                      | 73                      |
|   | 6.1              | <ul> <li>Using an External Indexing Application</li></ul>                             | 73<br>74<br>ries<br>80  |
|   | 6.2              | Using IAT <sub>E</sub> X to Sort and Collate Indexes or Glossaries (datagidx package) | 90                      |

| A GENERAL ADVICE                     | 99  |
|--------------------------------------|-----|
| A.1 Too Many Unprocessed Floats      | 99  |
| A.2 General Thesis Writing Advice    | 100 |
| Bibliography                         | 103 |
| Acronyms                             | 105 |
| SUMMARY OF COMMANDS AND ENVIRONMENTS | 106 |
| INDEX                                | 123 |
| GNU FREE DOCUMENTATION LICENSE       | 129 |
| HISTORY                              | 137 |

# LIST OF FIGURES

| 1.1  | Selecting pdfLaTeX from the Drop-Down Menu               | 3  |
|------|----------------------------------------------------------|----|
| 1.2  | Selecting BibTeX from the Drop-Down Menu                 | 4  |
| 1.3  | Adding Makeglossaries to the list of tools in TeXworks   | 4  |
| 1.4  | TeXwork's Preferences Dialog Box                         | 6  |
| 1.5  | Adding LaTeXmk in the TeXWorks Tool Configuration Dialog | 6  |
| 1.6  | LaTeXmk Tool Selected in TeXworks                        | 8  |
| 1.7  | Arara Installer                                          | 9  |
| 1.8  | Adding Arara in the TeXWorks Tool Configuration Dialog   | 10 |
| 1.9  | Using Arara in TeXworks                                  | 11 |
| 4.1  | Page Header and Footer Elements                          | 22 |
| 4.2  | Sample Title Page                                        | 26 |
| 5.1  | JabRef                                                   | 48 |
| 5.2  | JabRef Preferences                                       | 48 |
| 5.3  | JabRef Database Properties                               | 49 |
| 5.4  | JabRef (Select Entry Type)                               | 49 |
| 5.5  | JabRef (New Entry)                                       | 50 |
| 5.6  | JabRef (Entering the Required Fields)                    | 51 |
| 5.7  | JabRef (Entering Optional Fields)                        | 52 |
| 5.8  | JabRef (Adding an Article)                               | 53 |
| 5.9  | JabRef (Adding a Conference Paper)                       | 55 |
| 5.10 | JabRef (Adding Editor List)                              | 56 |
| 5.11 | Importing a Plain Text Reference                         | 57 |
| 5.12 | Importing a Plain Text Reference (Selecting a Field)     | 58 |
| 5.13 | Importing a Plain Text Reference (Field Selected)        | 58 |
| 5.14 | JabRef Advanced Preferences                              | 67 |
| 5.15 | JabRef in BibLaTeX Mode                                  | 67 |
| 5.16 | JabRef in BibLaTeX Mode (Select Entry Type)              | 68 |
| 5.17 | JabRef in BibLaTeX Mode (Setting the Publication Date)   | 69 |

## LIST OF TABLES

| 4.1 | Theorem Styles                      | 39 |
|-----|-------------------------------------|----|
| 5.1 | Name Formats for Bibliographic Data | 53 |
| 5.2 | Standard BiBTeX entry types         | 59 |
| 5.3 | Standard BiBTeX fields              | 60 |
| 5.4 | Required and Optional Fields        | 61 |

## LISTINGS

| 1  | Getting Started                                                   | 14 |
|----|-------------------------------------------------------------------|----|
| 2  | Splitting a Large Document into Several Files (thesis.tex).       | 18 |
| 3  | Splitting a Large Document into Several Files (intro.tex) .       | 19 |
| 4  | Splitting a Large Document into Several Files (techintro.tex)     | 19 |
| 5  | Splitting a Large Document into Several Files (method.tex).       | 19 |
| 6  | Splitting a Large Document into Several Files (results.tex)       | 19 |
| 7  | Splitting a Large Document into Several Files (conc.tex)          | 20 |
| 8  | Changing the Page Style                                           | 23 |
| 9  | Double-Spacing                                                    | 24 |
| 10 | Changing the Title Page                                           | 24 |
| 11 | Listings and Other Verbatim Text                                  | 29 |
| 12 | The amsthm Package                                                | 35 |
| 13 | The ntheorem Package                                              | 40 |
| 14 | Algorithms                                                        | 43 |
| 15 | BibTeX                                                            | 63 |
| 16 | Author–Year Citations                                             | 65 |
| 17 | Biblatex                                                          | 71 |
| 18 | Creating an Index (makeidx package)                               | 74 |
| 19 | Creating an Index (makeidx package)                               | 78 |
| 20 | Creating Glossaries, Lists of Symbols or Acronyms (glossaries     |    |
|    | package)                                                          | 89 |
| 21 | Using Large X to Sort and Collate Indexes or Glossaries (datagidx |    |
|    | package)                                                          | 96 |
|    |                                                                   |    |

## Abstract

This book is aimed at PhD students who want to use  $\mathbb{E}T_EX$  to typeset their PhD thesis. If you are unfamiliar with  $\mathbb{E}T_EX$  I recommend that you first read Volume 1:  $\mathbb{E}T_EX$  for Complete Novices [15].

### CHAPTER 1

### INTRODUCTION

Many PhD students in the sciences are encouraged to produce their PhD thesis in  $ET_EX$ , particularly if their work involves a lot of mathematics. In addition, these days,  $ET_EX$  is no longer the sole province of mathematicians and computer scientists and is now starting to be used in the arts and social sciences (see, for example, some of the topics listed in the TEX online catalogue [3]). This book is intended as a brief guide on how to typeset the various components that are usually required for a thesis. If you have never used  $ET_EX$  before, I recommend that you first read Volume 1:  $ET_EX$  for Complete Novices [15], as this book assumes you have a basic knowledge of  $ET_EX$ . As with Volume 1, I'll be using PDFET\_EX and TeXWorks. If you are creating a DVI file or you are using a different editor, you'll have to adapt the instructions.

If you are unfamiliar with terms such as "preamble", read Volume 1 [15, §2]. If you don't know how to find package documentation, read Volume 1 [15, §1.1].

Throughout this document there are pointers to related topics in the UK List of  $T_EX$  Frequently Asked Questions<sup>1.1</sup> (UK FAQ). These are displayed in the margin in square brackets, as illustrated on the right. You may find these resources useful in answering related questions that are not covered in this book.

On-line versions of this book, along with associated files, are available at: http://www.dickimaw-books.com/latex/thesis/. The links in this document are colour-coded: internal links are blue, external links are magenta.

To refresh your memory or for those who haven't read Volume 1, throughout this book source code is illustrated in a typewriter font with the word Input placed in the margin, and the corresponding output (how it will appear in the PDF document) is typeset with the word Output in the margin.

#### **EXAMPLE:**

A single line of code is displayed like this:

This is an \textbf{example}.

The corresponding output is illustrated like this:

#### This is an **example**.

Segments of code that are longer than one line are bounded above and below, illustrated as follows:

[FAQ: What is LaTeX?]

Input

Output

<sup>&</sup>lt;u>/!\</u>

<sup>1.1</sup>http://www.tex.ac.uk/faq

| Line one\par                                       | <sup>†</sup> ∏ Input |
|----------------------------------------------------|----------------------|
| Line two\par                                       |                      |
| Line three.                                        | , ↓ Input            |
|                                                    |                      |
| with corresponding output:                         |                      |
|                                                    |                      |
| with corresponding output:<br>Line one<br>Line two |                      |
| Line one                                           | ⊤ Outpu              |

(Commands typeset in blue, such as \par, indicate a hyperlink to the command definition in the summary.)

Command definitions are shown in a typewriter font in the form:

#### \documentclass[(options)] {(class file)}

In this case the command being defined is called \documentclass and text typed  $\langle like\ this \rangle$  (such as  $\langle options \rangle$  and  $\langle class\ file \rangle$ ) indicates the type of thing you need to substitute. (Don't type the angle brackets!) For example, if you want the scrbook class file you would substitute  $\langle class\ file \rangle$  with scrbook and if you want the letterpaper option you would substitute  $\langle options \rangle$  with letterpaper, like this:

\documentclass[letterpaper]{scrbook}

When it's important to indicate a space, the visible space symbol  $\_$  is used. For example:

A\_sentence\_consisting\_of\_six\_words.

When you type up the code, replace any occurrences of \_ with a space.

#### Note:

Be careful of the dangers of obsolete code propagation. It often happens that students pass on their  $\[mathbb{ET}_E\]X$  code to new students who, in their turn, pass it on to the next lot of students, and so on. You're told "use this magic bit of code to format your thesis" without knowing what it does. Ancient buggy code that's 20 years out-of-date festers in university departments refusing to die. But if it worked for previous students, what's the problem? The problem is that it may stop working a week before your submission date and when you go for help, you may be told you're using obsolete packages and there's nothing for it but to rewrite your thesis using the modern alternatives.

How do you know if a package is obsolete? Some of the obsolete packages and commands are listed in l2tabu [18], or you can check to see if a package is listed in the Comprehensive T<sub>E</sub>X Archive Network<sup>1.2</sup> (CTAN)'s obsolete tree (http://mirror.ctan.org/obsolete/). Stefan Kottwitz also has a list of obsolete classes and packages in his TeXblog. The other thing

Input

Definition

```
Input
```

/!\

to do is check the package's entry on CTAN [2] to see if it has been deprecated. For example, suppose someone tells you to use the glossary package. If you go to http://ctan.org/pkg/glossary it will tell you that the glossary package is no longer supported and that it's been replaced by the glossaries package. Similarly, if you go to http://ctan.org/pkg/epsfig it will tell you that the epsfig package is obsolete and you should use graphicx instead.

### **1.1 Building Your Document**

To "typeset", "build", "compile" or "LaTeX" your document means to run the pdflatex (or latex) executable on your document source code. If you are using a front-end, such as TeXworks, WinEdt, TeXstudio, or TeXnicCenter, this usually just means clicking on the appropriate button or selecting the appropriate menu item. (See Volume 1 [15, §3] for further details.)

It's important to remember that a front-end is an *interface*. It's not, for example, TeXworks that is creating your PDF. When you click on the "typeset" button, TeXworks tells the operating system to run the required executable. This is usually pdflatex, but there are other executables that may need to be used to help create your document, such as bibtex or biber (discussed in Chapter 5 (Generating a Bibliography)) and makeindex or xindy (discussed in Chapter 6 (Generating Indexes and Glossaries)).

For example, if your document has a bibliography and you are using TeXworks, you first need to make sure the drop-down menu is set to "pdfLa-TeX" (see Figure 1.1) and click on the green "Typeset" button. Then you need to select "BibTeX" from the drop-down menu (see Figure 1.2) and click on the green "Typeset" button. Then again select "pdfLaTeX" (Figure 1.1) and click the "Typeset" button. Then again select "pdfLaTeX" (Figure 1.1) and click the "Typeset" button. Finally, to ensure your cross-references are all up-to-date, you need to click on the "Typeset" button again. If you are using biber instead of bibtex (see Section 5.3), then you have to replace the above "BibTeX" step with "Biber" instead.

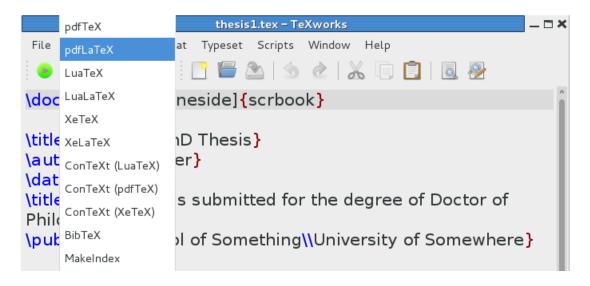

Figure 1.1 Selecting pdfLaTeX from the Drop-Down Menu

|          | pdfTeX           | thesis1.tex - TeXworks                  | _ 🗆 🗙 |
|----------|------------------|-----------------------------------------|-------|
| File     | pdfLaTeX         | at Typeset Scripts Window Help          |       |
|          | LuaTeX           | 📑 🖆 🖄 l 🖄 🖄 🗊 📋 🛛 🖉                     |       |
| \doc     | LuaLaTeX         | neside] <mark>{</mark> scrbook <b>}</b> | î     |
|          | XeTeX            |                                         |       |
| \titl€   | XeLaTeX          | າD Thesis}                              | - 1   |
|          | ConTeXt (LuaTeX) | er}                                     | - 1   |
| A to the | Context (partex) | s submitted for the degree of Doctor of | - 1   |
| Philo    | ConTeXt (XeTeX)  | s submitted for the degree of Doctor of | - 1   |
| \put     | BibTeX           | l of Something\\University of Somewhere | }     |
|          | MakeIndex        |                                         |       |

Figure 1.2 Selecting BibTeX from the Drop-Down Menu

If the tool you require isn't listed in the drop-down box, you will have to add it. For example, to add makeglossaries to the list of available tools in TeXworks, you need to select Edit→Preferences, which will open the "TeXworks Preferences" dialog. Make sure the "Typesetting" tab is selected and click on the lower 🔹 button next to the "Processing tools" list. This will open the "Tool Configuration" dialog. Set the "Name" field to the name of the application, as you want it to appear in the tool list (for example "MakeGlossaries"). Then click on the "Browse" button to find the application on your computer. Next you need to click on the 🖻 button next to the "Arguments" list. Set the argument to \$basename. Since makeglossaries doesn't modify the PDF, uncheck the "View PDF after running" box (see Figure 1.3).

|            | Tool Configuration                      |        | × |
|------------|-----------------------------------------|--------|---|
| Name:      | MakeGlossaries                          |        | ] |
| Program:   | -dist/scripts/glossaries/makeglossaries | Browse |   |
| Arguments: | \$basename                              |        |   |
| 🗆 View PD  | F after running                         | 4      |   |
|            | <u>C</u> ancel                          | Ōĸ     | ] |

Figure 1.3 Adding Makeglossaries to the list of tools in TeXworks

This is a bit of a hassle (if not downright confusing for a beginner) and

even more so when you have glossaries and an index in your document as well as a bibliography. Fortunately there are ways of automating this process so that you only need one button press to perform all those different steps. There are several applications available to do this for you, and I strongly recommend you try one of them, if possible, to reduce the complexity involved in building a document.

Volume 1 [15, §5.5] mentioned latexmk, which is available on CTAN [2]. This is a Perl script, so it will run on any operating system that has Perl installed (see Volume 1 [15, §2.20]). Since Volume 1 was published, a Java alternative called arara has arrived on CTAN [2]. Java applications will run on any operating system that has the Java Runtime Environment installed, so both latexmk and arara are multi-platform solutions to automated document compilation. Section 1.1.1 gives a brief introduction to latexmk, and Section 1.1.2 gives a brief introduction to arara.

#### 1.1.1 LaTeXmk

As mentioned above, latexmk is a Perl script that automates the process of building a ETEX document. In order to use latexmk, you must have Perl installed (see Volume 1 [15, §2.20]). Both TeX Live and MikTeX come with latexmk but, if for some reason you don't have it installed, you can use the TeX Live or MikTeX update manager to install it. Alternatively, you can download http://mirror.ctan.org/support/latexmk.zip and install it manually.

Once latexmk is installed, you then need to add it to the list of available tools in TeXworks<sup>1.3</sup>. This is done via the Edit $\rightarrow$ Preferences menu item. This opens TeXwork's Preferences dialog box. Make sure the "Typesetting" tab is selected (Figure 1.4).

To add a new tool, click on the lower button next to the list of processing tools. This opens the tool configuration dialog box (Figure 1.5).

Type "LaTeXmk" in the "Name" box, then use the "Browse" button to locate latexmk on your computer. Next you need to click on the 🖻 button to add each argument. The argument list should consist of the following (in the order listed):

```
-e
$pdflatex=q/pdflatex $synctexoption %0 %S/
-pdf
-bibtex
$fullname
```

Once you've done this, click "Okay" to close the tool configuration dialog, and click "Okay" to close the Preferences dialog box. LaTeXmk should now be listed in the drop-down menu next to the green "Typeset" button. Now, if you have LaTeXmk selected and you click on the "Typeset" button pdflatex and bibtex/biber will be run as necessary to create an up-to-date PDF.

<sup>&</sup>lt;sup>1.3</sup>If you are using a different front-end, you will have to consult your front-end's manual.

|                 |                        |            | TeXv         | vorks Prefe | erences |      |   |
|-----------------|------------------------|------------|--------------|-------------|---------|------|---|
| General         | Editor                 | Preview    | Typesetting  | Scripts     |         |      |   |
| Paths f         | ог ТеХ а               | nd related | l programs   |             |         |      |   |
| /usr/<br>/hom   | ′bin<br>ne/nlct/bi     | n          | t/bin/x86_64 | linux       |         |      | - |
| Process<br>pdfT | sing tool<br>eX        | ls         |              |             |         |      | ŀ |
| LuaT<br>LuaL    | aTeX                   |            |              |             |         | Edit |   |
|                 | aTeX<br>FeXt (Lua      | -          |              |             |         | -    |   |
|                 | IeXt (ndf<br>ult: pdfL |            |              |             |         |      |   |
| Hide co         | nsole out              | tput: Au   | tomatically  |             | ~       |      |   |
|                 |                        |            |              |             |         |      |   |

Figure 1.4 TeXwork's Preferences Dialog Box

|            | Tool Configuration                              | × |
|------------|-------------------------------------------------|---|
| Name:      | LaTeXmk                                         |   |
| Program:   | live/default/bin/x86_64-linux/latexmk Browse    |   |
| Arguments: | -e<br>\$pdflatex=q/pdflatex \$synctexop<br>-pdf |   |
|            | -bibtex                                         |   |
| 🕑 View PD  | F after running                                 |   |
|            | <u>C</u> ancel <u>O</u> K                       |   |

Figure 1.5 Adding LaTeXmk in the TeXWorks Tool Configuration Dialog

Unfortunately, adding makeindex, texindy or makeglossaries to LaTeXmk's set of rules is more complicated. For this you need to create a configuration/initialisation (RC) file<sup>1.4</sup>. The name and location of this file depends on your operating system. For example, on a Unix-like operating system, this may be \$HOME/.latexmkrc. You will need to consult the latexmk manual [1] for further details.

Once you've found out the name and location of the RC file for your operating system, you can use the text editor of your choice to create this file. To add makeglossaries, you need to type the following in the RC file:

```
add_cus_dep('glo', 'gls', 0, 'makeglossaries');
add_cus_dep('acn', 'acr', 0, 'makeglossaries');
sub makeglossaries{
  system( "makeglossaries \"$_[0]\"" );
}
```

To add makeindex, you need to type the following:

```
add_cus_dep('idx', 'ind', 0, 'makeindex');
sub makeindex{
  system("makeindex \"$_[0].idx\"");
}
```

If you prefer to use texindy instead of makeindex, you will need to replace the above lines with (change the language as appropriate):

```
add_cus_dep('idx', 'ind', 0, 'texindy');
sub texindy{
  system("texindy -L english \"$_[0].idx\"");
}
```

Now select "LaTeXmk" from the drop-down menu next to the green "Typeset" button in TeXworks (Figure 1.6), and you're ready to build your documents.

#### 1.1.2 Arara

As mentioned in Section 1.1, arara is a Java application that automates the process of building a LargeX document. In order to use arara, you must have the Java Runtime Environment installed. The latest TeX Live distribution includes arara, so you can install it via the TeX Live package manager.

Alternative, you can install arara manually as follows: fetch the installer arara-3.0-installer.jar (or arara-3.0-installer.exe) from https://github.com/cereda/arara/tree/master/releases. On Windows, run arara-3.0-installer.exe. On other operating systems run arara-3.0-installer.jar in privileged mode. For example, on a Unix-based system:

```
sudo java -jar arara-3.0-installer.jar
```

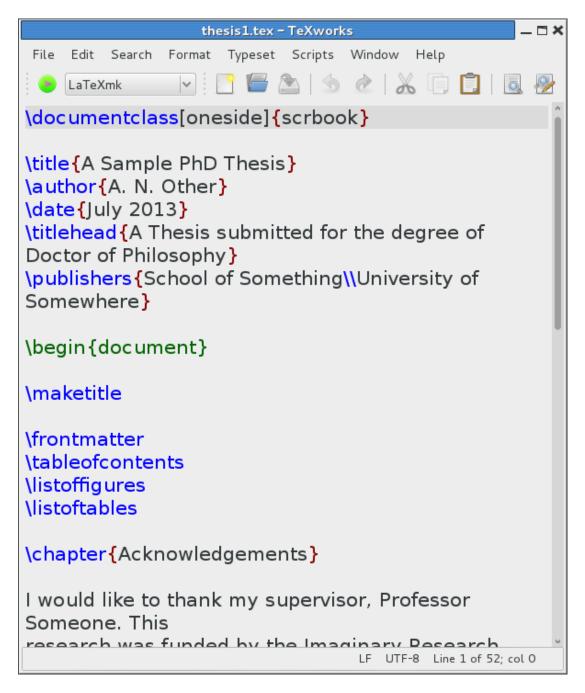

Figure 1.6 LaTeXmk Tool Selected in TeXworks

| IzPack – Installat                                                                                                    | ion of arara 🛛 🗕 🗙                        |
|----------------------------------------------------------------------------------------------------|-------------------------------------------|
| Select the packs you want to install: Q Note: Grayed packs are required.                                                                                              |                                           |
| <ul> <li>Main application</li> <li>Include the arara user manual</li> <li>Include predefined rules</li> <li>Add a symbolic link to arara in /usr/local/bin</li> </ul> | 2.59 MB<br>1.56 MB<br>11.13 KB<br>0 bytes |
| Description                                                                                                    |                                           |
| Total space Required:<br>Available space:                                                                                                    | 4.16 MB<br>37.5 GB                        |
| (Made with IzPack - http://izpack.org/)                                                                                                    | ∲ Previous                                |

Figure 1.7 Arara Installer

(If you are doing a manual install make sure you check the box to add the predefined rules, as shown in Figure 1.7.)

Once arara has been installed, you can add it to the list of tools in TeXworks. As before, open the TeXwork's Preferences dialog box using Edit $\rightarrow$ Preferences and select the "Typesetting" tab (Figure 1.4).

To add a new tool, click on the lower 🖆 button next to the list of processing tools. This opens the tool configuration dialog box (Figure 1.8). Type "Arara" in the "Name" box and use the "Browse" button to find the arara application on your computer. Use the 🖝 button to add \$basename to the list of arguments, as shown in Figure 1.8.

Unlike latexmk, arara doesn't read the log file to determine what applications need to be run. Instead, you tell arara how to build your document by placing special comments in your source code. For example, if your document contains the following:

% arara: pdflatex: { synctex: on }

% arara: pdflatex: { synctex: on }
% arara: pdflatex: { synctex: on }

% arara: bibtex

\documentclass{scrbook}

↑ Input

```
↓ Input
```

```
<sup>1.4</sup>There are some example RC files available at: http://mirror.ctan.org/support/
latexmk/example_rcfiles/.
```

|            | Tool Configuration   | ×          |
|------------|----------------------|------------|
| Name:      | Arara                |            |
| Program:   | /usr/local/bin/arara | Browse     |
| Arguments: | \$basename           |            |
|            |                      |            |
|            |                      | <b>-</b>   |
| 🕜 View PD  | F after running      |            |
|            | <u>C</u> ancel       | <u>O</u> K |

Figure 1.8 Adding Arara in the TeXWorks Tool Configuration Dialog

Then running arara on the document will run pdflatex, bibtex, pdflatex and pdflatex on your document. Arara knows the rules "pdflatex" and "bibtex". It also knows the rules "biber", "makeglossaries" and "makeindex". So, if your document has a bibliography, an index and glossaries, you need to put the following comments in your source code (replace bibtex with biber if required):

```
% arara: pdflatex: { synctex: on }
% arara: bibtex
% arara: makeglossaries
% arara: makeindex
% arara: pdflatex: { synctex: on }
% arara: pdflatex: { synctex: on }
\documentclass{scrbook}
```

Now you just need to select "Arara" from the drop-down list in TeXworks (Figure 1.9) and click the green "Typeset" button, and arara will do all the work for you.

#### Note:

If you don't add these arara comments to your source code, nothing will happen when you run arara on your document! You must remember to provide arara with the rules to build your document.

Unfortunately arara (v3.0) doesn't have a rule for texindy, but you can add one by creating a file called texindy.yaml that contains the following:<sup>1.5</sup>

!config
# TeXindy rule for arara

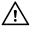

<sup>&</sup>lt;sup>1.5</sup>Thanks to Paulo Cereda for supply this.

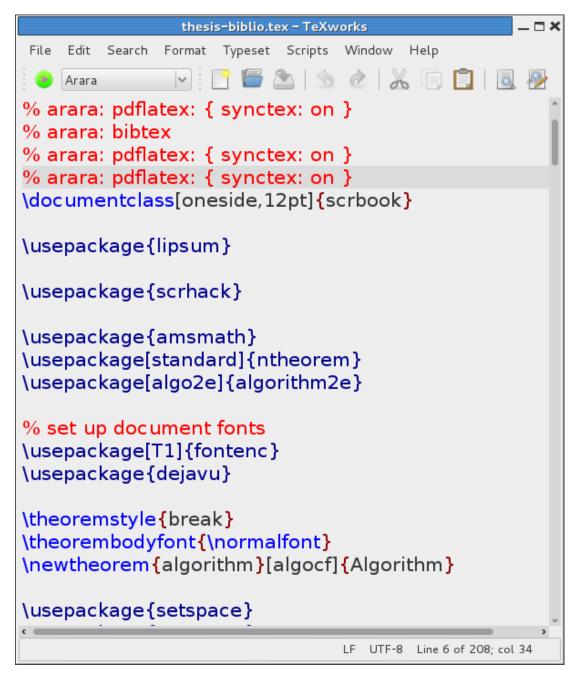

Figure 1.9 Using Arara in TeXworks

```
# requires arara 3.0+
identifier: texindy
name: TeXindy
command: <arara> texindy @{german} @{language} @{codepage} @{module}
@{input} @{options} "@{getBasename(file)}.idx"
arguments:
- identifier: german
  flag: <arara> @{isTrue(parameters.german,"-g")}
- identifier: language
  flag: <arara> -L @{parameters.language}
- identifier: codepage
  flag: <arara> -C @{parameters.codepage}
- identifier: module
  flag: <arara> -M @{parameters.module}
- identifier: input
  flag: <arara> -I @{parameters.input}
- identifier: options
  flag: <arara> @{parameters.options}
```

(The symbol  $\leftrightarrow$  above indicates a line wrap. Don't insert a line break at that point.) This file should be saved in the rules subdirectory of the arara installation directory. (For example, on Unix-like systems /usr/local/arara/rules/texindy.yaml.)

So if you'd rather use texindy instead of makeindex you can replace the

#### % arara: makeindex

#### directive with

% arara: texindy: { language: english, codepage: latin1 }

(Change the language and encoding as appropriate.)

### CHAPTER 2

### **Getting Started**

There are many different thesis designs, varying according to university or discipline [5]. If you have been told to use a particular class file, use that one. If not, there are a selection of thesis class files available on CTAN [2] and listed in the OnLine T<sub>E</sub>X Catalogue's Topic Index [3]. Since there are so many to choose from, I'm just going to follow on from Volume 1 of this series and use one of the KOMA-Script class files. But which one? The scrept class is the one usually recommended for a report or thesis. It defaults to one-sided and has an abstract environment, but it doesn't define \frontmatter, \mainmatter or \backmatter. The scrbook class does define those commands, but it doesn't provide an abstract environment and defaults to two-sided layout. So, you can either do:

<sup>↑</sup> Input

```
\documentclass{scrreprt}
\title{A Sample Thesis}
\author{A.N. Other}
```

\begin{document}
\maketitle

\pagenumbering{roman}
\tableofcontents

\chapter\*{Acknowledgements}

\begin{abstract}
This is the abstract
\end{abstract}

```
\pagenumbering{arabic}
```

```
\chapter{Introduction}
...
```

```
\end{document}
```

 $\downarrow$  Input

or you can do:

```
↑ Input
\documentclass[oneside]{scrbook}
\title{A Sample Thesis}
\author{A.N. Other}
\begin{document}
\maketitle
\frontmatter
\tableofcontents
\chapter{Acknowledgements}
\chapter{Abstract}
This is the abstract
\mainmatter
\chapter{Introduction}
. . .
\end{document}
                                                                         \downarrow \downarrow Input
```

I'm going to use the second approach simply out of personal preference. The KOMA-Script options mentioned in this book are available for both screprt and scrbook, so choose whichever class file you feel best suits your thesis.

Unless you have been told otherwise, I recommend that you start out with a skeletal document that looks something like the following:

Listing 1

↑ Input

```
\documentclass[oneside]{scrbook}
```

```
\title{A Sample Thesis}
\author{A.N. Other}
\date{July 2013}
\titlehead{A Thesis submitted for the degree of Doctor of Philosophy}
\publishers{School of Something\\University of Somewhere}
\begin{document}
\maketitle
\frontmatter
\tableofcontents
\listoffigures
\listoffigures
\listoffables
```

\chapter{Acknowledgements}

I would like to thank my supervisor, Professor Someone. This research was funded by the Imaginary Research Council.

\chapter{Abstract}

A brief summary of the project goes here.

% A glossary and list of acronyms may go here % or may go in the back matter.

\mainmatter

\chapter{Introduction}
\label{ch:intro}

\chapter{Technical Introduction}
\label{ch:techintro}

\chapter{Method}
\label{ch:method}

\chapter{Results}
\label{ch:results}

\chapter{Conclusions}
\label{ch:conc}

\backmatter

% A glossary and list of acronyms may go here % or may go in the front matter after the abstract.

% The bibliography will go here

\end{document}

 $\downarrow$  Input

If you do this, it will help ensure that your document has the correct structure before you begin with the actual contents of the document. (Note that the chapter titles will naturally vary depending on your subject or institution, and you may need a different paper size if you are not in Europe. I have based the above on my own PhD thesis which I wrote in the early to mid 1990s in the Department of Electronic Systems Engineering at the University of Essex, and it may well not fit your own requirements.)

If you haven't started your thesis yet, go ahead and try this. Creating a skeletal document can have an amazing psychological effect on some people: for very little effort it can produce a document several pages long, which can give you a sense of achievement that can help give you sufficient momentum to get started (but of course, it's not guaranteed to work with everyone). Remember that if you want to use arara (see Section 1.1.2) you must add the build rules to the document:

```
<sup>↑</sup> Input
% arara: pdflatex: { synctex: on }
% arara: pdflatex: { synctex: on }
\documentclass[oneside]{scrbook}
                                                                             \downarrow Input
(I'll add the arara rules to sample listings, in the event that you want to use
arara. Since they are comments, they will be ignored if you use pdflatex
explicitly or if you use another automation method, such as latexmk.)
   Now think about other requirements. What font size have you been told
to use?
10pt Use the 10pt class option:
     \documentclass[oneside,10pt]{scrbook}
                                                                             Input
Ilpt Use the 11pt class option:
     \documentclass[oneside,11pt]{scrbook}
                                                                             Input
12pt Use the 12pt class option:
     \documentclass[oneside,12pt]{scrbook}
                                                                             Input
Have you been told to have a blank line between paragraphs and no para-
graph indentation? If so, use the parskip=full class option:
\documentclass[oneside,12pt,parskip=full]{scrbook}
                                                                             Input
Have you been told to have certain sized margins? If so, you can use the
                                                                             [FAQ: Changing
                                                                             the margins in
geometry package. For example, if you have been told you must have 1 inch
                                                                             ĽAT<sub>E</sub>X]
margins, you can do
\usepackage[margin=1in]{geometry}
                                                                             Input
```

Changing the default fonts is covered in Volume 1 [15, §4.5.3]. Other possible formatting requirements, such as double-spacing, are covered in Chapter 4 (Formatting).

<sup>↑</sup> ↑ Input

## CHAPTER 3

## Splitting a Large Document into Several Files

Some people prefer to place each chapter of a large document in a separate file and then input the file into the main document.

There are two basic ways of including the contents of an external file:

\input{(filename)}

and

\include{(filename)}

Here is a short paragraph.

where  $\langle filename \rangle$  is the name of the file. (The .tex extension may be omitted in both cases.) The differences between the two commands are as follows:

**\input** acts as though the contents of the file were typed where the **\input** command was. For example, suppose my main file contained the following:

| nd suppose the file my          | file.tex contained th | e following lines: |
|---------------------------------|-----------------------|--------------------|
|                                 |                       |                    |
| ere is some sample <sup>.</sup> | ext.                  |                    |

Definition

<sup>↑</sup> Input

Definition

```
Here is a short paragraph.
Here is some sample text.
```

\include does more than just input the contents of the file. It also starts
 a new page (using \clearpage) and creates an auxiliary file associated
 with the included file. It also issues another \clearpage once the file
 has been read in. Using this approach, you can also govern which files
 to include using

in the preamble, where  $\langle file \ list \rangle$  is a comma-separated list of files you want included. This way, if you only want to work on one or two chapters, you can only include those chapters, which will speed up the document build. LateX will still read in all the cross-referencing information for the missing chapters, but won't include those chapters in the PDF file. There is a definite advantage to this if you have, say, a large number of images in your results chapter, which you don't need when you're working on, say, the technical introduction. You can still reference all the figures in the omitted chapter, as long as you have previously  $\[mathbb{MT}_EXed$  the document without the \includeonly command.

The excludeonly package provides the logically opposite command:

```
\ensuremath{\mathsf{excludeonly}}{\file list}
```

Listing 2 (thesis.tex)

The previous example can now be split into various files:

```
% arara: pdflatex: { synctex: on }
% arara: pdflatex: { synctex: on }
\documentclass[oneside]{scrbook}
\title{A Sample Thesis}
\author{A.N. Other}
\date{July 2013}
```

```
\titlehead{A Thesis submitted for the degree of Doctor of Philosophy}
\publishers{School of Something\\University of Somewhere}
```

```
\begin{document}
\maketitle
```

\frontmatter \tableofcontents \listoffigures  $\downarrow$  Input

Definition

```
Definition
```

<sup>↑</sup> Input

\listoftables

\chapter{Acknowledgements}

I would like to thank my supervisor, Professor Someone. This research was funded by the Imaginary Research Council.

```
\chapter{Abstract}
```

A brief summary of the project goes here.

\mainmatter

\include{intro}

\include{techintro}

\include{method}

\include{results}

\include{conc}

\backmatter

\end{document}

|                                  | ↓ Input      |
|----------------------------------|--------------|
| Listing 3 (intro.tex)            | ↑ Input      |
| \chapter{Introduction}           | input        |
| \label{ch:intro}                 |              |
| L                                | lnput        |
| Listing 4 (techintro.tex)        |              |
| \chapter{Technical Introduction} | input        |
| \label{ch:techintro}             |              |
| L                                | ↓ Input      |
| Listing 5 (method.tex)           | ↑ Input      |
| \chapter{Method}                 | input        |
| \label{ch:method}                |              |
| L                                | ↓ Input      |
| Listing 6 (results.tex)          | ⊼ lasut      |
| \chapter{Results}                | <sup> </sup> |
| \label{ch:results}               |              |
|                                  | j ↓ Input    |

| Listing 7 (conc.tex)                                                                                                    | The Terminal Terminal Term |
|----------------------------------------------------------------------------------------------------|----------------------------------------------------------------------------------------------------|
| \chapter{Conclusions}                                                                                                   |                                                                                                    |
| \label{ch:conc}                                                                                                    |                                                                                                    |
| LJ                                                                                                    | $\downarrow$ Input                                                                                                    |
| If you only want to work on, say, the Method and Results chapters, you can place the following command in the preamble: |                                                                                                    |
| \includeonly{method,results}                                                                                            | Input                                                                                                    |

\includeonly{method,results}

20

# Chapter 4 Formatting

It used to be that in order to change the format of chapter and section headings, you needed to have some understanding of the internal workings of classes such as report or book. Modern classes, such as memoir and the KOMA-Script classes, provide a much easier interface. However, I recommend that you first write your thesis, and then worry about changing the document style. The ability to separate content from style is one of the advantages of using  $ET_EX$  over a word processor. Remember that writing your thesis is more important than the layout. Whilst it may be that your school or department insists on a certain style, it should not take precedence over the actual task of writing.

### 4.1 Changing the Document Style

If you are using a custom thesis class file provided by your department or school, then you should stick to the styles set up in that class. If not, you may need to change the default style of your chosen class to fit the requirements. Volume 1 [15, §5.3] described how to change the fonts used by chapter and section headings for the KOMA-Script classes. For example, if the chapter headings must be set in a large, bold, serif font you can do:

```
\addtokomafont{\large\bfseries\rmfamily}
```

The headings in the KOMA-Script classes default to ragged-right justification (recall \raggedright from §2.12 of Volume 1) which is done via

```
\raggedsection
```

This can be redefined as required. For example, suppose you are required to have centred headings, then you can do:

```
\renewcommand*{\raggedsection}{\centering}
```

### 4.2 Changing the Page Style

Volume 1 [15, §5.7] described the command

```
\pagestyle{(style)}
```

which can be used to set the page style. The scrbook class defaults to the headings page style, but if this isn't appropriate, you can use the scrpage2

Input

Input

Definition

package, which comes with the KOMA-Script bundle. This package provides its own versions of the plain and headings page styles, called scrplain and scrheadings.

For simplicity, I'm assuming that your thesis is a one-sided document. If this isn't the case and your odd and even page styles need to be different, you'll need to consult the KOMA-Script documentation [8].

With the scrheadings page style, the page header and footer are both divided into three areas (Figure 4.1): the inner (left) head/foot, the centre head/foot and the outer (right) head/foot.

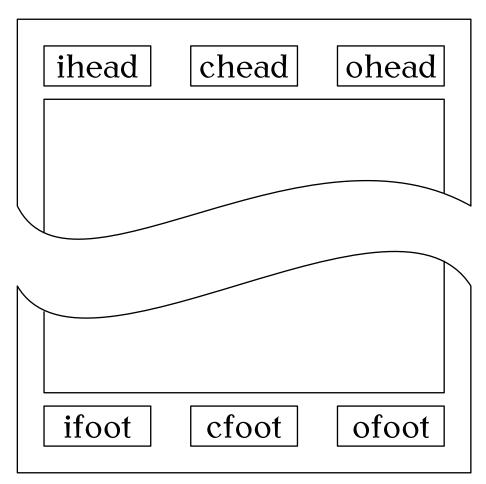

Figure 4.1 Page Header and Footer Elements

These elements can be set using:

\ihead[\scrplain inner head\] {\scrheadings inner head\}
\chead[\scrplain centre head\] {\scrheadings centre head\}
\ohead[\scrplain outer head\] {\scrheadings outer head\}
\ifoot[\scrplain inner foot\] {\scrheadings inner foot\}
\cfoot[\scrplain centre foot\] {\scrheadings centre foot\}
\ofoot[\scrplain outer foot\] {\scrheadings outer foot\}

Definition

In each case, the optional argument indicates what to do if the scrplain page style is in use and the mandatory argument indicates what to do if the scrheadings page style is in use. (If the optional argument is missing, no modification is made to the scrplain style.) Within both types of argument, you can use

#### \pagemark

to insert the current page number and

#### \headmark

to insert the running heading. For example, suppose you are required to put your registration number on the bottom left of each page and the page number on the bottom right, and you are also required to put the current chapter or section heading at the top left of each page, unless it's the first page of a chapter. Then you can do:

```
Listing 8

\usepackage{scrpage2}

\pagestyle{scrheadings}

\newcommand{\myregnum}{123456789}% registration number
```

```
\ihead{}
\chead{}
\ohead[]{\headmark}
\ifoot[\myregnum]{\myregnum}% registration number
\cfoot[]{}
\ofoot[\pagemark]{\pagemark}
```

↓ Input

Note that the above don't use any font changing commands. If you want to change the font for the header and footer, you need to redefine \headfont. The page number style is given by \pnumfont. So for italic headers and footers with bold page numbers, you can redefine these commands as follows:

```
\renewcommand*{\headfont}{\normalfont\itshape}
\renewcommand*{\pnumfont}{\normalfont\bfseries}
```

### 4.3 Double-Spacing

Whilst double-spacing is usually frowned upon in the world of modern typesetting, it is usually a requirement for anything that may need hand-written annotations, which can include theses. This extra space gives the examiners room to write comments.<sup>4.1</sup>

Definition

Definition

<sup>&</sup>lt;sup>4.1</sup>Despite the current digital age, many people still use hand-written annotations on manuscripts. It's unlikely that your examiners have pens that are incompatible with your paper.

Double-spacing can be achieved via the setspace package. You can either set the spacing using the package options singlespacing, onehalfspacing or doublespacing, or you can switch via the declarations:

```
\singlespacing
\onehalfspacing
Definition
\doublespacing
So, if your thesis has to be double-spaced, you can do:
Listing 9
\usepackage[doublespacing]{setspace}
```

### 4.4 Changing the Title Page

EXAMPLE:

```
Listing 10
                                                                        <sup>↑</sup> Input
\begin{titlepage}
 \centering
 \vspace*{1in}
 \begin{Large}\bfseries
 A Sample PhD Thesis\par
 \end{Large}
 vspace{1.5in}
 \begin{large}\bfseries
 A. N. Other\par
 \end{large}
 \vfill
 A Thesis submitted for the degree of Doctor of Philosophy
 \par
 vspace{0.5in}
 School of Something
 \par
University of Somewhere
 \par
 vspace{0.5in}
```

```
July 2013
\par
\end{titlepage}
```

The result is shown in Figure 4.2. (If you require double-spacing, you may need to wait until after the title page before switching to double-spacing.)

### 4.5 Listings and Other Verbatim Text

There may be times when you want to include text exactly as you have typed it into your source code. For example, you may want to include a short segment of computer code. This can be done using the verbatim environment.

#### Example:

Note how I don't need to worry about special characters, such as #, within the verbatim environment:

```
↑ Input
\begin{verbatim}
#include <stdio.h> /* needed for printf */
int main()
{
   printf("Hello World\n");
   return 1;
}
\end{verbatim}
                                                                         ↓ Input
This just produces:
                                                                           <sup>↑</sup> Output
#include <stdio.h> /* needed for printf */
int main()
{
   printf("Hello World\n");
   return 1;
}
                                                                           ↓ Output
   A more sophisticated approach is to use the listings package. With this
package, you first need to specify the programming language. For example,
```

the above code is in C, so I need to specify this using:

#### \lstset{language=C}

Now I can use the lstlisting environment to typeset my C code:

↓ Input

Input

[FAQ: Code listings in LATEX] A Sample PhD Thesis

A. N. Other

A Thesis submitted for the degree of Doctor of Philosophy

School of Something University of Somewhere

July 2013

```
<sup>↑</sup> Input
\begin{lstlisting}
#include <stdio.h> /* needed for printf */
int main()
{
    printf("Hello World\n");
    return 1;
}
\end{lstlisting}
                                                                                         \downarrow Input
The resulting output looks like:
                                                                                       <sup>¬</sup> ↑ Output
#include <stdio.h> /* needed for printf */
int main()
{
     printf("Hello Worldn");
    return 1;
}
                                                                                         ↓ Output
I can also have inline code snippets using:
\line[\langle options \rangle] \langle char \rangle \langle code \rangle \langle char \rangle
                                                                                         Definition
This is different syntax to the usual forms of command argument. You can
chose any character \langle char \rangle that isn't the open square bracket [ and that
doesn't occur in \langle code \rangle to delimit the code, but the start and end \langle char \rangle
must match. (The optional argument is discussed below.) So the following
are all equivalent:
   1. \langle char \rangle is the exclamation mark character:
      \lstinline!#include <stdio.h>!
                                                                                         Input
   2. \langle char \rangle is the vertical bar character:
      \lstinline|#include <stdio.h>|
                                                                                         Input
   3. \langle char \rangle is the double-quote character:
      \lstinline"#include <stdio.h>"
                                                                                         Input
   4. \langle char \rangle is the plus symbol:
      \lstinline+#include <stdio.h>+
                                                                                         Input
And so on, but \langle char \rangle can't be, say, # as that occurs in \langle code \rangle. Example:
```

The stdio header file (required for the \lstinline+printf+ function) is loaded using the directive \lstinline!#include <stdio.h>! on the first line.

Result:

The stdio header file (required for the printf function) is loaded using  $\uparrow^{\circ}$  Output the directive #include <stdio.h> on the first line.

Another alternative is to input the code from an external file. For example, suppose my C code is contained in the file helloworld.c, then I can input it using:

```
\lstinputlisting[(options)]{helloworld.c}
```

(Remember to use a forward slash / as the directory divider, even if you are using Windows.)

All the above (\lstinline, \lstinputlisting and the lstlisting environment) have an optional argument  $\langle options \rangle$  that can be used to override the default settings. These are  $\langle key \rangle = \langle value \rangle$  options. There are a lot of options available, but I'm only going to cover a few. If you want more detail, have a look at the listings documentation [6].

- $\label{eq:title={(text)} is used to set an unnumbered and unlabelled title. If (text) contains a comma or equal sign, make sure you enclose (text) in curly braces { and }.$
- $caption={[\langle short \rangle] \langle text \rangle}$  is used to set a numbered caption. The optional part  $\langle short \rangle$  is an alternative short caption for the list of listings, which can be produced using

\lstlistoflistings

As above, if the caption contains a comma or equal sign, make sure you enclose it in curly braces  $\{$  and  $\}$ .

- $\label=\{\langle text \rangle\} is used to assign a label to this listing so the number can be referenced via \ref.$
- $numbers = \{\langle setting \rangle\}$  The value  $\langle setting \rangle$  may be one of: none (no line numbers), left (line numbers on the left) or right (line numbers on the right).
- mathescape This is a boolean key that can either be true (dollar \$ character acts as the usual math mode shift) or false (deactivates the usual behaviour of \$).
- basicstyle={\declaration\} The value (one or more declarations) is used
   at the start of the listing to set the basic font style. For example,
   \declaration\ could be \ttfamily (which actually makes more sense
   for a listing).

Definition

Input

# Note:

If you set basicstyle to \ttfamily and you want bold keywords, make sure you are using a typewriter font that supports bold, as not all of them do. (Recall from Volume 1 [15, §4.5.3] how to change the font family.) This book uses txtt (see Volume 1 [15, §8.2]). Other possibilities include beramono, tgcursor, courier, DejaVuSansMono (or dejavu to load the serif and sans-serif DejaVu fonts as well), Imodern and Iuximono.

# KOMA AND listings

If you want to use the listings package with one of the KOMA-Script classes, you need to load scrhack *before* listings, otherwise you will get a warning that looks like:

| Class scrbook Warning: | Usage of deprecated \float@listhead!              |
|------------------------|---------------------------------------------------|
| (scrbook)              | You should use the features of package 'tocbasic' |
| (scrbook)              | instead of $float@listhead$ .                     |
| (scrbook)              | Definition of \float@listhead my be removed from  |
| (scrbook)              | 'scrbook' soon, so it should not be used on input |
| line 57.               |                                                   |

# Example:

Listing 11

```
<sup>1</sup> ↑ Input
\begin{lstlisting}[language=C,basicstyle=\ttfamily,
mathescape=true]
#include <stdio.h> /* needed for printf */
#include <math.h> /* needed for sqrt */
int main()
{
   double x = sqrt(2.0); /* x = \sqrt{2} */
   printf("x = %f \mid n", x);
   return 1;
}
\end{lstlisting}
                                                                         ↓ Input
Result:
                                                                        <sup>↑</sup> Output
#include <stdio.h> /* needed for printf */
#include <math.h> /* needed for sqrt */
```

```
int main() {
double x = sqrt(2.0); /* x = \sqrt{2} */
```

 $\underline{\mathbb{N}}$ 

```
printf("x_=_%f\n", x);
return 1;
}
```

If you are using double-spacing, you may need to temporarily switch it off in the listings. You can do this by adding \singlespacing to the basicstyle setting.

#### \lstset{basicstyle={\ttfamily\singlespacing}}

(Check with your supervisor to find out if listings should be double- or single-spaced.)

#### Note:

It is not usually appropriate to have reams of listings in your thesis. It can annoy an examiner if you have included every single piece of code you have written during your PhD, as it comes across as padding to make it look as though your thesis is a lot larger than it really is. (Examiners are not easily fooled, and it's best not to irritate them as it is likely to make them less sympathetic towards you.) If you want to include listings in your thesis, check with your supervisor first to find out whether or not it is appropriate.

Be careful when you use verbatim-like environments or commands, such as verbatim, lstlisting, \lstinline and \lstinputlisting. In general, they can't be used in the argument of another command.

# 4.6 Tabbing

The tabbing environment lets you create tab stops so that you can tab to a particular distance from the left margin. Within the tabbing environment, you can use the command \= to set a tab stop, \> to jump to the next tab stop, \< to go back a tab stop, \+ to shift the left border by one tab stop to the right, \- to shift the left border by one tab stop to the left. In addition, \\ will start a new line and \kill will set any tabs stops defined in that line, but will not typeset the line itself.

#### Note:

You may recall two of the above commands from Volume 1: \- was described as a discretionary hyphen in §2.14 and \= was described as the macron accent command in §4.3. These two commands take on different meanings when they are used in the tabbing environment. If you want accents in your tabbing environment, either use the inputenc package (see Volume 1 [15, §4.3.1]) or use  $a(accent symbol)\{(c)\}$ , for example  $a''\{u\}$  instead of  $''\{u\}$ .

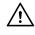

[FAQ: Why doesn't verbatim work within ...?]

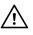

[FAQ: Accents misbehave in tabbing]

Input

↓ Output

# Example:

| ſ                                                                                           | The second second s |
|---------------------------------------------------------------------------------------------|----------------------------------------------------------------------------------------------------|
| \begin{tabbing}                                                                             |                                                                                                    |
| Zero \=One \=Two \=Three\\                                                                  |                                                                                                    |
| <pre>\&gt;First tab stop\\</pre>                                                            |                                                                                                    |
| \>A\>\>B\\                                                                                  |                                                                                                    |
| <pre>\&gt;\&gt;Second tab stop</pre>                                                        |                                                                                                    |
| \end{tabbing}                                                                               |                                                                                                    |
| L                                                                                           | ↓ Input                                                                                                    |
| This produces the following output:                                                         |                                                                                                    |
| ſ                                                                                           | ↑ Output                                                                                                    |
| Zero One Two Three                                                                          |                                                                                                    |
| First tab stop                                                                              |                                                                                                    |
| A B                                                                                         |                                                                                                    |
| Second tab stop                                                                             |                                                                                                    |
|                                                                                             | ∣ ↓ Output                                                                                                    |
| <b>ANOTHER EXAMPLE:</b><br>This example sets up four tab stops, but ignores the first line: |                                                                                                    |
|                                                                                             | ↑ Input                                                                                                    |
| \begin{tabbing}                                                                             |                                                                                                    |
| AAA \=BBBB \=XX \=YYYYYY \=Z \kill<br>\>\>\>Third tab stop\\                                |                                                                                                    |
| <pre>\&gt;a \&gt;b \&gt; \&gt;c</pre>                                                       |                                                                                                    |
| \end{tabbing}                                                                               |                                                                                                    |
|                                                                                             | , ↓ Input                                                                                                    |
|                                                                                             | <u> </u>                                                                                                    |
| This produces the following output:                                                         |                                                                                                    |
| Г                                                                                           | <br>↑ Output                                                                                                    |
| Third tab stop                                                                              | 1 Output                                                                                                    |
| Third tab stop                                                                              |                                                                                                    |
| a b c                                                                                       |                                                                                                    |
|                                                                                             |                                                                                                    |
| L                                                                                           | ↓ Output                                                                                                    |

# 4.7 Theorems

A PhD thesis can often contain theorems, lemmas, definitions etc. The  $ET_EX$  kernel comes with the command:

```
\mbox{newtheorem}(name) [(counter)] {(title)} [(outer counter)]
```

which can be used to create an environment called  $\langle name \rangle$  that has an optional argument. Each instance of the environment starts with  $\langle title \rangle$  followed by the associated counter value. If  $\langle counter \rangle$  is present, the new environment uses that counter instead of having a new counter defined for it. If  $\langle outer \ counter \rangle$  is present, the environment counter is reset every time  $\langle outer \ counter \rangle$  is incremented. The optional arguments are mutually exclusive.

In the example below, I've use \newtheorem to define a new environment called theorem, which has an associated counter, also called theorem, that is dependent on the chapter counter.

```
<sup>↑</sup> Input
% in the preamble:
\newtheorem{theorem}{Theorem}[chapter]
% later in the document:
\begin{theorem}
If proposition $P$ is a tautology
then $\sim P$ is a contradiction,
and conversely.
\end{theorem}
                                                                              \downarrow Input
Resulting output:
                                                                              <sup>↑</sup> Output
Theorem 4.1 If proposition P is a tautology then \sim P is a contradiction,
and conversely.
                                                                              \downarrow Output
The optional argument to the new environment can be used to add a caption.
Modifying the above example (changes shown like this):
                                                                              <sup>↑</sup> Input
% in the preamble:
\newtheorem{theorem}{Theorem}[chapter]
% later in the document:
\begin{theorem} [Tautologies and Contradictions]
If proposition $P$ is a tautology
then \sum P is a contradiction,
and conversely.
\end{theorem}
                                                                              ↓ Input
```

Definition

#### Resulting output:

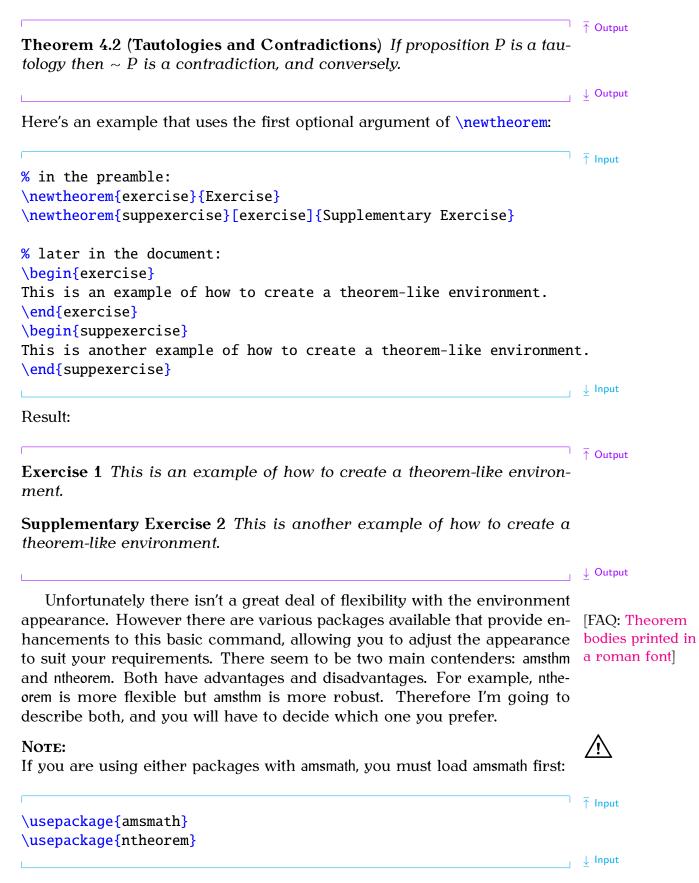

\usepackage{amsmath}
\usepackage{amsthm}

With both amsthm and ntheorem, you can still define new theorem-like environments using **\newtheorem**, but there is also a starred version of that command, which can be used to define unnumbered theorem-like environments.

#### Example:

Suppose I want to have an unnumbered remark environment, I can define the environment like this:

# 4.7.1 The amsthm Package

The amsthm package provides three predefined theorem styles: plain, definition and remark. When you define a new theorem-like environment with \newtheorem, it is given the style *currently in effect*. You can change the current style with:

```
\theoremstyle{ (style name)}
```

```
Definition
```

where  $\langle style name \rangle$  is the name of the theorem style.

#### Example:

This example defines six theorem-like environments: theorem, lemma, defn, conj, note and remark. The note environment is unnumbered as it's defined using the starred version of **\newtheorem**. The definitions have been arranged according to the required theorem style.

<sup>↑</sup> Input

↓ Input

```
\theoremstyle{plain}
\newtheorem{theorem}{Theorem}
\newtheorem{lemma}{Lemma}
\theoremstyle{definition}
\newtheorem{defn}{Definition}
```

\newtheorem{conj}{Conjecture}
\theoremstyle{remark}
\newtheorem\*{note}{Note}

\newtheorem{remark}{Remark}

The amsthm package also provides the proof environment, which can be used for typesetting proofs.

```
\begin{proof}[(title)]
```

The optional argument  $\langle title \rangle$  is a replacement for the default title. This environment automatically inserts a QED symbol at the end of it, but if the default location isn't appropriate (which can happen if the proof ends with an equation) then use

#### \qedhere

where you want the QED symbol to appear. The symbol is given by

#### \qedsymbol

This defaults to an unfilled square  $\Box$ , but you can redefine \qedsymbol to something else if you prefer. (Recall redefining commands from Volume 1 [15, §8.2].)

Listing 12

% in the preamble:

```
\usepackage{amsthm}
\theoremstyle{plain}
\newtheorem{theorem}{Theorem}
```

```
\theoremstyle{definition}
\newtheorem{defn}{Definition}
\newtheorem{xmpl}{Example}[chapter]
```

```
\theoremstyle{remark}
\newtheorem{remark}{Remark}
```

% later in the document:

<sup>↑</sup> Input

↓ Input

Definition

```
Definition
```

<sup>↑</sup> Input

Definition

```
\begin{defn}[Tautology]\label{def:tautology}
A \emph{tautology} is a proposition that is always true for any
value of its variables.
end{defn}
\begin{defn}[Contradiction]\label{def:contradiction}
A \emph{contradiction} is a proposition that is always false for
any value of its variables.
\end{defn}
\begin{theorem}
If proposition $P$ is a tautology then \gg P is a
contradiction, and conversely.
\begin{proof}
If $P$ is a tautology, then all elements of its truth table are
true (by Definition~\ref{def:tautology}), so all elements of the
truth table for \gg P are false, therefore \gg P is a
contradiction (by Definition~\ref{def:contradiction}).
\end{proof}
\end{theorem}
\begin{xmpl}\label{ex:rain}
"'It is raining or it is not raining'' is a tautology, but "it
is not raining and it is raining'' is a contradiction.
\end{xmpl}
\begin{remark}
Example~\ref{ex:rain} used De Morgan's Law $\sim (p \vee q)
\langle quiv \rangle sim p \rangle equiv \rangle sim q.
\end{remark}
                                                                   ⊥ ↓ Input
```

Result:

**Definition 2** (Contradiction). A *contradiction* is a proposition that is always false for any value of its variables.

**Theorem 4.3.** If proposition P is a tautology then  $\sim P$  is a contradiction, and conversely.

*Proof.* If *P* is a tautology, then all elements of its true table are true (by Definition 1), so all elements of the truth table for  $\sim P$  are false, therefore  $\sim P$  is a contradiction (by Definition 2).

**Example 1.** "It is raining or it is not raining" is a tautology, but "it is not raining and it is raining" is a contradiction.

*Remark* 1. Example 1 used De Morgan's Law ~  $(p \lor q) \equiv \sim p \land \sim q$ .

A new theorem style can be created using

 $\timestyle{(name)}{(space above)}{(space below)}{(body font)}{(indent)}{(head font)}{(post head punctuation)}{(post head space)}{(head spec)}}$ 

This defines a new theorem style called  $\langle name \rangle$ , which can later be set using **\theoremstyle**. The other arguments are as follows:

| $\langle space \ above \rangle$            | the amount of space above the theorem-like en-<br>vironment                                                    |
|--------------------------------------------|----------------------------------------------------------------------------------------------------|
| $\langle space \ below \rangle$            | the amount of space below the theorem-like en-<br>vironment                                                    |
| $\langle body font \rangle$                | the font to be used in the main theorem body                                                                   |
| <i>(indent)</i>                            | the amount of indentation (empty means no in-<br>dent or use \parindent for normal paragraph in-<br>dentation) |
| $\langle head font \rangle$                | the font to be used in the theorem header                                                                      |
| $\langle post \ head \ punctuation  angle$ | the punctuation to be inserted after the theorem head                                                          |
| $\langle post \ head \ space  angle$       | the space to put after the theorem head (use {_}} for a normal interword space or \newline for a linebreak)    |
| $\langle head \ spec  angle$               | the theorem head spec                                                                                          |

#### Example:

This example creates a new style called note that inserts a space of 2ex above the theorem and 2ex below.<sup>4.2</sup> The body font is just the normal font. There is no indent, the theorem header is in small caps, a full stop is put after the theorem head and a line break is inserted between the theorem head and body:

↑ Input

\newtheoremstyle{note}% style name
{2ex}% above space
{2ex}% below space
{}% body font
{}% indent amount
{}% indent amount
{\scshape}% head font
{.}% post head punctuation
{\newline}% post head punctuation
{}% head spec

↓ Output

Definition

|                                                                                                | ↓ Input              |
|------------------------------------------------------------------------------------------------|----------------------|
| Once you have defined the style, you can now use it. For example (in<br>preamble):             | n the                |
|                                                                                                | ↑ Input              |
| \theoremstyle{note}                                                                            |                      |
| \newtheorem{scnote}{Note}                                                                      |                      |
|                                                                                                | ↓ Input              |
| This defines a theorem-like environment called scnote. You can now a<br>later in the document: | use it               |
|                                                                                                | <b>Ā</b> lauvat      |
|                                                                                                | <sup> </sup> ↑ Input |
| \begin{scnote}                                                                                 | i input              |
| This is an example of a theorem-like environment.                                              | input                |
|                                                                                                |                      |
| This is an example of a theorem-like environment.                                              | ↓ Input              |
| This is an example of a theorem-like environment.                                              |                      |
| This is an example of a theorem-like environment.<br><pre>\end{scnote}</pre>                   | ↓ Input              |
| This is an example of a theorem-like environment.<br><pre>\end{scnote}</pre>                   | ↓ Input              |
| This is an example of a theorem-like environment.<br>\end{scnote}<br>This produces:            |                      |

# 4.7.2 The ntheorem Package

The ntheorem package provides nine predefined theorem styles, listed in Table 4.1. The default is plain. When you define a new theorem-like environment with \newtheorem, it is given the style *currently in effect*. You can change the current style with:

| $\text{theoremstyle} {style name}$                                                                                                    | Definition |
|----------------------------------------------------------------------------------------------------|------------|
| where $\langle style name \rangle$ is the name of the theorem style.<br>In addition to these styles, you can also use                          |            |
| $\text{theoremheaderfont} \\ declarations \\ \}$                                                                                               | Definition |
| to set the header font to $\langle declarations \rangle,$ which should consist of font declaration commands such as <code>\normalfont</code> , |            |
| $\text{theorembodyfont} \\ declarations \\ \}$                                                                                                 | Definition |
| to set the body font to $\langle declarations \rangle$ , and                                                                                   |            |
| $\text{theoremnumbering} \{\langle style \rangle\}$                                                                                            | Definition |
|                                                                                                    |            |

 $<sup>\</sup>overline{^{4.2}\text{Recall}}$  the ex unit from Volume 1 [15, §2.17].

| plain         | Like the original $ earrow T_EX $ style         |  |  |
|---------------|-------------------------------------------------|--|--|
| break         | Header is followed by a line break              |  |  |
| change        | Like plain but header and number interchanged   |  |  |
| changebreak   | Combination of change and break                 |  |  |
| margin        | Number is set in the margin                     |  |  |
| marginbreak   | Like margin but header followed by a line break |  |  |
| nonumberplain | Like plain but without the number               |  |  |
| nonumberbreak | Like break but without the number               |  |  |
| empty         | No number and no name. Only the optional argu-  |  |  |
|               | ment is used in the header.                     |  |  |

to set the appearance of the theorem number, where  $\langle style \rangle$  may be one of: arabic, roman, Roman, alph, Alph, greek, Greek or fnsymbol. Remember that the above commands all need to be used before the new theorem-like environment is defined. For additional commands that affect the style of the theorems, see the ntheorem documentation [10].

#### EXAMPLE:

```
<sup>↑</sup> Input
   % in the preamble:
    \theoremstyle{marginbreak}
    \theorembodyfont{\normalfont}
    \newtheorem{note}{Note}[chapter]
    % later in the document:
    \begin{note}
    This is a sample note. The number is in the margin.
    \end{note}
                                                                                   ↓ Input
    Result:
                                                                                   <sup>↑</sup> Output
4.1 Note
    This is a sample note. The number is in the margin.
                                                                                   ↓ Output
       If you use the standard package option to ntheorem, it will automatically
    define the following environments: Theorem, Lemma, Proposition, Corollary, Satz,
    Korollar, Definition, Example, Beispiel, Anmerkung, Bemerkung, Remark, Proof and Be-
    weis.
       Unlike amsthm's proof environment, ntheorem's Proof environment appends
    its optional argument in parentheses, if present, to the proof title. (Recall
    from earlier that amsthm's proof environment uses its optional argument as a
```

replacement for the default proof title.)

## Example:

Listing 13

↑ Input % in the preamble: \usepackage[standard]{ntheorem} % later in the document: \begin{Definition}[Tautology]\label{def:tautology} A \emph{tautology} is a proposition that is always true for any value of its variables. \end{Definition} \begin{Definition}[Contradiction]\label{def:contradiction} A \emph{contradiction} is a proposition that is always false for any value of its variables. \end{Definition} \begin{Theorem} If proposition \$P\$ is a tautology then \$\sim P\$ is a contradiction, and conversely. \begin{Proof} If **\$P\$** is a tautology, then all elements of its truth table are true (by Definition~\ref{def:tautology}), so all elements of the truth table for  $\stackrel{\text{sim P}}{=}$  are false, therefore  $\stackrel{\text{sim P}}{=}$  is a contradiction (by Definition~\ref{def:contradiction}). \end{Proof} \end{Theorem} \begin{Example}\label{ex:rain} "'It is raining or it is not raining'' is a tautology, but "it is not raining and it is raining'' is a contradiction. \end{Example} \begin{Remark} Example~\ref{ex:rain} used De Morgan's Law \$\sim (p \vee q)  $\langle quiv \rangle \leq p \rangle \leq qs$ . \end{Remark} ↓ Input **Result:** 

<sup>↑</sup> Output

**Definition 3 (Tautology)** A *tautology* is a proposition that is always true for any value of its variables.

**Definition 4 (Contradiction)** A contradiction is a proposition that is always false for any value of its variables.

**Theorem 4.4** If proposition P is a tautology then  $\sim P$  is a contradiction, and conversely.

PROOF If *P* is a tautology, then all elements of its truth table are true (by Definition 3), so all elements of the truth table for  $\sim P$  are false, therefore  $\sim P$  is a contradiction (by Definition 4).

**Example 2** "It is raining or it is not raining" is a tautology, but "it is not raining and it is raining" is a contradiction.

**Remark 2** Example 2 used De Morgan's Law ~  $(p \lor q) \equiv \sim p \land \sim q$ .

 $\downarrow$  Output

<sup>↑</sup> ↑ Input

# 4.8 Algorithms

If you want to display an algorithm, such as pseudo-code, you can use a combination of the tabbing environment (described in Section 4.6) and a theoremlike environment (described above in Section 4.7).

#### EXAMPLE:

% in the preamble: \theoremstyle{break} \theorembodyfont{\normalfont} \newtheorem{algorithm}{Algorithm} % later in the document: \begin{algorithm}[Gauss-Seidel Algorithm] \begin{tabbing} 1. =For k=1 to maximum number of iterations  $\geq 2$ . For = i=1\$ to n>>Set\begin{math}  $x_i^{(k)} =$  $\frac{j=1}{i-1}a_{ij}x_j^{(k)}$  $-\sum_{j=i+1}^{n}a_{ij}x_{j^{(k-1)}}%$ {a\_{ii}} \end{math}  $\backslash \backslash$ >3. If  $lvert\vec{x}^{(k)}-\vec{x}^{(k-1)}\vec{x},$ where \$\epsilon\$ is a specified stopping criteria, stop. \end{tabbing} \end{algorithm}

**Result:** 

## Algorithm 1 (Gauss-Seidel Algorithm)

 For k = 1 to maximum number of iterations
 For i = 1 to n
 Set x<sub>i</sub><sup>(k)</sup> = b<sub>i</sub>-Σ<sub>j=1</sub><sup>i-1</sup>a<sub>ij</sub>x<sub>j</sub><sup>(k)</sup>-Σ<sub>j=i+1</sub><sup>n</sup>a<sub>ij</sub>x<sub>j</sub><sup>(k-1)</sup>/a<sub>ii</sub>
 3. If |x<sup>(k)</sup> - x<sup>(k-1)</sup>| < ε, where ε is a specified stopping criteria, stop.
 </li>

(See Volume 1 [15, §9.4.11] to find out how to redefine  $\ensuremath{\vec}$  to display its argument in bold.)

If you want a more sophisticated approach, there are some packages available on CTAN [2], such as alg, algorithm2e, algorithms and algorithmicx. I'm going to briefly introduce the algorithm2e package here. This provides the algorithm floating environment. Like the figure and table environments described in Volume 1 [15, §7], the algorithm environment has an optional argument that specifies the placement.

```
\begin{algorithm}[(placement)]
```

If you are using a class or package that already defines an algorithm environment, you can use the algo2e package option:

```
\usepackage[algo2e]{algorithm2e}
```

This will define an environment called algorithm2e instead of algorithm to avoid conflict.

Within the body of the environment, you must mark the end of each line with  $\$ ; regardless of whether you want a semi-colon to appear. To suppress the default end-of-line semi-colon, use

#### \DontPrintSemicolon

To switch it back on again, use

#### \PrintSemicolon

There are a variety of commands that may be used within the algorithm environment. Some of the commands are described below, but for a complete list you should consult the algorithm2e documentation [4].

First there are the commands for the algorithm input, output and data:

```
\KwIn{{input}}
\KwOut{{output}}
\KwData{{input}}
\KwResult{{output}}
```

Next there are commands for basic keywords:

```
\KwTo
\KwRet{{value}}
\Return{{value}}
```

Definition

```
Input
```

Definition

Definition

↓ Output

42

.

Definition

There are a lot of conditionals, but here's a selection:

Similarly there are a lot of loops, but here's a selection:

```
\For{(condition)}{(body)}
\While{(condition)}{(body)}
```

# Example:

The above algorithm can be written using the <u>algorithm2e</u> environment as follows (this document has used the <u>algo2e</u> package option):

Listing 14

```
\begin{algorithm2e}
\caption{Gauss-Seidel Algorithm}\label{alg:gauss-seidel}
\KwIn
{%
scalar $\epsilon$,
matrix \lambda = (a_{ij})
vector $\vec{b}$
and initial vector \frac{x}{(0)}
}
\For{$k\leftarrow 1$ \KwTo maximum iterations}
£
   \For{$i\leftarrow 1$ \KwTo $n$}
   {
      $
      x_i^{(k)} =
      \frac
      {
       b_i-\sum_{j=1}^{i-1}a_{ij}x_j^{(k)}
       -\sum_{j=i+1}^{n}a_{ij}x_{j}(k-1)
      }%
      {a_{ii}}
      $\:
   }
   If{\vert\vec{x}^{(k)}-\vec{x}^{(k-1)}\vert < epsilon}
   {Stop}
}
\end{algorithm2e}
                                                                 ∣ ↓ Input
```

The result is shown in Algorithm 2.

The algorithm environment (as defined by algorithm2e without the algo2e option) or algorithm2e environment (as defined with the algo2e option) uses

Definition

<sup>↑</sup> Input

**Input**: Scalar  $\epsilon$ , matrix  $\mathbf{A} = (a_{ij})$ , vector  $\vec{b}$  and initial vector  $\vec{x}^{(0)}$ for  $k \leftarrow 1$  to maximum iterations do for  $i \leftarrow 1$  to n do  $x_i^{(k)} = rac{b_i - \sum_{j=1}^{i-1} a_{ij} x_j^{(k)} - \sum_{j=i+1}^{n} a_{ij} x_j^{(k-1)}}{a_{ii}};$ end if  $|\vec{x}^{(k)} - \vec{x}^{(k-1)}| < \epsilon$  then Stop end end Algorithm 2: Gauss-Seidel Algorithm

the algorf counter. So in this document, to ensure that the algorithm environment defined with \newtheorem used the same counter as algorithm2e, I had the following in my preamble:

```
\usepackage{ntheorem}
\usepackage[algo2e]{algorithm2e}
```

```
\theoremstyle{break}
\theorembodyfont{\normalfont}
\newtheorem{algorithm}[algocf]{Algorithm}
```

# 4.9 Formatting SI Units

If you need to typeset numbers and units then I strongly recommend that you use the siunity package. This section just provides a brief introduction to that package. You will need to read the siunity package documentation [20] if you want further details.

```
\operatorname{num}(\operatorname{number})
```

This command typesets  $\langle number \rangle$ , adding appropriate spacing between number groups where necessary. It also adds a leading zero if omitted before the decimal point and identifies exponents. Note that the command recognises both "." and "," as the decimal marker. If you want one of these characters between number groups (instead of the default space) you can change the settings, but it's best to stick to the default settings unless instructed to do otherwise.

#### **EXAMPLE:**

<sup>↑</sup> Input Out of \num{12890} experiments, \num{1289} of them had a mean squared error of  $\num{.346}$  and  $\num{128}$  of them had a mean squared error of  $\mathbb{num}{1.23e-6}$ .

Definition

<sup>↑</sup> Input

 $\downarrow$  Input

↓ Input

## **Result:**

↑ Output Out of 12890 experiments, 1289 of them had a mean squared error of 0.346 and 128 of them had a mean squared error of  $1.23 \times 10^{-6}$ .

 $\downarrow$  Output

Definition

Definition

Definition

# $\ang{\langle angle \rangle}$

This command typesets an angle. The argument  $\langle angle \rangle$  may be a single number or three (some possibly empty) values separated by semi-colons.

## **EXAMPLE:**

| The result formed an arc from $\ang{45}$ to $\ang{60;2;3}$ .      | Input  |
|-------------------------------------------------------------------|--------|
| Result:                                                           |        |
| The result formed an arc from $45^{\circ}$ to $60^{\circ}2'3''$ . | Output |

The result formed an arc from  $45^{\circ}$  to  $60^{\circ}2'3''$ .

## $si{\langle unit \rangle}$

This command typesets a unit. The  $\langle unit \rangle$  can be formed from commands like  $\mbox{metre}, \gram, \second or \kilo. (See the siunitx documentation [20] for$ the full list.)

# **EXAMPLE:**

| The distance was mea<br>\kilo\metre\squar<br>\metre\per\squar | red}. The acc |                         | ea in | T Input    |
|---------------------------------------------------------------|---------------|-------------------------|-------|------------|
| Result:                                                       |               |                         |       | _          |
|                                                               |               | 1 <sup>9</sup> <b>m</b> | 1     | ☐ ↑ Output |

The distance was measured in km and the area in km<sup>2</sup>. The acceleration was given in  $m s^{-2}$ .  $\downarrow$  Output 1

# $SI{\langle number \rangle}{\langle unit \rangle}$

This combines the functionality of \num and \si so that you can typeset both a number and a unit.

# **EXAMPLE:**

| The acceleration was approximately   | ↑ Input |
|--------------------------------------|---------|
| \SI{9.78}{\metre\per\square\second}. | ↓ Input |

#### **Result:**

The acceleration was approximately  $9.78 \,\mathrm{m \, s^{-2}}$ . Output

# CHAPTER 5

# **GENERATING A BIBLIOGRAPHY**

Volume 1 [15, §5.6] introduced the thebibliography environment. While it is possible to write this environment yourself, as was done in Volume 1, it's not practical with a large number of citations.

Instead, the preferred method is to create an external database of bibliographic data and use an application that fetches the relevant information from that database and writes a file containing the thebibliography environment, which can then be input into your document. This means that:

- 1. Only the references that you cite are included in the bibliography. (Examiners tend to fault uncited references<sup>5.1</sup>.)
- 2. References are displayed in a consistent manner.
- 3. Entries can be sorted in order of citation or alphabetically.

Traditionally the **bibtex** application is used to generate the thebibliography environment. It comes with TEX distributions and most books on ETEX cover bibtex. Unfortunately bibtex has some drawbacks, most notably the complexity of creating your own custom style. UTF-8 has also been a problem, although newer versions of bibtex apparently fix this.

In 2006, Philipp Lehman brought out the biblatex package to provide a more flexible way of typesetting bibliographies. This originally used bibtex to just sort the entries and used ETEX macros to deal with the actual formatting, but it is now moving over to using biber instead of bibtex.

Since some journals, conferences or other types of scientific publishers require you to use bibtex, Section 5.2 provides a brief introduction to bibtex and then Section 5.3 discusses biblatex and biber. But first Section 5.1 covers creating the actual database, which is required for both methods.

# 5.1 Creating a Bibliography Database

This section covers creating a .bib file that contains the bibliographic information you want to cite in your documents. You can use an ordinary text editor to create a bibliographic database (as described in Section 5.1.2) but it can be difficult to remember the names of the required fields and it's easy

<sup>&</sup>lt;sup>5.1</sup>When your examiners read through your thesis, they can check off each citation they encounter against your bibliography. When they reached the end of the thesis, they can then look through the bibliography for unchecked entries. One or two may appear the result of carelessness, whereas a large quantity will look like padding and may lead the examiners to suspect a certain amount of duplicity on your part.

to make syntactic mistakes. It can also be hard to keep track of entries in a large database. To make life easier, there are a number of bibliography reference managers available that provide a convenient graphical interface. One such application is JabRef and is described next.

## 5.1.1 JabRef

I've chosen to describe JabRef here because it's an open source Java application that can run on any operating system that has the Java Runtime Environment installed (at least version 1.5). You can download JabRef from http://jabref.sourceforge.net/download.php. Linux users may also be able to install it via their "Add/Remove Software" tool. (If you have successfully been using arara, you already have Java installed.)

Once you have installed it, run JabRef and select File $\rightarrow$ New database to create a new database (see Figure 5.1). When you save your data, it's saved as a BibTeX (.bib) file.

Note that if you use the inputenc package in your thesis (see Volume 1 [15, §4.3.1]) you'll have to make sure JabRef is using the same encoding as your document. You can do this by selecting Options $\rightarrow$ Preferences to open the Preferences dialog box and set the default encoding as appropriate. For example, I use UTF-8 so I've set that as the default encoding (see Figure 5.2). I also need to change the database encoding in the "Database properties" dialog, Figure 5.3, which can be opened using File $\rightarrow$ Database properties.

To create a new entry you can select  $BibTeX \rightarrow New$  entry, which will open the dialog box shown in Figure 5.4. Now you need to click on the button appropriate to the entry. For example, click on "Article" for an article in a journal or click on "Inproceedings" for a paper in a conference proceedings.

#### EXAMPLE (BOOK):

Suppose I want to enter information about a book. I need to select BibTeX  $\rightarrow$  New entry and then click on the button labelled "Book". This now displays fields in which I can enter the relevant information (see Figure 5.5).

Next I need to enter information in the "Required fields" tab. This will usually include the title and the author. I also need to specify a key that uniquely identifies this entry. If you have read Volume 1 [15, §5.6] this key corresponds to the mandatory argument of \bibitem and is also used in \cite. Figure 5.6 shows the details for my new entry. I've set the key to the author's surname followed by the year to make it easy to remember. This key won't appear anywhere in the document, it's just used to identify the entry, just like the \label/\ref mechanism. Alternatively, I can click on

the "Generate BibTeX Key" button to automatically insert a unique key. There are also optional fields you can specify as well. In Figure 5.7, I've

# added the book's edition. Example (Journal Article):

Now I want to enter an article in a journal. So I need to go back to BibTeX  $\rightarrow$ New entry and click on "Article". This time I've used the "Generate BibTeX

|                                                                                    | JabRef - untitled   |              |                         |
|------------------------------------------------------------------------------------|---------------------|--------------|-------------------------|
| <u>F</u> ile <u>E</u> dit <u>S</u> earch <u>V</u> iew <u>B</u> ibTeX <u>T</u> ools |                     |              |                         |
| D 😭 💾 🕒 D 🖻 🖛 🛹 🔍 🗁 🚽                                                              | • 🗾 🗏 🗮 💥 🟒 🖉 🔍 📃 🖸 | i 🖭 🖭 🎉 🛛 🔝  | ×                       |
| untitled                                                                           |                     |              |                         |
| # Entry Author A                                                                   | Title               | Year Journal | Owner Timesta Bibtexkey |
|                                                                                    |                     |              |                         |
|                                                                                    |                     |              |                         |
|                                                                                    |                     |              |                         |
|                                                                                    |                     |              |                         |
|                                                                                    |                     |              |                         |
|                                                                                    |                     |              |                         |
|                                                                                    |                     |              |                         |
|                                                                                    |                     |              |                         |
|                                                                                    |                     |              |                         |
|                                                                                    |                     |              |                         |
|                                                                                    |                     |              |                         |
|                                                                                    |                     |              |                         |
|                                                                                    |                     |              |                         |
|                                                                                    |                     |              |                         |
|                                                                                    |                     |              |                         |
|                                                                                    |                     |              |                         |
|                                                                                    |                     |              |                         |
|                                                                                    |                     |              |                         |
|                                                                                    |                     |              |                         |
| J<br>Status: New database created.                                                 |                     |              |                         |

Figure 5.1 JabRef

|                                                                                                    | JabRef preferences 🛛 🗙                                                                                                    |
|----------------------------------------------------------------------------------------------------|----------------------------------------------------------------------------------------------------|
| General<br>File<br>Entry editor<br>Groups<br>Appearance<br>External programs<br>Entry table<br>Columns<br>BibTeX key generator<br>Entry preview<br>Name formatter<br>Import<br>XMP metadata<br>Advanced | JabRef preferences         General         Image:         Image: |
| Import preferences<br>Export preferences                                                                                                    | OK Cancel                                                                                                    |

Figure 5.2 JabRef Preferences

|                              | Database properties                               | X      |
|------------------------------|---------------------------------------------------|--------|
| Database encoding            | UTF8 -                                            |        |
| Override default file dir    | ectories                                          |        |
| General file directory       |                                                   | Browse |
| User-specific file directory |                                                   | Browse |
| PDF directory                |                                                   | Browse |
| PS directory                 |                                                   | Browse |
| Database protection —        |                                                   |        |
| 🗆 Refuse to save the data    | abase before external changes have been reviewed. |        |
|                              | OK Cancel                                         |        |

Figure 5.3 JabRef Database Properties

| Sel           | ect entry type | X          |
|---------------|----------------|------------|
| Entry types   |                |            |
| Article       | Book           | Booklet    |
| Conference    | Electronic     | Inbook     |
| Incollection  | Inproceedings  | Manual     |
| Mastersthesis | Misc           | Other      |
| Patent        | Periodical     | Phdthesis  |
| Proceedings   | Standard       | Techreport |
| Unpublished   |                |            |
|               | Cancel         |            |

Figure 5.4 JabRef (Select Entry Type)

|                      |                           | JabRef – untitled*                           |                       |                                          |
|----------------------|---------------------------|----------------------------------------------|-----------------------|------------------------------------------|
|                      |                           | <u>P</u> lugins <u>O</u> ptions <u>H</u> elp |                       |                                          |
| 🗋 🖻 💾 🚯 🕻            | ) 🖹 🏊 🖛 🔍 🖉 d             | + 📝 🗏 🖽 💥 🟒 🗸 🔍 📃                            | 🗅 🛅 💾 🎉 🛛 🞑           | ×                                        |
| untitled* \          |                           |                                              |                       |                                          |
| # Entry<br>1 Book    | Author 🔺                  | Title                                        |                       | Owner Timesta Bibtexkey<br>n06edu 2012.1 |
| BOOK                 |                           |                                              |                       | 100euu 2012.1                            |
|                      |                           |                                              |                       |                                          |
|                      |                           |                                              |                       |                                          |
|                      |                           |                                              |                       |                                          |
|                      |                           |                                              |                       |                                          |
| Required f           | ields 🛛 🔲 Optional fields | General 🔚 Abstract 🔚 Rev                     | iew 👌 📰 BibTeX source | •                                        |
| Yoog                 |                           |                                              | 1                     | ,                                        |
| ŏ                    |                           |                                              |                       |                                          |
|                      |                           |                                              |                       |                                          |
| Publisher            |                           |                                              |                       |                                          |
|                      |                           |                                              |                       | Manage                                   |
|                      |                           |                                              |                       |                                          |
| Year                 |                           |                                              |                       |                                          |
| × .                  |                           |                                              |                       |                                          |
| 😳 Editor             |                           |                                              |                       |                                          |
| A                    |                           |                                              |                       |                                          |
| Author               |                           |                                              |                       | <b></b>                                  |
|                      |                           |                                              |                       | Manage                                   |
|                      |                           |                                              |                       |                                          |
| Bibtexkey            |                           |                                              |                       |                                          |
| Status: Added new 'l | pook' entry.              |                                              |                       |                                          |

Figure 5.5 JabRef (New Entry)

| JabRef – untitled*                                                                                                    |           |
|----------------------------------------------------------------------------------------------------|-----------|
| <u>F</u> ile <u>E</u> dit <u>S</u> earch <u>V</u> iew <u>B</u> ibTeX <u>T</u> ools <u>P</u> lugins <u>O</u> ptions <u>H</u> elp                                                                                                    |           |
| □ 🖆 💾 🐘 🗅 🖺 ⊷ 🛹 🔍 ⊘ 🕂 🖊 🗟 🖽 🔨 🖌 🔍 📮 🗖 🛅 🖉 🌾 🖉                                                                                                    | ×         |
| untitled* \                                                                                                    |           |
| #         Entry         Author ▲         Title         Year         Journal         Owner         Timesta         B           1         Book         Turabian         A manual for writers of term papers         1996         ezn06edu 2012.1 | Bibtexkey |
| A manual for writers of term papers 1996 ezhooedd 2012.1                                                                                                    |           |
|                                                                                                    |           |
|                                                                                                    |           |
|                                                                                                    |           |
|                                                                                                    |           |
| 📉 🔳 Required fields 🔪 🔲 Optional fields 🔪 📒 General 🔪 Abstract 🔪 Review 🕽 📧 BibTeX source 🤇                                                                                                    |           |
| Title A manual for writers of term papers, theses, and dissertations.                                                                                                    |           |
|                                                                                                    |           |
|                                                                                                    |           |
| Publisher The University of Chicago Press                                                                                                    | •         |
|                                                                                                    | lanage    |
|                                                                                                    |           |
| Year 1996                                                                                                    |           |
|                                                                                                    |           |
| 😳 Editor                                                                                                    |           |
|                                                                                                    |           |
| Author Kate L. Turabian                                                                                                    | •         |
|                                                                                                    | lanage    |
|                                                                                                    |           |
| Bibtexkey turabian96                                                                                                    |           |
| Status: Added new 'book' entry.                                                                                                    |           |

Figure 5.6 JabRef (Entering the Required Fields)

|       |             |                    |              |        | JabRef –     | untitled*      |        |        |          |          |        |             |
|-------|-------------|--------------------|--------------|--------|--------------|----------------|--------|--------|----------|----------|--------|-------------|
|       |             | earch <u>V</u> iew |              |        |              |                |        |        |          |          |        |             |
|       | ) H H       | 🔥 🗅 🖹 🖛            |              | - 🕂 (  | 🗡 🖃 🖽 📉      | 🥖 🖉 🔍          |        | •      | 🌃 v 📄    |          |        | ×           |
| unt   | itled* \    |                    |              |        |              |                |        |        |          |          |        |             |
| #     | Entr        |                    | Author 🔺     |        |              | Title          |        | Year   |          |          |        | . Bibtexkey |
| 1     | Bool        | k Turabian         |              | A      | manual for w | riters of term | papers | 1996   |          | ezn06edı | 2012.1 |             |
|       |             |                    |              |        |              |                |        |        |          |          |        |             |
|       |             |                    |              |        |              |                |        |        |          |          |        |             |
|       |             |                    |              |        |              |                |        |        |          |          |        |             |
|       |             |                    |              |        |              |                |        |        |          |          |        |             |
| ×     | (           |                    |              | Y      | .Υ           | Y.             | -      | Y      |          | 1        |        |             |
|       | Requ        | iired fields       | Optional fie | elds { | General      | Abstract 🔪     | Review | 👌 📰 Bi | bTeX sou | rce      |        |             |
| Book  | Volume      |                    |              |        |              |                |        |        |          |          |        |             |
| B     | Number      |                    |              |        |              |                |        |        |          |          |        |             |
|       | Number      |                    |              |        |              |                |        |        |          |          |        |             |
|       | Pages       | [                  |              |        |              |                |        |        |          |          |        |             |
|       |             |                    |              |        |              |                |        |        |          |          |        |             |
|       | Series      |                    |              |        |              |                |        |        |          |          |        |             |
|       |             |                    |              |        |              |                |        |        |          |          |        |             |
| ×,    | Address     |                    |              |        |              |                |        |        |          |          |        |             |
| ۲     |             |                    |              |        |              |                |        |        |          |          |        |             |
| A     | Edition     | sixth              |              |        |              |                |        |        |          |          |        |             |
|       | Month       |                    |              |        |              |                |        |        |          |          |        |             |
|       | Month       |                    |              |        |              |                |        |        |          |          |        |             |
|       | Note        | [                  |              |        |              |                |        |        |          |          |        |             |
|       |             |                    |              |        |              |                |        |        |          |          |        |             |
|       |             |                    |              |        |              |                |        |        |          |          |        | ]           |
| statu | is: Added I | new 'book' en      | ury.         |        |              |                |        |        |          |          |        |             |

Figure 5.7 JabRef (Entering Optional Fields)

Key" button to generate the key to save me typing. (See Figure 5.8.) I've also used the "General" tab to enter the DOI for this article. The entry now has an icon in next to it. I can click on this button to direct my web browser to the article's entry on the Internet.

| File       Edit       Search       View       BibTeX       Tools       Plugins       Options       Help         Image: Search       Image: Search       Image: |
|----------------------------------------------------------------------------------------------------|
| #       Entry       Author ▲       Title       Year       Journal       Owner       Timesta       Bibtexk         1       Article       Cawley and Talbot       Efficient approximate leave-one-out       2008       Machin       ezn06edu 2012.1       Cawley         2       Book       Turabian       A manual for writers of term papers       1996       ezn06edu 2012.1       turabia         *       Required fields \       Optional fields \       General \       Abstract \       Review \       E       BibTeX source \                                                                                                    |
| #       Entry       Author A       Title       Year       Journal       Owner       Timesta, Bibtexk         1       Article       Cawley and Talbot       Efficient approximate leave-one-out 2008       Machin       ezn06edu 2012.1       Cawley         2       Book       Turabian       A manual for writers of term papers       1996       ezn06edu 2012.1       turabia.         *       Book       Turabian       A manual for writers of term papers       1996       ezn06edu 2012.1       turabia.         *       Book       Turabian       A manual for writers of term papers       1996       ezn06edu 2012.1       turabia.                                                                                                    |
| 1       Article       Cawley and Talbot       Efficient approximate leave-one-out 2008       Machin ezn06edu 2012.1 Cawley         2       Book       Turabian       A manual for writers of term papers 1996       ezn06edu 2012.1 turabia.         2       Book       Turabian       A manual for writers of term papers 1996       ezn06edu 2012.1 turabia.         2       Book       Turabian       A manual for writers of term papers 1996       ezn06edu 2012.1 turabia.         2       Book       Turabian       A manual for writers of term papers 1996       ezn06edu 2012.1 turabia.         3       Book       Turabian       A manual for writers of term papers 1996       ezn06edu 2012.1 turabia.                                                                                                    |
| 2       Book       Turabian       A manual for writers of term papers 1996       ezn06edu 2012.1 turabia.         2       Book       Turabian       A manual for writers of term papers 1996       ezn06edu 2012.1 turabia.         2       Book       Turabian       A manual for writers of term papers 1996       ezn06edu 2012.1 turabia.         2       Book       Turabian       A manual for writers of term papers 1996       ezn06edu 2012.1 turabia.         3       Book       Turabian       A manual for writers of term papers 1996       ezn06edu 2012.1 turabia.         3       Biblex       Biblex       Biblex       Source )                                                                                                    |
| Required fields Optional fields                                                                                                    |
| Required fields { Optional fields { General { Abstract { Review { S Biblex source }                                                                                                    |
| Required fields { Optional fields { General { Abstract { Review { S Biblex source }                                                                                                    |
| Required fields { Optional fields { General { Abstract } Review { S Biblex source }                                                                                                    |
| Required fields { Optional fields { General { Abstract } Review { S Biblex source }                                                                                                    |
| Required fields { Optional fields { General { Abstract } Review { S Biblex source }                                                                                                    |
| Author       Gavin C. Cawley and Nicola L. C. Talbot         Manage         Title       Efficient approximate leave-one-out cross-validation for kernel logistic regression                                                                                                    |
| Title       Efficient approximate leave-one-out cross-validation for kernel logistic regression                                                                                                    |
| Title Efficient approximate leave-one-out cross-validation for kernel logistic regression                                                                                                    |
| Fficient approximate leave-one-out cross-validation for kernel logistic regression                                                                                                    |
|                                                                                                    |
|                                                                                                    |
| Journal Machine Learning                                                                                                    |
| Manage                                                                                                    |
| Toggle abbreviation                                                                                                    |
|                                                                                                    |
| Vear 2008                                                                                                    |
|                                                                                                    |
| Volume 71                                                                                                    |
| A Pages 243264                                                                                                    |
|                                                                                                    |
| Bibtexkey Cawley2008                                                                                                    |
| Status: Preferences recorded.                                                                                                    |

Figure 5.8 JabRef (Adding an Article)

BibTeX uses the European assumption that names are composed of forenames, an optional "von" part which starts with a lower case letter, a surname and an optional "jr" part. In order to enable BibTeX to correctly identify these components, names in the author or editor fields must be entered in one of the formats listed in Table 5.1.

Table 5.1 Name Formats for Bibliographic Data

| Exam <u>ples:</u>                                                                                                    |                                                                                                    |                                                                            |
|----------------------------------------------------------------------------------------------------|----------------------------------------------------------------------------------------------------|----------------------------------------------------------------------------|
| Entry                                                                                                    | Abbreviated as                                                                                                    |                                                                            |
| Alex Thomas von Neumann<br>John Chris {Smith Jones}<br>van de Klee, Mary-Jane<br>Smith, Jr, Fred John<br>Maria {\MakeUppercase{d}e La} Cruz                                                                                                    | A.T. von Neumann<br>J.C. Smith Jones<br>MJ. van de Klee<br>F.J. Smith, Jr<br>M. De La Cruz                                                                                                    |                                                                            |
| Compare the last example with: Maria De<br>breviated to: M. D. L. Cruz, which is incorrect. L<br>in more detail: BibTeX always expects the "vo<br>case letter, but "De" and "La" both start with an<br>will assume that these form part of the forenam<br>nore any ETEX commands such as \MakeUpper'<br>since it assumes that the command is an acc<br>parses \MakeUppercase{d}e it will skip \MakeUp<br>lowing letter. In this case it is "d" which is lo<br>point of view the word \MakeUppercase{d}e st<br>("d"), so it is therefore the "von" part. You can<br>"La" part, or, as in the above example, you car<br>as \MakeUppercase{d}e.<br>Multiple authors should be separated by the<br><b>a comma to separate the authors.</b> Here is an | et's analyse this last example<br>n" part to start with a lower<br>upper case letter, so BibTeX<br>es. However, BibTeX will ig-<br>case in \MakeUppercase{d}e<br>ent command. So when it<br>opercase and look at the fol-<br>wer case, so from BibTeX's<br>arts with a lower case letter<br>either do the same with the<br>n place it in the same group<br>e keyword "and". Don't use | [FAQ:<br>Case-changing<br>oddities]<br>[FAQ: Accents in<br>bibliographies] |
| Gavin C. Cawley and Nicola L. C. Talbot a                                                                                                    | nd Mark Girolami                                                                                                    | Input                                                                      |
| If the author is an institution or company that<br>"and" in its name, such as "Smith and Jones Inc"<br>"and" to indicate that you mean the word "and"                                                                                                    | , then you need to group the                                                                                                    |                                                                            |
| Smith {and} Jones Inc                                                                                                    |                                                                                                    | Input                                                                      |
| Figure 5.9 shows the entry for a paper in a<br>for that one I used BibTeX→New entry and clic<br>button.<br>Notice the way I've written the title for this                                                                                                    | ked on the "Inproceedings"                                                                                                    |                                                                            |
| Sparse multinomial logistic regression vi<br>regularisation                                                                                                    | a {Bayesian} {L1}                                                                                                    | ∱ Input<br>↓ Input                                                         |
| BibTeX automatically converts the title to low<br>tial letter) but here both "Bayesian" and "L1"<br>I therefore need to enclose those words in brac<br>convert their case.<br>Multiple editors must also be separated by t                                                                                                    | should begin with a capital.<br>ces to instruct BibTeX not to<br>he "and" keyword, as shown                                                                                                    |                                                                            |
| in Figure 5.10. For that entry, the editors are li                                                                                                    | sted as:                                                                                                    |                                                                            |
| Bernhard Schölkopf and John Platt and Tho<br>Note that if I don't use the inputenc package, I n                                                                                                    |                                                                                                    | Input                                                                      |

Note that if I don't use the inputenc package, I need to change this to:

Bernhard Sch\"{o}lkopf and John Platt and Thomas Hofmann

Input

| Eile       Edit       Search       View       BibTeX       Tools       Plugins       Options       Help         Image: Search       Image: Search       Image:                                                                                                    |
|----------------------------------------------------------------------------------------------------|
| thesis-ref.bib*         #       Entry         Author *       Title         Year       Journal         Owner       Timesta         Bibtex       Efficient approximate leave-one-out         2       Inpro         Cawley et al.       Sparse multinomial logistic regressi         2007       ezn06edu 2012.1         Cawley       Cawley                                                                                                    |
| #     Entry     Author     Title     Year     Journal     Owner     Timesta     Bibtey       1     Article     Cawley and Talbot     Efficient approximate leave-one-out     2008     Machin     ezn06edu 2012.1     Cawley       2     Inpro     Cawley et al.     Sparse multinomial logistic regressi     2007     ezn06edu 2012.1     Cawley                                                                                                    |
| Image: Description of the second second se |
| 2 Inpro Cawley et al. Sparse multinomial logistic regressi 2007 ezn06edu 2012.1 Cawley                                                                                                    |
|                                                                                                    |
|                                                                                                    |
|                                                                                                    |
|                                                                                                    |
|                                                                                                    |
|                                                                                                    |
|                                                                                                    |
| 📔 🚰 Required fields 📗 Optional fields 🔚 General 🔚 Abstract 🔚 Review 🕽 🖻 BibTeX source 🗎                                                                                                    |
| Author Gavin C. Cawley and Nicola L. C. Talbot and Mark Girolami                                                                                                    |
| Mana                                                                                                    |
|                                                                                                    |
| Title     Sparse multinomial logistic regression via {Bayesian} {L1} regularisation                                                                                                    |
| Title Sparse multinomial logistic regression via {Bayesian} {L1} regularisation                                                                                                    |
|                                                                                                    |
|                                                                                                    |
|                                                                                                    |
| Booktitle Advances in Neural Information Processing Systems 19                                                                                                    |
|                                                                                                    |
|                                                                                                    |
|                                                                                                    |
| U Vear 2007                                                                                                    |
| Vear 2007                                                                                                    |
|                                                                                                    |
|                                                                                                    |
| P Bibtexkey Cawley2007                                                                                                    |
| Status: Added new 'inproceedings' entry.                                                                                                    |

Figure 5.9 JabRef (Adding a Conference Paper)

|           | JabRef          | – /home/ezn06edu/Doc                        | uments/nonfiction                          | n/latex/thesis/e | xamples/thesis | -ref.bib*                          |             |
|-----------|-----------------|---------------------------------------------|--------------------------------------------|------------------|----------------|------------------------------------|-------------|
|           |                 | h <u>∨</u> iew <u>B</u> ibTeX <u>T</u> ools |                                            |                  |                |                                    |             |
|           | 8 6 6           | 🕒 🖺 🏊 🖛 🖪 🖓                                 | F 📝 🗐 🖽 📉 🥒                                | / 🔍 📃 🗅          | 💾 💾 🛛 🎉 🔻 🞑    |                                    | ×           |
| the       | sis-ref.bib $*$ |                                             |                                            |                  |                |                                    |             |
| #         | Entry           | Author 🔺                                    | Titl                                       | -                | Year Journal   |                                    | . Bibtexkey |
| 1 2       |                 | Cawley and Talbot<br>Cawley et al.          | Efficient approximat<br>Sparse multinomial |                  |                | ezn06edu 2012.1<br>ezn06edu 2012.1 |             |
| 3         |                 |                                             | A manual for writers                       |                  |                | ezn06edu 2012.1                    |             |
|           |                 |                                             |                                            |                  |                |                                    |             |
|           |                 |                                             |                                            |                  |                |                                    |             |
|           |                 |                                             |                                            |                  |                |                                    |             |
|           |                 |                                             |                                            |                  |                |                                    |             |
| ×         | De suine d      | fields Optional fields                      | Comonal V 🗖 Alex                           | tract 📜 Review   | ) 📰 BibTeX sou |                                    |             |
|           | Required        |                                             |                                            | 1-               | E BIDTEX SOU   | rce                                |             |
| <i>li</i> | Editor          | Bernhard Schölkopf and J                    | ohn Platt and Thoma                        | as Hofmann       |                |                                    |             |
| Inproceed | Volume          |                                             |                                            |                  |                |                                    |             |
| Ŭ         |                 |                                             |                                            |                  |                |                                    |             |
|           | Number          |                                             |                                            |                  |                |                                    |             |
|           | Series          | ·                                           |                                            |                  |                |                                    |             |
| dc        |                 |                                             |                                            |                  |                |                                    |             |
| 1         | Pages           | 209216                                      |                                            |                  |                |                                    |             |
|           | Address         | Cambridge MA USA                            |                                            |                  |                |                                    |             |
| ×         |                 |                                             |                                            |                  |                |                                    |             |
| ۲         | Month           |                                             |                                            |                  |                |                                    |             |
| A         | Organization    |                                             |                                            |                  |                |                                    |             |
|           | organization    |                                             |                                            |                  |                |                                    |             |
|           | Publisher       | MIT Press                                   |                                            |                  |                |                                    | -           |
|           |                 |                                             |                                            |                  |                |                                    | Manage      |
|           | Make            |                                             |                                            |                  |                |                                    |             |
|           | Note            |                                             |                                            |                  |                |                                    |             |
|           |                 |                                             |                                            |                  |                |                                    | ]           |
| Statu     | s: Added new    | 'inproceedings' entry.                      |                                            |                  |                |                                    |             |

Figure 5.10 JabRef (Adding Editor List)

It's also possible to import entries from other formats, such as Copac or ISI, using File $\rightarrow$ Import into new database or file $\rightarrow$ Import into current database. Alternatively, you can copy and paste a plain text reference using BibTeX $\rightarrow$  New entry from plain text. This again opens the dialog box where you need to click on the entry type, but then it opens the "Plain text import" window.

#### EXAMPLE:

Suppose I want to add an entry for an article whose DOI is 10.1007/s10994-008-5055-9. First, I direct my browser to http://dx.doi.org/10.1007/s10994-008-5055-9, which takes me to the article's web page. In this case, it's in a journal published by Springer, so my browser is redirected to the SpringerLink cite. There I can use the export as text only option, then copy and paste the reference into JabRef's import window, as shown in Figure 5.11.

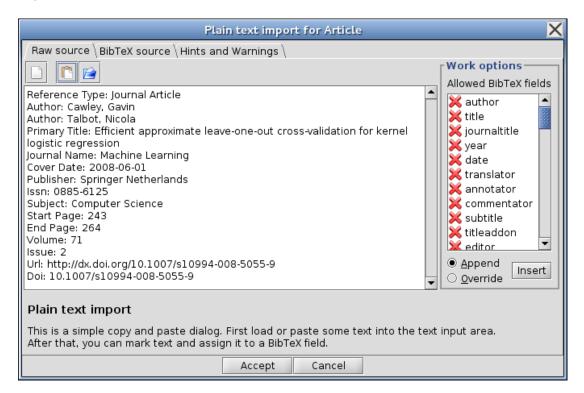

Figure 5.11 Importing a Plain Text Reference

Next, I need to select text, for example an author's name, and select the appropriate field in the "Work options" list. Then click on the "Insert" button. For example, in Figure 5.12 I have selected an author's name then I selected the "author" field in the "Work options" list.

Next I clicked on the "Insert" button. Now the author's name is highlighted in red and the author field has a tick next to it (see Figure 5.13). I can repeat this process for the next author. (Just make sure the "Append" rather than "Override" radio button is selected.)

I can repeat this for all the different fields. Each time, I select the text in the raw source panel, then select the appropriate field from the "Work options" list and then click "Insert". Once I have finished, I then need to click "Accept".

| Plain text import for Article                                                                                                    | X                                                                                                    |
|----------------------------------------------------------------------------------------------------|----------------------------------------------------------------------------------------------------|
| Raw source \BibTeX source \Hints and Warnings \                                                                                                    | Work options                                                                                                    |
| Reference Type: Journal Article<br>Author: Cawley, Gavin<br>Author: Talbot, Nicola<br>Primary Title: Efficient approximate leave-one-out cross-validation for kernel<br>logistic regression<br>Journal Name: Machine Learning<br>Cover Date: 2008-06-01<br>Publisher: Springer Netherlands<br>Issn: 0885-6125<br>Subject: Computer Science<br>Start Page: 243<br>End Page: 264<br>Volume: 71<br>Issue: 2<br>Url: http://dx.doi.org/10.1007/s10994-008-5055-9 | Allowed BibTeX fields          Allowed BibTeX fields         X title         year         date         translator         annotator         commentator         subtitle         titleaddon         editor |
| Doi: 10.1007/s10994-008-5055-9<br>Plain text import<br>This is a simple copy and paste dialog. First load or paste some text into the te                                                                                                    |                                                                                                    |
| After that, you can mark text and assign it to a BibTeX field. Accept Cancel                                                                                                    | •                                                                                                    |

Figure 5.12 Importing a Plain Text Reference (Selecting a Field)

| Plain text import for Article                                                                                                    | X                                                                                                    |
|----------------------------------------------------------------------------------------------------|----------------------------------------------------------------------------------------------------|
| Raw source $ig angle$ BibTeX source $ig angle$ Hints and Warnings $ig angle$                                                                                                    |                                                                                                    |
|                                                                                                    | Work options<br>Allowed BibTeX fields                                                                                                    |
| Reference Type: Journal Article<br>Author: Cawley, Gavin<br>Author: Talbot, Nicola<br>Primary Title: Efficient approximate leave-one-out cross-validation for kernel<br>logistic regression<br>Journal Name: Machine Learning<br>Cover Date: 2008-06-01<br>Publisher: Springer Netherlands<br>Issn: 0885-6125<br>Subject: Computer Science<br>Start Page: 243<br>End Page: 264<br>Volume: 71<br>Issue: 2<br>Url: http://dx.doi.org/10.1007/s10994-008-5055-9<br>Doi: 10.1007/s10994-008-5055-9 | Allowed Bib rex fields<br>w author<br>title<br>journaltitle<br>year<br>date<br>translator<br>annotator<br>commentator<br>subtitle<br>titleaddon<br>editor<br>Append<br>Override |
| Plain text import<br>This is a simple copy and paste dialog. First load or paste some text into the text                                                                                                    | : input area.                                                                                                    |
| After that, you can mark text and assign it to a BibTeX field. Accept Cancel                                                                                                    |                                                                                                    |

Figure 5.13 Importing a Plain Text Reference (Field Selected)

#### 5.1.2 Writing the .bib File Manually

It may be that you don't want to or can't use a bibliography management application, such as JabRef. In which case, you can create the .bib file in an ordinary text editor, such as the one you use to write your  $ET_EX$  documents. When you save the file, make sure you give it the extension .bib. Entries in this file should have the following form:

where  $\langle entry type \rangle$  indicates the type of entry (e.g. book or article). Standard entry types are listed in Table 5.2.

| Entry Name    | Description                                       |
|---------------|---------------------------------------------------|
| article       | Article from a journal                            |
| book          | Published book                                    |
| booklet       | Printed work without a publisher                  |
| conference    | Identical to inproceedings                        |
| inbook        | Part, chapter, section etc of a book              |
| incollection  | A chapter of a book with its own author and title |
| inproceedings | An article in a conference proceedings            |
| manual        | Technical documentation                           |
| mastersthesis | A master's thesis                                 |
| misc          | Non-standard work                                 |
| phdthesis     | PhD thesis                                        |
| proceedings   | Conference proceedings                            |
| techreport    | Report published by an institution                |
| unpublished   | Unpublished work with an author and title         |

Table 5.2 Standard BiBTeX entry types

Within an entry,  $\langle keyword \rangle$  is a short label that is used to cite this work with the \cite command. If you have written bibliographies with the thebibliography environment, it's the same as the argument to \bibitem. There then follows a comma-separated list of fields of the form  $\langle field name \rangle =$  $\langle value \rangle$ . The  $\langle field name \rangle$  indicates what kind of field it is, e.g. title or author. Table 5.3 lists the standard fields. Note that some bibliography styles may define additional non-standard fields, such as email or url. See the BibT<sub>E</sub>X documentation [11] for information about other fields not listed in Table 5.3.

The required and optional fields for the standard entry types are listed in Table 5.4. If an entry has a field that is neither required nor optional, BibTeX will ignore it. This means that you can have a field called, say, abstract, which will be ignored by the standard bibliography styles, but will be included if you use a bibliography style that has an abstract field. So you

[FAQ: URLS in BibTeX bibliographies]

[FAQ: Creating a BibTeX bibliography]

| address      | Publisher/Institution's address                            |  |
|--------------|------------------------------------------------------------|--|
| author       |                                                            |  |
|              | Author names                                               |  |
| booktitle    | Title of book where only a part of the book is being cited |  |
| chapter      | Chapter or section number                                  |  |
| edition      | The edition of the book                                    |  |
| howpublished | How a non-standard work was published                      |  |
| institution  | The institute sponsoring the work                          |  |
| journal      | The name of the journal                                    |  |
| month        | The month the work was published                           |  |
| note         | Any additional information                                 |  |
| number       | The number of the journal, technical report etc            |  |
| organization | Organization sponsoring conference or manual               |  |
| pages        | Page number or page range                                  |  |
| publisher    | Publisher's name                                           |  |
| school       | Academic institution where thesis was written              |  |
| series       | Name of a series                                           |  |
| title        | The title of the work                                      |  |
| type         | The type of technical report                               |  |
| volume       | The volume number.                                         |  |

#### Table 5.3 Standard BiBTeX fields

can store additional information in the database that won't appear in the bibliography.

The author and editor fields have the same format as described in Section 5.1.1. That is, each name should be in one of the forms listed in Table 5.1, and multiple authors or editors must be separated with the keyword "and".

#### **EXAMPLE (MULTIPLE AUTHORS):**

This example uses the book entry:

```
@book{goossens97,
   author = "Goossens, Michel and Rahtz, Sebastian and
        Mittelbach, Frank",
   title = "The \LaTeX\ graphics companion: illustrating
        documents with \TeX\ and {PostScript}",
   publisher = "Addison Wesley Longman, Inc",
   year = 1997
}
```

↓ Input

<sup>↑</sup> ↑ Input

In this example, the  $\langle keyword \rangle$  is goossens97. That is the identifying key used in  $\langle cite$ , described below. The standard bibliography styles usually convert titles to lower case, so the name PostScript is enclosed in curly braces to prevent this from happening.

Note that curly braces {} can be used instead of double quotes. The above example can just as easily be written:

# Table 5.4 Required and Optional Fields

| Entry Type                | Required Fields                                            | Optional Fields                                                                                    |
|---------------------------|------------------------------------------------------------|----------------------------------------------------------------------------------------------------|
| article                   | author, title, journal, year                               | volume, month, note, number, pages                                                                 |
| book                      | author or editor, title, publisher, year                   | address, edition, volume or number,<br>month, note, pages, series                                  |
| booklet                   | title                                                      | author, address, howpublished, month, note, year                                                   |
| inbook                    | author or editor, chapter or pages, title, publisher, year | address, edition, volume or number, month, note, series, type                                      |
| incollection              | author, title, booktitle, publisher, year                  | address, chapter, editor, edition,<br>volume or number, month, note,<br>pages, series, type        |
| inproceedings             | author, title, booktitle, year                             | address, editor, volume or number,<br>month, note, organization, pages,<br>publisher, series, type |
| manual                    | title                                                      | author, address, edition, month, note, organization, year                                          |
| mastersthesis             | author, title, school, year                                | address, month, note, type                                                                         |
| misc                      |                                                            | author, howpublished, month, note, title, year                                                     |
| phdthesis                 | author, title, school, year                                | address, month, note, type                                                                         |
| proceedings               | title, year                                                | editor, organization, address, volume<br>or number, series, month, publisher,<br>note              |
| techreport<br>unpublished | author, title, institution, year<br>author, title, note    | type, number, address, month, note<br>month, year                                                  |

```
@book{goossens97,
    author = {Goossens, Michel and Rahtz, Sebastian and
        Mittelbach, Frank},
    title = {The \LaTeX\ graphics companion: illustrating
        documents with \TeX\ and {PostScript}},
    publisher = {Addison Wesley Longman, Inc},
    year = 1997
}
```

Numbers (such as the year 1997) don't need to be delimited with quotes or braces. So you can have

pages = 10

but a page range would need to be delimited:

pages = "10-45"

Bibliography styles always have three-letter abbreviations for months: jan, feb, mar, etc. These should be used instead of typing them in explicitly, as their format depends on the bibliography style. These abbreviations should be entered without quotes. For example:

```
@inproceedings{talbot97,
             = "Talbot, Nicola and Cawley, Gavin",
   author
   title
             = "A fast index assignment algorithm for
                robust vector quantisation of image data",
   booktitle = "Proceedings of the I.E.E.E. International
                Conference on Image Processing",
   address
             = "Santa Barbara, California, USA",
   month
             = oct,
   year
             = 1997
}
                                                                       \downarrow Input
```

# 5.2 BibTeX

Now that we've created a .bib file (as described above) we next need to look at how to incorporate the information in the database into a  $\mathbb{E}T_EX$  document. As mentioned in Volume 1 [15, §5.6], entries are cited in the document using:

```
\cite[\langle text \rangle] \{\langle key \ list \rangle\}
```

where  $\langle key \ list \rangle$  is a comma-separated list of keys. Each key uniquely identifies an entry in the database. If you used JabRef (Section 5.1.1), this is the key you entered in the "Bibtexkey" field. If you wrote the .bib file in a text

Input

Input

<sup>↑</sup> Input

editor (Section 5.1.2) it's the  $\langle keyword \rangle$  bit at the start of the list of fields for the entry.

Next you need to specify what type of bibliography style you want to use. There are many available, but the basic ones are:

- abbrv Entries sorted alphabetically with abbreviated first names, months and journal names.
- alpha Entries sorted alphabetically with the citation represented by abbreviated author surname and year instead of a number.
- plain Entries sorted alphabetically, with the citation represented by a number.
- unsrt Entries sorted according to citation with the citation represented by a number.

The style is specified in your LTFX document with the command:

```
bibliographystyle{\langle style \rangle}
```

where  $\langle style \rangle$  is the name of the style. Some people put this command in the document's preamble and some people put it near their bibliography, but wherever you choose to put it, this command should only be used once.

The actual bibliography itself is input into the document using

```
bibliography{\langle database \rangle}
```

where  $\langle database \rangle$  is the name of the database without the .bib extension. In fact, this argument can be a comma-separated list of databases if your entries are stored across multiple files.

Recall the example thesis in Listing 1 ended with:

63

[FAQ: Choosing a bibliography style]

Definition

Definition

See Turabian~\cite{turabian96} for a comprehensive guide on preparing a thesis.

If you are using arara (see Section 1.1.2) you need the following lines in your source code:

```
% arara: pdflatex: { synctex: on }
% arara: bibtex
% arara: pdflatex: { synctex: on }
% arara: pdflatex: { synctex: on }
```

If you are using latexmk (see Section 1.1.1) make sure you are using the -bibtex argument (Figure 1.5).

If you are not using either latexmk or arara, you will need to run  $PDF \blacksquare T_E X$ , then run  $BibT_E X$ , then run  $PDF \blacksquare T_E X$  twice more (see Section 1.1).

If your citations appear as two question marks ?? in your PDF, then the citation key you used hasn't been recognised. This could be that you've forgotten the BibT<sub>E</sub>X and subsequent *two* PDFET<sub>E</sub>X calls, or it could be that the key hasn't been defined, or you have misspelt it.

Recall from Volume 1 [15, §5.6] that the bibliography doesn't usually get added to the table of contents for most class files, but the KOMA-Script classes provide the options bibliography=totocnumbered and bibliography =totoc, that add a numbered or unnumbered bibliography to the table of contents.

You can add backlinks from your bibliography back to the section or page where the entries were cited using the backref option of the hyperref package. (The hyperref package should usually be loaded last.) For example, to have backreferences to the pages on which the citation occurs:

```
\usepackage[backref]{hyperref}
```

Input

The hyperref package is covered in more detail in Volume 4 [14].

### 5.2.1 Author–Year Citations

The default behaviour of citations with bibliography styles such as plain is to produce a numerical reference in square brackets. If you're using bibtex (rather than biblatex, described below) you can override this using a number of packages. One such package is natbib. This comes with some dropin replacements for the standard bibliography styles: plainnat, unsrtnat and abbrvnat. The natbib package comes with a variety of package options, but I'm just going to mention a few of them: authoryear for author–year citations (default), numbers for numerical citations, super for superscripted numerical citations, round for round parentheses, square for square parentheses and sort&compress which sorts multiple citations and compresses consecutive numbers into a range. For example, [4,2,8,3] will become [2–4,8].

<sup>↑</sup> Input

↓ Input

So for citations that give the author and year rather than a number, you need to load natbib in the preamble:

| \usepackage[round]{natbib}                                                 | Input      |
|----------------------------------------------------------------------------|------------|
| and specify one of the natbib bibliography styles:                         |            |
| <pre>\bibliographystyle{plainnat}</pre>                                    | Input      |
| There are two main replacements for \cite:                                 |            |
| $citet[\langle pre \rangle][\langle post \rangle] \{\langle key \rangle\}$ | Definition |

for textual citations and

 $\citep[\langle pre \rangle][\langle post \rangle] \{\langle key \rangle\}$ 

for parenthetical citations.

Unlike \cite, these commands have two optional arguments. The second  $\langle post \rangle$  is a suffix, the same as \cite's only optional argument. The first optional argument  $\langle pre \rangle$  is a prefix. If only one optional argument is present, it is assumed to be  $\langle post \rangle$ , so if you only want a prefix and no suffix, you have to specify an empty argument for  $\langle post \rangle$ .

#### EXAMPLE:

(Using the same thesis-ref.bib database as earlier.)

```
Listing 16

A textual citation \citet{turabian96} and a parenthetical

citation \citep[see][Chapter 9]{goossens97}.

Listing 16

A textual citation \citep[see][Chapter 9]{goossens97}.
```

Result:

A textual citation Turabian (1996) and a parenthetical citation (see Goossens<sup>† Output</sup> et al., 1997, Chapter 9).

## 5.2.2 Troubleshooting

- BIBT<sub>E</sub>X writes the thebibliography environment to a .bbl file, which is then input into the document by \bibliography. If you have made a ET<sub>E</sub>X error in the .bib file, this error will be copied to the .bbl file. If you have corrected the error in the .bib file, but you are still getting an error when you ET<sub>E</sub>X your document, try deleting the .bbl file. (In TeXworks, you can use the menu item File→Remove Aux Files.)
- Remember to use double quotes or braces to delimit the field names in your .bib file.
- Remember to put a comma at the end of each field entry (except the last).

Jennuon

- It is better to only use alphanumerical characters in the keywords. Some punctuation characters such as . (full stop) should be fine (unless you're using a package such as babel that makes them active), but spaces are not recommended, and commas should definitely be avoided.
- If you have entered a field in the .bib file, but it doesn't appear in the bibliography, check to make sure that the field is required or optional for that type of entry, and check the spelling. (You can avoid this problem by using a bibliography management system such as JabRef.)
- Check the BIBTEX log file (.blg) for messages.
- If you get an error that looks something like:

ERROR - Cannot find control file 'thesis-ref.bcf'! - did you pass the "backend=biber" option to BibLaTeX?

then you have inadvertently used biber (see below) instead of bibtex.

- If you get an error that looks something like:
  - I found no \citation commands---while reading file thesis1.aux

I found no \bibdata command---while reading file thesis1.aux

I found no \bibstyle command---while reading file thesis1.aux

then you probably forgot to use the **\bibliography** and **\bibliographystyle** commands in your document.

## 5.3 Biblatex

The biblatex package is a reimplementation of ETEX's bibliographic facilities. The formatting of the bibliography is governed by ETEX commands instead of selecting a BibTeX style (as was done with \bibliographystyle described above). This package uses biber instead of BibTeX to process the bibliographic database and sort the entries. Legacy BibTeX is also supported, but with a reduced feature set. The biblatex package also supports multiple bibliographies, for example a bibliography for each chapter in the document. The biblatex package requires e-TEX, so make sure you have a recent TEX distribution. Biber comes with the latest version of TEX Live.

If you are using JabRef (described in Section 5.1.1) there is a BibLaTeX mode option in the Advanced tab of the JabRef preferences dialog, illustrated in Figure 5.14. (Use Options $\rightarrow$ Preferences to open the dialog.) You will have to quit and restart JabRef after enabling this option. When you restart, you should find extra fields when you edit an entry or create a new entry, as illustrated in Figure 5.15. You should also find that there are more entry types available (see Figure 5.16).

With BibTeX, there was a month and year field. BibLaTeX provides a replacement date field, although if this field is missing it will fall back on the month and year fields. In Figure 5.17, I've edited my earlier example to use the

| General<br>File<br>File<br>Entry editor<br>Groups<br>Appearance<br>External programs<br>Entry table columns<br>BibTeX key generator<br>Entry table columns<br>BibTeX key generator<br>Entry preview<br>Name formatter<br>Instead of opening a new instance. For instance, this is useful when you open a file in JabRef<br>from your web browser.<br>Note that this will prevent you from running more than one instance of JabRef at a time.<br>Usen native file dialog<br>I Use native file dialog<br>I Use native file dialog<br>I Use native file dialog<br>I Use iEEE LaTeX abbreviations<br>BibLaTeX mode         Import preferences |                                                                                                    | JabRef preferences                                                                                                    | X |
|----------------------------------------------------------------------------------------------------|----------------------------------------------------------------------------------------------------|----------------------------------------------------------------------------------------------------|---|
|                                                                                                    | File<br>Entry editor<br>Groups<br>Appearance<br>External programs<br>Entry table<br>Entry table columns<br>BibTeX key generator<br>Entry preview<br>Name formatter<br>Import<br>XMP metadata | Look and feel         Default look and feel: com.jgoodies.looks.plastic.Plastic3DLookAndFeel         Use other look and feel         Class name: com.jgoodies.plaf.plastic.Plastic3DLookAndFeel         Note that you must specify the fully qualified class name for the look and feel, and the class must be available in your classpath next time you start JabRef.         Remote operation         This feature lets new files be opened or imported into an already running instance of JabRef instead of opening a new instance. For instance, this is useful when you open a file in JabRef from your web browser.         Note that this will prevent you from running more than one instance of JabRef at a time.         Listen for remote operation on port: 6050         File dialog         Use native file dialog         Ø Disable file renaming in non-native file dialog         Search IEEEXplore         Ø Use IEEE LaTeX abbreviations         BibLaTeX mode |   |
| Export preferences                                                                                                    |                                                                                                    |                                                                                                    |   |
| OK Cancel                                                                                                    | Export preferences                                                                                                    | OK Cancel                                                                                                    |   |

Figure 5.14 JabRef Advanced Preferences

| JabRef – /hor                                                     | ne/e        | zn06edu/I     | )ocuments/nonfic                                         | tion/latex/thes                                                 | sis/examples                | /thesis-ref.bib               |
|-------------------------------------------------------------------|-------------|---------------|----------------------------------------------------------|-----------------------------------------------------------------|-----------------------------|-------------------------------|
| <u>F</u> ile <u>E</u> dit <u>S</u> earch <u>V</u> ie              |             |               |                                                          |                                                                 |                             |                               |
|                                                                   | <b>P</b>    |               | + 🛛 🗉 🖽 💥                                                |                                                                 |                             | 🔏 🛛 🔄 🛛 🗶                     |
| 🔍 Search                                                          | the         | sis-ref.bib \ |                                                          |                                                                 |                             |                               |
| Clear<br>O Incremental<br>Float<br>Filter                         | #<br>2<br>3 | Inpr          | Author<br>Cawley and Talbot<br>Cawley et al.<br>Turabian | Title<br>Efficient approx<br>Sparse multinor<br>A manual for wr | imate leav<br>nial logistic |                               |
| <ul> <li>Show results in dialog</li> <li>Global search</li> </ul> |             |               |                                                          |                                                                 |                             |                               |
| Settings                                                          | ×           | 🕞 RihTe       | X source )                                               |                                                                 |                             |                               |
|                                                                   | rticle      |               |                                                          | al fields 🔪 🔲 Opti                                              | ional fields 2 \            | General 🔚 Abstract 🔚 Review 🗎 |
|                                                                   | ţ           | Subtitle      |                                                          |                                                                 | Editor                      |                               |
|                                                                   | A           | Series        |                                                          |                                                                 | Volume                      | 71                            |
|                                                                   |             | Number        | 23                                                       |                                                                 | Eid                         |                               |
|                                                                   |             | Issue         |                                                          |                                                                 | Date                        |                               |
|                                                                   | ×           | Month         | June                                                     |                                                                 | Year                        | 2008                          |
|                                                                   | ٩           | Pages         | 243264                                                   |                                                                 | Note                        |                               |
|                                                                   | A           | Issn          |                                                          |                                                                 | Doi                         | 10.1007/s10994-008-5055-9     |
|                                                                   |             | Eprint        |                                                          |                                                                 | Eprintclass                 | 5                             |
|                                                                   |             | Eprinttype    |                                                          |                                                                 | Url                         |                               |
|                                                                   | •           | Urldate       |                                                          |                                                                 |                             |                               |
| Status:                                                           |             |               |                                                          |                                                                 |                             |                               |

Figure 5.15 JabRef in BibLaTeX Mode

| Select entry type |             |                |  |  |  |
|-------------------|-------------|----------------|--|--|--|
| Entry types       |             |                |  |  |  |
| Article           | Book        | Bookinbook     |  |  |  |
| Booklet           | Collection  | Conference     |  |  |  |
| Electronic        | Inbook      | Incollection   |  |  |  |
| Inproceedings     | Inreference | Manual         |  |  |  |
| Mastersthesis     | Misc        | Online         |  |  |  |
| Patent            | Periodical  | Phdthesis      |  |  |  |
| Proceedings       | Reference   | Report         |  |  |  |
| Set               | Suppbook    | Suppcollection |  |  |  |
| Suppperiodical    | Techreport  | Thesis         |  |  |  |
| Unpublished       | Www         |                |  |  |  |
|                   | Cancel      |                |  |  |  |

Figure 5.16 JabRef in BibLaTeX Mode (Select Entry Type)

new date field. Note that the date should be specified as  $\langle year \rangle - \langle month \rangle - \langle day \rangle$ where  $-\langle day \rangle$  or  $-\langle month \rangle - \langle day \rangle$  maybe omitted. A slash / should be used to indicate a range, for example 2002-01/2002-02.

Recall from Figure 5.2 and Figure 5.3 that I set the default encoding to UTF-8. With BibLaTeX and biber, my UTF-8 bibliography can be correctly sorted, but I need to make sure that I load the inputenc package before biblatex in my document:

| <pre>\usepackage[utf8]{inputenc} \usepackage{biblatex}</pre>                                                                                                    | ↑ Input |
|----------------------------------------------------------------------------------------------------|---------|
| Section 5.2.1 described the natbib package. BibLaTeX has a compatibility module:                                                                                                    |         |
| <pre>\usepackage[natbib]{biblatex}</pre>                                                                                                    | Input   |
| This provides the same commands (such as <b>\citet</b> and <b>\citep</b> ) that natbib<br>provides.<br>The default sorting order is name, title and year. This can be changed<br>using the sorting package option. For example, to sort by name, year and<br>title: |         |
| <pre>\usepackage[sorting=nyt]{biblatex}</pre>                                                                                                    | Input   |
| Or you can suppress the sorting, so that all entries are in citation order:                                                                                                    |         |
| <pre>\usepackage[sorting=none]{biblatex}</pre>                                                                                                    | Input   |

For other possible values, see the biblatex documentation [9].

| JabRef - /hom                                                     | ne/ez                                                                                                    | zn06edu/Do                  | ocuments/nonfiction/latex/thesis/examples/thesis-ref.bib*                                                                                |  |  |
|-------------------------------------------------------------------|----------------------------------------------------------------------------------------------------|-----------------------------|----------------------------------------------------------------------------------------------------|--|--|
| <u>F</u> ile <u>E</u> dit <u>S</u> earch <u>V</u> ie              | w <u>I</u>                                                                                                    | <u>B</u> ibTeX <u>T</u> ool | ols <u>P</u> lugins <u>O</u> ptions <u>H</u> elp                                                                                         |  |  |
| 0 🖉 💾 🚯 🗅 🛍                                                       | -                                                                                                    |                             | + 📝 🗏 🗮 📉 🖉 🖳 🗖 🖽 🖽 🔛 👘 🗱 🛛 🔛 🗙                                                                                                    |  |  |
| 🔍 Search                                                          | the                                                                                                    | sis-ref.bib* \              |                                                                                                    |  |  |
|                                                                   | #                                                                                                    | Entr                        | Author Title Year Journal Owner Tim v Bibtex                                                                                             |  |  |
|                                                                   | 1                                                                                                    |                             | Cawley and Talbot Efficient approximate leav Machi ezn06 2012 Cawley.<br>Cawley et al. Sparse multinomial logistic 2007 ezn06 2012 Cawle |  |  |
|                                                                   | 2                                                                                                    |                             | Turabian A manual for writers of ter 1996 ezno6 2012 turabi                                                                              |  |  |
| O Incremental                                                     |                                                                                                    |                             |                                                                                                    |  |  |
| Float                                                             |                                                                                                    |                             |                                                                                                    |  |  |
| O Filter                                                          |                                                                                                    |                             |                                                                                                    |  |  |
| <ul> <li>Show results in dialog</li> <li>Global search</li> </ul> |                                                                                                    |                             |                                                                                                    |  |  |
| Settings                                                          | ×                                                                                                    | 🔄 BibTe                     | eX source )                                                                                                    |  |  |
|                                                                   | Ð                                                                                                    |                             |                                                                                                    |  |  |
|                                                                   | Required fields Dptional fields Dptional fields 2 General Abstract Review Author Gavin C. Cawley and Nicola L. C. Talbot |                             |                                                                                                    |  |  |
|                                                                   | ť.                                                                                                    | Author                      | Gavin C. Cawley and Nicola L. C. Talbot                                                                                                  |  |  |
|                                                                   | Ar                                                                                                    |                             | Manage                                                                                                    |  |  |
|                                                                   |                                                                                                    | Title                       | Efficient approximate leave-one-out cross-validation for kernel logistic regression                                                      |  |  |
|                                                                   |                                                                                                    |                             |                                                                                                    |  |  |
|                                                                   |                                                                                                    |                             |                                                                                                    |  |  |
|                                                                   |                                                                                                    | Journaltitle                |                                                                                                    |  |  |
|                                                                   | X                                                                                                    |                             |                                                                                                    |  |  |
|                                                                   | 0                                                                                                    |                             |                                                                                                    |  |  |
|                                                                   | Ã                                                                                                    | Year                        |                                                                                                    |  |  |
|                                                                   |                                                                                                    |                             |                                                                                                    |  |  |
|                                                                   |                                                                                                    | Date                        | 2008-06                                                                                                    |  |  |
|                                                                   |                                                                                                    |                             |                                                                                                    |  |  |
|                                                                   | $\mathbf{a}$                                                                                                    |                             |                                                                                                    |  |  |
|                                                                   | 0                                                                                                    | Bibtexkey                   | Cawley2008                                                                                                    |  |  |
| ▲ Status:                                                         | •                                                                                                    |                             |                                                                                                    |  |  |
| oracas,                                                           | _                                                                                                    |                             |                                                                                                    |  |  |

Figure 5.17 JabRef in BibLaTeX Mode (Setting the Publication Date)

If you want a list of back-references in the bibliography, referring to the pages on which the entries were cited, you can use the backref option:

#### \usepackage[backref]{biblatex}

The default database backend is biber, which is recommended, but if for some reason you want to stick to using bibtex you can use the backend option to switch to bibtex:

#### \usepackage[backend=bibtex]{biblatex}

There are also options that govern whether certain fields are printed in the bibliography, such as isbn, url or doi. For example:

```
\usepackage[isbn,url,doi]{biblatex}
```

The style can be set using the style option. The default is numeric, which produces a numeric citation, such as [1]. There is also numeric-comp, which is like natbib's sort&compress option, described in Section 5.2.1, or authoryear which displays  $\langle author \rangle \langle year \rangle$  citations.

There are many other citation styles. For these and for other package options, see the biblatex documentation [9].

With BibLaTeX, you don't use the **\bibliography** command, described in Section 5.2. Instead, you add the bib file as a resource *in the preamble* using:

```
\addbibresource[(options)]{(resource)}
```

where  $\langle resource \rangle$  is the name of the bib file *including the file extension*. However, the resource doesn't have to be a bib file. You can only add one resource at a time:

| \addbibresource{bibfile1.bib}            | <sup>†</sup> ↑ Input |
|------------------------------------------|----------------------|
| <pre>\addbibresource{bibfile2.bib}</pre> |                      |

The resource can be a remote one, in which case you need to use the location option with the value remote and specify the URL:

```
\addbibresource[location=remote]
{http://www.somewhere.com/bibfile2.bib}
```

This is only available if you use biber as the backend. Another option is datatype which specifies the format of the resource. The default is bibtex, but it can also be ris, zoterordfxm or endnotexml. See the biblatex and biber documentation [7] for further details.

The bibliography itself is displayed using

```
\printbibliography[(options)]
```

This should go in the document where you want the bibliography to be displayed.

Like the natbib commands described in Section 5.2.1, the biblatex commands generally have two optional arguments, indicating the prenote and

70

Input

↓ Input

<sup>↑</sup> Input

postnote, and a mandatory argument specifying the key or a comma-separated list of keys. If you want a prenote but not a postnote, you need to give an empty second optional argument. The basic commands are:

```
\cite[\langle prenote \rangle][\langle postnote \rangle]\{\langle key \rangle\} \\ \cite[\langle prenote \rangle][\langle postnote \rangle]\{\langle key \rangle\} \\ \cite[\langle prenote \rangle][\langle postnote \rangle]\{\langle key \rangle\} \\ \cite[\langle prenote \rangle][\langle postnote \rangle]\{\langle key \rangle\} \\ \cite[\langle prenote \rangle][\langle postnote \rangle]\{\langle key \rangle\} \\ \cite[\langle prenote \rangle][\langle postnote \rangle]\{\langle key \rangle\} \\ \cite[\langle prenote \rangle][\langle postnote \rangle]\{\langle key \rangle\} \\ \cite[\langle prenote \rangle][\langle postnote \rangle]\{\langle key \rangle\} \\ \cite[\langle prenote \rangle][\langle postnote \rangle]\{\langle key \rangle\} \\ \cite[\langle prenote \rangle][\langle postnote \rangle]\{\langle key \rangle\} \\ \cite[\langle prenote \rangle][\langle postnote \rangle]\{\langle key \rangle\} \\ \cite[\langle prenote \rangle][\langle postnote \rangle][\langle postnote \rangle][\langle
```

These are bare citation commands. The latter is provided if the citation occurs at the start of a sentence.

```
\parencite[{prenote}][{postnote}]{{key}}
\Parencite[{prenote}][{postnote}]{{key}}
```

These commands are like \cite and \Cite but enclose the citation in parentheses (square if the numeric style is used).

```
\textcite[{prenote}][{postnote}]{{key}}
\Textcite[{prenote}][{postnote}]{{key}}
```

These commands are used for citations in the flow of text. The latter is provided if the citation occurs at the start of a sentence. For other citation commands, see the biblatex documentation [9].

So, the example document from Listing 1, can now be edited so that the preamble looks like:

```
Listing 17
```

```
% arara: pdflatex: { synctex: on }
% arara: biber
% arara: pdflatex: { synctex: on }
% arara: pdflatex: { synctex: on }
\documentclass[oneside]{scrbook}
```

```
\usepackage[backend=biber]{biblatex}
```

```
\addbibresource{thesis-refs.bib}
```

(where thesis-refs.bib is the name of my bibliography database, see Section 5.1) and the end of the document looks like:

Elsewhere in the document, I need to cite some of the entries in my bibliography database:

```
Definition
```

Definition

↑ Input

↓ Input

```
First of all, let's cite a book~\parencite{wainwright93} now
let's cite a journal paper and a conference
proceedings~\parencite{cawley96,talbot97}. Finally, let's cite
a chapter in a book~\parencite[Chapter 9]{goossens97}.
```

 $\downarrow$  Input

If you want to build the document using arara (Section 1.1.2) remember to include the % arara: comments (as shown above). If you are using latexmk (Section 1.1.1) remember to use the -bibtex option as illustrated in Figure 1.5.

If you're not using an automated method, such as arara or latexmk, you need a PDFETEX run, a biber run (or bibtex if you've chosen that as your backend) followed by two more PDFETEX runs.

## 5.3.1 Troubleshooting

Most of the comments from the BIBTEX troubleshooting section also apply here. If you get an error that looks like:

- I found no \citation commands---while reading file thesis-biblatex.aux
- I found no \bibdata command---while reading file thesis-biblatex.aux
- I found no \bibstyle command---while reading file thesis-biblatex.aux

then you have inadvertently used bibtex instead of biber. If you actually want to use bibtex with the biblatex package remember that you have to specify bibtex using:

\usepackage[backend=bibtex]{biblatex}

Input

## CHAPTER 6

# Generating Indexes and Glossaries

Most theses will need a glossary of terms or a list of acronyms or notation. It's less likely that you'll need an index in your thesis, but since the same mechanism is used to generate glossaries and indexes, both topics are covered in this chapter. There are two basic methods of generating a glossary or index:

- 1. The glossary or indexing information is written to a temporary file by ETEX while the document is being built. An external application is then used to collate and sort the entries defined in that temporary file and ETEX code to display the result is written to another file. You then need to run (PDF)ETEX on your document to ensure the sorted and collated glossary or index is displayed. (You may then need an additional ETEX run to ensure the table of contents is up-to-date.) This is similar to the way you had to use bibtex or biber between LaTeX runs in the previous chapter.
- 2. The glossary or indexing information is collated and sorted by  $ET_EX$  during the document build. (At least two runs are required, but no external indexing application is needed.)

The first approach (see Section 6.1) is more efficient, but a lot of users, especially beginners, have difficulty with the intermediate step where the external indexing application is run. The second approach (see Section 6.2) is slower, but you don't need to worry about running an indexing application. If you're not writing in English (in particular if you are not using the Latin alphabet) you're better off using the first approach with xindy. In this chapter I'll describe both approaches and you can choose which you prefer.

## 6.1 Using an External Indexing Application

This section describes how to create indexes (Section 6.1.1) or glossaries (Section 6.1.2) using an external indexing application. There are two popular indexing applications: makeindex and xindy. All T<sub>E</sub>X distributions should come with makeindex. The T<sub>E</sub>X Live distribution also comes with xindy, but if you have a different T<sub>E</sub>X distribution (such as MikTeX) you may need to fetch xindy from http://www.xindy.org/.

#### Note:

You must have Perl installed in order to use xindy as it's a Perl script. (See §2.20 from Volume 1.) If you have successfully been using latexmk, you already have Perl installed.

## 6.1.1 Creating an Index (makeidx package)

Volume 1 [15, §8] introduced the command:

```
\tindex{\langle text \rangle}
```

to index the word given in  $\langle text \rangle$ . For example, if  $\index{circuit}$  occurs on page 42, then "42" will be added to the *location list* for the term "circuit".

#### Note:

\index doesn't display any text. It just adds a line to the index file with the information required by makeindex or xindy to sort and collate the information.

The default action of **\index** simply ignores its argument. To ensure the indexing mechanism works, you must activate it by placing

#### \makeindex

in the document preamble.

Finally, you need to use

\printindex

(defined in the makeidx package) to display the index.

#### Note:

\printindex won't produce any text until you have run the external indexing application.

Here's an example document:

Listing 18

```
% arara: pdflatex: { synctex: on }
% arara: makeindex
% arara: pdflatex: { synctex: on }
\documentclass[12pt,oneside]{scrbook}
\usepackage{makeidx}
```

\makeindex

\title{Sample Document}
\author{Me}

\begin{document}
\maketitle

Definition

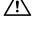

Definition

Definition

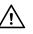

↑ Input

```
\chapter{Sample}
```

Stuff about eigenvectors\index{eigenvector} and
eigenvalues\index{eigenvalue}.

\chapter{Another Sample}

Some more stuff about eigenvectors\index{eigenvector} and eigenvalues\index{eigenvalue}. Something about eigen-decomposition\index{eigen-decomposition}.

\backmatter

\printindex

\end{document}

 $\downarrow$  Input

If you are using arara to build your document (see Section 1.1.2), remember to include the % arara: comments, as shown in the above listing. If you are using latexmk to build your document, remember to include the .idx custom dependency to your RC file, as described in Section 1.1.1.

If you aren't using an automated method to build your document, you will need to run PDFETEX, then run makeindex, and then run PDFETEX again (see Section 1.1).

If you prefer to use xindy instead of makeindex, you need to run texindy (a xindy wrapper customised for  $\&T_EX$  documents). If you are using arara, change the line:

% arara: makeindex

to (change the language as required):

% arara: texindy: { language: english }

(Make sure you have added the texindy rule as described in Section 1.1.2.) If you are using latexmk to build your document, you will need to change the custom dependency for .idx files, as described in Section 1.1.1.

#### **Overriding the Default Sort**

By default the index entry will be sorted according to the word being indexed. However, you can override this by writing the argument of  $\index$  in the form:

 $\langle sort \rangle @\langle word \rangle$ 

where (sort) is how to sort the term and (word) is how the term should appear in the index.

75

The makeindex application doesn't understand Large Commands. It simply sorts the term as is. So, for example, if you do

#### \index{\AE olian}

then makeindex will sort it according to the characters  $\$ , A, E,  $\_$  (space), o, l, i, a, n. Since makeindex sorts symbols (such as  $\)$  before letters, it will put  $AE_olian$  before, say, adze, since  $\$  comes before "a".

To get around this, you need to specify the sort key:

#### \index{AEolian@\AE olian}

Now makeindex will put "Æolian" after "adze". Here's another example that indexes a function or method:

```
\index{sqrt()@\texttt{sqrt()}}
```

You will also need to do something similar if you are entering the character directly via the inputenc package:

#### \index{elite@élite}

Note, however, that you don't need to do this if you are using xindy. You just need to make sure you match the input encoding. For example:

```
% arara: pdflatex: { synctex: on }
% arara: texindy: { language: english, codepage: latin1}
% arara: pdflatex: { synctex: on }
\documentclass[12pt,oneside]{scrbook}
```

```
\usepackage[latin1]{inputenc}
\usepackage{makeidx}
```

Later in the document:

\index{élite}

#### Setting the Location Format

Each index entry has an associated *location list* that directs the reader to the pages in the document associated with that entry. For example, if you look up \index in this book's index, the entry's location list will include this page. If the location list is long, it's helpful to highlight a particular location to direct the reader to the principle definition or discussion related to that term. This is usually done by formatting the relevant location in a different font, for example bold or italic.

You can specify the format for the location by writing the argument of **\index** in the form:

```
\langle word \rangle | \langle format \rangle
```

where  $\langle format \rangle$  is the name of a text-block command without the leading backslash. For example:

Input

Input

Input

<sup>↑</sup> Input

↓ Input

Input

Definition

Input

#### \index{eigenvector|textbf}

You can combine @ and |. For example:

#### \index{sqrt()@\texttt{sqrt()}|textbf}

#### NOTE:

Make sure the format you use is the name of a command that takes an argument. While it won't cause an error to use, say, bfseries instead of textbf, it will cause the unexpected side-effect of rendering the rest of your index in that font, instead of just that particular location.

You can also use (format) to cross-reference another entry. If you have an entry that's just a synonym for another entry, you can use:

```
\langle word \rangle | see \{ \langle name \rangle \}
```

where  $\langle name \rangle$  is the other entry. If you want to direct the reader to a similar topic, you can use:

```
\langle word \rangle | seealso{\langle topic \rangle}
```

 $\langle main entry \rangle \langle subentry \rangle$ 

where  $\langle topic \rangle$  is the other entry.

For example:

#### \index{eigenvector|seealso{eigenvalue}}

#### Sub Levels

An entry in the index may have sub-items. With makeindex you can have a maximum of three levels. With xindy you can have an arbitrary number of levels. However, it's a good idea to consider the advice in the Oxford Style Manual [12]: "In all but the most complex indexes, subentries within subentries (sub-subentries) should be avoided." In other words, just because it's possible to do something doesn't mean you should do it.

To indicate a subentry, the argument of \index should be in the form:

| For example:                                                                             |       |
|------------------------------------------------------------------------------------------|-------|
| \index{reptile!caiman}                                                                   | Input |
| If you really must have a sub-subentry:                                                  |       |
| <pre>\index{reptile!crocodylian!caiman}</pre>                                            | Input |
| You can combine @,   and !. For example:                                                 |       |
| <pre>\index{methods!sqrt()@\texttt{sqrt()} textbf}</pre>                                 | Input |
| Listing 17 can now be modified as follows (download the document for the complete code): |       |

Input

Input

Definition

Definition

Input

Listing 19

```
% In the preamble:
% arara: pdflatex: { synctex: on }
% arara: biber
% arara: makeindex
% arara: pdflatex: { synctex: on }
% arara: pdflatex: { synctex: on }
\documentclass[oneside,12pt]{scrbook}
\usepackage{makeidx}
\makeindex
% Later in the document:
Some sample code is shown in Listing~\ref{lst:sample}.
This uses the function \lstinline"sqrt()"%
\index{sqrt()@\texttt{sqrt()}}%
\index{functions!sqrt()@\texttt{sqrt()}}%
\index{square root|see{\texttt{sqrt()}}}.
\begin{Definition}[Tautology]
A \emph{tautology}\index{tautology|textbf} is a proposition
that is always true for any value of its variables.
\end{Definition}
\begin{Definition}[Contradiction]
A \emph{contradiction}\index{contradiction|textbf} is
a proposition that is always false for any
value of its variables.
\end{Definition}
% At the end of the document:
\printbibliography
\printindex
\end{document}
                                                                       ↓ Input
   The index for the above document looks like:
                                                                     <sup>¬</sup> <sup>→</sup> Output
contradiction. 2
functions
   sqrt(), 2
sqrt(), 2
```

<sup>↑</sup> Input

square root,
 see sqrt()

tautology, 2

 $\downarrow$  Output

#### Troubleshooting

- My index hasn't appeared.
  - 1. Make sure you have the command \printindex at the place where you want the index to appear (this command is defined in the makeidx package).
  - 2. Make sure you have the command \makeindex in the preamble.
  - 3. If you are building the document using arara make sure you included all the % arara: directives as shown in Listing 19. If you are using latexmk, make sure you have included the .idx dependency, as described in Section 1.1.1. If you're not using an automated tool, make sure you run (PDF) <code>ETEX</code>, then makeindex and then (PDF) <code>ETEX</code> again (see Section 1.1).
  - 4. Check makeindex's log file (which has the extension .ilg by default) for error messages.
- I want to index the character ", @, ! or | but it's not working.

If you want any of these symbols in your index, you will need to prefix the character with the double-quote symbol ". For example to index the @ symbol:

\index{"@}

Input

<sup>↑</sup> Input

• I have multiple entries of the same item. For example:

identity matrix, 10, 22–30 identity matrix, 4

Check to make sure the sort argument to each of the corresponding \index commands is the same. Pay particular attention to spaces as makeindex will treat the following entries differently:

\index{identity\_matrix}
\index{identity\_matrix}

text will appear the same in the index.

# 6.1.2 Creating Glossaries, Lists of Symbols or Acronyms (glossaries package)

• LATEX says that the command \printindex is undefined.

You have forgotten to load the makeidx package.

LATEX however treats multiple spaces the same as a single space, so the

There are a number of packages available to assist producing a list of acronyms (such as the acronym package) or a glossary (such as the nomencl package). You can see a list of available packages in the OnLine TEX Catalogue's Topic Index [3]. Here, I've chosen to describe the glossaries package. Firstly, it encompasses the functionality of both acronym and nomencl as glossaries allows you to define multiple lists of acronyms, lists of symbols or glossaries. Secondly, I wrote the glossaries package, so it's the one with which I am most familiar.

The glossaries package is very flexible, but the downside to that is that it has too many features to cover briefly. I'm therefore only going to introduce the basics here. If you want more detail you'll have to read the user manual [16]. I will use the term "glossary" to mean a list of terms or a list of notation or a list of symbols or a list of acronyms.

#### Note:

If you want to use both glossaries and hyperref, you must load hyperref before glossaries. This is an exception to the usual advice of loading hyperref last.

#### **Defining Glossary Entries**

Firstly, in order to make the glossary (or glossaries, if you have more than one) appear, you must use the command

#### \makeglossaries

in the preamble. This is analogous to the  $\mbox{makeindex}$  command described in Section 6.1.1.

Next you need to define the terms you want to appear in the glossary. This is done using the command:

```
\newglossaryentry{(label)}{(key-val list)}
```

The first argument  $\langle label \rangle$  is a unique label so that you can refer to this entry in your document text. The entry will only appear in the glossary if you have referenced it in the document using one of the commands listed later. The second argument is a comma-separated list of  $\langle key \rangle = \langle value \rangle$ options. Common keys are:

80

Definition

• name

The name of the entry (as it will appear in the glossary).

description

A brief description of this entry (to appear in the glossary).

• text

How this entry will appear in the document text where the singular form is required. If this key is omitted the value of name will be used.

• first

How this entry will appear in the document text the first time it is used, where the first use requires the singular form. If this key is omitted the value of text is used.

• plural

How this entry will appear in the document text where the plural form is required. If this key is omitted, the value is obtained by appending the letter "s" to the value of the text key.

• firstplural

How this entry will appear in the document text the first time it is used, where the first use requires the plural form. If this field is omitted, the value is obtained by appending the letter "s" to the value of the first key.

• symbol

This key is provided to allow the user to specify an associated symbol, but most glossary styles ignore this value.

• sort

This value indicates how to sort this entry (analogous to using the @ character in the argument of  $\index$ , as described in Section 6.1.1). If this key is omitted the value of name is used.

• type

This is the glossary type to which this entry belongs (see Section 6.1.2). If omitted the main (default) glossary is assumed.

## Examples:

The following defines the term "set" and assigns a brief description. The term is given the label set. This is the minimum amount of information you must give:

```
\newglossaryentry{set}% the label
{%
  name={set},% the term
  description={a collection of objects}% a brief description
}
                                                                                ↓ Input
The following entry also has an associated symbol:
                                                                                <sup>↑</sup> Input
\newglossaryentry{U}% the label
{%
  name={universal set},% the term
  description={the set of all things},% a brief description
  symbol={\ensuremath{\mathcal{U}}}% the associate symbol
}
                                                                                \downarrow Input
The plural of the word "matrix" is "matrices" not "matrixs", so the term needs
the plural form set explicitly:
                                                                               ີ ↑ Input
\newglossaryentry{matrix}% the label
{name={matrix},% the term
 description={a rectangular table of elements},% brief description
 plural={matrices}% the plural
}
                                                                                \downarrow Input
The glossaries package also provides the shortcut command:
\mbox{newacronym[(key-val list)]{(label)}}{(abbrv)}{(long)}
                                                                                Definition
The default behaviour of this command is equivalent to:
                                                                                <sup>↑</sup> Input
text=\{\langle abbrv \rangle\}, first=\{\langle long \rangle\}
(\langle abbrv \rangle), plural={\langle abbrv \rangles}, firstplural={\langle long \rangles
(\langle abbrv \rangle s), \langle key-val \ list \rangle
                                                                                \downarrow Input
EXAMPLE:
\newacronym{svm}{SVM}{support vector machine}
                                                                                Input
is equivalent to
                                                                                <sup>↑</sup> Input
```

```
\newglossaryentry{svm}% the label
{%
   name={SVM},%
   description={support vector machine},%
   first={support vector machine (SVM)},%
   firstplural={support vector machines (SVMs)},%
   text={SVM},%
   plural={SVMs}%
}
```

There are some package options that modify the behaviour of \newacronym. For example, the package option description changes \newacronym so that you need to explicitly set the description in the optional argument. For example:

```
\usepackage[description]{glossaries}
```

technique}]{svm}{SVM}{support vector machine}

Another package option is footnote which will modify the behaviour of \newacronym so that the long form is displayed as a footnote on first use. For a full list of available options, see the glossaries documentation [16].

#### **Displaying Terms in the Document**

Any glossary term that has been defined using \newglossaryentry or \newacronym, as described above, can be displayed in the document using one of the commands described in this section. (There are other less commonly used commands available as well, see the glossaries documentation [16] for details of them.)

Each term has an associated *first use flag*. This is a boolean (true/false) switch that determines whether or not the entry has been used. This is how the glossaries package determines whether to display the value of the first key or to display the value of the text key. You can reset this flag using:

```
\glsreset{\langle label \rangle}
```

Conversely, you can unset it using:

```
glsunset{\langle label \rangle}
```

To display a term that has previously been defined using either \newglossaryentry or \newacronym you can use one of the following commands:

```
gls[\langle options \rangle] \{\langle label \rangle\}[\langle insert \rangle]
```

```
\glspl[(options)]{(label)}[(insert)]
```

Definition

<sup>↑</sup> Input

↓ Input

Definition

 $Gls[\langle options \rangle] \{\langle label \rangle\} [\langle insert \rangle]$ 

 $Glspl[\langle options \rangle] \{\langle label \rangle\} [\langle insert \rangle]$ 

These commands all have the same syntax:  $\langle label \rangle$  is the label that uniquely identifies the term (as supplied in \newglossaryentry or \newacronym),  $\langle insert \rangle$  is additional text to insert after the term (but inside the hyperlink, if used with the hyperref package), and  $\langle options \rangle$  is a  $\langle key \rangle = \langle value \rangle$  list of options. Available options are:

• format

This specifies how to format the associated location for this entry. It is analogous to the | special character used in \index (see Section 6.1.1). As with \index, the format must not include the initial backslash. For example, format=textbf indicates that the location should be displayed in bold. (If you are using the hyperref package, you should use the hyper $\langle xx \rangle$  formats instead, such as hyperbf, see the glossaries documentation [16] for further detail.)

• counter

This specifies which counter to use for the associated location in the glossary. This is usually the page number, but can be changed to, say, the section in which the term is used.

hyper

This is a boolean key which can be used to enable/disable the hyperlink to the relevant entry in the glossary. Note that setting hyper=true will only have an effect if hyperlinks are supported (through loading the hyperref package before loading the glossaries package). The above commands all have starred versions that are a shortcut for hyper=false. For example \gls\*{svm} is equivalent to \gls[hyper=false]{svm}.

The above commands \gls and \Gls will display the value of the first or text key, depending on whether or not the entry has already been used. Similarly, \glspl and \Glspl will display the value of the firstplural or plural key, depending on whether or not the entry has already been used. The upper case forms, \Gls and \Glspl, will capitalise the first letter.

#### EXAMPLE:

Suppose I have defined the following entry:

<sup>↑</sup> Input

```
\newglossaryentry{matrix}% the label
{name={matrix},% the term
  description={a rectangular table of elements},% brief description
  plural={matrices}% the plural
}
```

Then (later in the document)

Definition

```
↑ Input
\Glspl{matrix} are usually denoted by a bold capital letter, such
as \mathrm{A}\. The gls[matrix]'s] (i,j)th element is
usually denoted a_{ij}. \Gls{matrix} \lambda = 1 is the
identity \gls{matrix}.
                                                                                \downarrow Input
will display:
                                                                                 ↑ Output
   Matrices are usually denoted by a bold capital letter, such as A. The
matrix's (i, j)th element is usually denoted a_{ii}. Matrix I is the identity matrix.
                                                                                 ↓ Output
   If you have used the symbol key when you defined a term, you can access
its value with:
glssymbol[(options)]{(label)}[(insert)]
                                                                                 Definition
This has the same syntax as commands like \gls but it doesn't affect or
query the first use flag.
   Terms that have been defined using \newacronym can also be referenced
using the commands:
\circle a crshort[(options)]{(label)}[(insert)]
                                                                                Definition
Acrshort[\langle options \rangle] \{\langle label \rangle\} [\langle insert \rangle]
\circledown a crlong[(options)] {(label)} [(insert)]
                                                                                Definition
Acrlong[\langle options \rangle] \{\langle label \rangle\} [\langle insert \rangle]
\acrfull[(options)]{(label)}[(insert)]
                                                                                Definition
\Acrfull[(options)]{(label)}[(insert)]
These commands don't affect the first use flag. The first two (\acrshort
and \Acrshort) will display the abbreviation only, the middle two (\acrlong
and \Acrlong) will display the long form only, and the last two (\acrfull
and \Acrfull) display both the long and short form. These commands have
the same syntax as \gls and \Gls.
   If you find these commands a little long-winded to type, you can use the
package option shortcuts, which will provide shorter synonyms, such as
acs, acl and acf. This option also defines ac which is equivalent to
gls. See the glossaries user guide [16] for further details.
ANOTHER EXAMPLE:
Suppose I have defined an acronym as follows:
\newacronym{svm}{SVM}{support vector machine}
                                                                                Input
Then (later in the document):
```

```
First use: \gls{svm}\@. Next use: \gls{svm}\@. Short:\acrshort{svm}\@. Long: \acrlong{svm}. Full: \acrfull{svm}\@.
```

produces:

First use: support vector machine (SVM). Next use: SVM. Short: SVM. <sup>^ Output</sup> Long: support vector machine. Full: support vector machine (SVM).

(Recall \@ from Volume 1 [15, §2.13].)

#### Note:

Avoid using commands like \gls in section headings or captions. Instead, use commands like:

```
glsentrytext{\langle label \rangle}
```

(displays the value of the text key without a hyperlink) or

```
\glsentryfirst{(label)}
```

(displays the value of the first key without a hyperlink). These commands don't affect the first use flag. For related commands, see the glossaries user guide [16].

Take care if you want to use the uppercase variants, such as \Gls or \Acrlong. If the first letter is an accent (either entered using accents commands such as \'{e} or entered directly such as é with the inputenc package) then you must group that letter when you define the term.

#### Example:

```
\newglossaryentry{elite}% label
{%
   name={{é}lite},%
   description={select group or class}%
}
```

#### **Defining New Glossaries**

If you want the list of acronyms to be separate from the main glossary, you need to use the package option acronym. This will change the effect of **\newacronym** so that it adds the term to the list of acronyms instead of to the main glossary.

You can also define your own custom glossaries using

```
\ensuremath{\belowdownumber \ensuremath{\belowdownumber \ensuremath{\belowdownumber
```

where  $\langle name \rangle$  is a label that uniquely defines this new glossary and  $\langle title \rangle$  is the title to be used when the glossary is displayed in the document via  $\printglossary$  or  $\printglossaries$ , see Section 6.1.2. The other mandatory arguments,  $\langle in-ext \rangle$  and  $\langle out-ext \rangle$ , specify the file extensions to give to

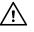

Definition

Definition

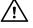

↑ Input

 $\downarrow$  Input

the input and output files for this new glossary. The first optional argument  $\langle log\text{-}ext \rangle$  is the extension for the log file. This information is provided for the benefit of the makeglossaries application. The final optional argument  $\langle counter \rangle$  is the name of the counter used by default in the location lists for this new glossary. If omitted, the page counter is used (unless overridden by the counter package option).

#### Note:

All glossaries must be defined before \makeglossaries to ensure that the relevant output files are opened.

#### Example:

The following defines a new glossary called "notation":

```
\newglossary[nlg]{notation}{not}{ntn}{Notation}
```

When it gets displayed (using \printglossary or \printglossaries) the title will default to "Notation". I now need to use the type key if I want to define an entry to go in this new glossary:

```
\newglossaryentry{not:set}% label
{%
  type=notation,% glossary type
  name={$\mathcal{S}$},%
  description={A set},%
  sort={S}%
}
```

Later in the document I can use this entry:

A \gls{not:set} is a collection of objects.

#### **Displaying Glossaries**

Now that you know how to define entries and how to use them in the document text, let's now look at the more complicated task of displaying the glossaries. To display all the defined glossaries use:

```
\printglossaries
To only display a particular glossary use:
\printglossary[\langle options \rangle]
where \langle options \rangle is a comma-separated list of \langle key \rangle = \langle value \rangle options. Available keys:
```

• type

The glossary to print. If omitted, the main (default) glossary is assumed.

Input

<sup>↑</sup> Input

↓ Input

Input

Definition

• style

The glossary style to use. There are a lot of predefined styles to choose from, such as list, long or tree. See the glossaries user manual [16] for further details.

• title

Overrides the default title for this glossary.

toctitle

Overrides the default title for the table of contents.

numberedsection

Put this glossary in a numbered section (instead of an unnumbered section).

• nonumberlist

Suppress the location lists for this glossary.

#### Note:

By default, the glossaries aren't added to the table of contents. If you want them added to the table of contents use the package option toc.

```
\usepackage[toc]{glossaries}
```

Only those entries that have been used in the document (via commands like \gls) are displayed in the glossary. If you want to add an entry without displaying it in the document, use

```
glsadd[(options)]{(label)}
```

where  $\langle label \rangle$  is the unique label identifying the entry. The optional argument  $\langle options \rangle$  is the same as for commands like \gls except there is no hyper key.

Alternatively, you can add all defined entries using:

#### glsaddall[(options)]

where  $\langle options \rangle$  is the same as for \glsadd except that there is also a types key where the value should be a comma-separated list of all the glossaries to iterate over. For example, to add all entries defined in the "acronym" glossary and the "notation" glossary, but not the "main" glossary:

\glsaddall[types={acronym,notation}]

#### Note:

As with \printindex the glossaries won't be displayed until the relevant files have been created either by makeindex or by xindy. Unlike in Section 6.1.1, if you want to use xindy to create your glossary files, you can't use the texindy wrapper but must either use xindy directly or use the makeglossaries wrapper, described below. If you want to use xindy with the glossaries package, you must use the xindy package option:

Input

∕!∖

Definition

Definition

Input

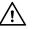

#### \usepackage[xindy]{glossaries}

If omitted, makeindex will be assumed.

If you have Perl installed, you can use the makeglossaries application that comes with the glossaries package. If you have been using latexmk or xindy, then you already have Perl installed. If you don't want to install Perl for some reason, there's a Java alternative to makeglossaries called makeglossariesgui that's available from CTAN [2]. However, if you don't install Perl, you are restricting your options as you won't be able to use xindy<sup>6.1</sup>.

If you are using arara (see Section 1.1.2), then all you need to do is add another % arara: directive in your source code:

#### % arara: makeglossaries

If you are using latexmk, then make sure you have added the custom dependencies for .gls as described in Section 1.1.1. If you are not using any automated tool to build your document, you will have to invoke makeglossaries between (PDF)ETFX runs (see Section 1.1).

Adding to Listing 19:

```
Listing 20
```

```
% In the preamble:
% arara: pdflatex: { synctex: on }
% arara: biber
% arara: makeglossaries
% arara: makeindex
% arara: pdflatex: { synctex: on }
% arara: pdflatex: { synctex: on }
\documentclass[oneside,12pt]{scrbook}
```

```
\usepackage[toc,acronym]{glossaries}
```

```
\newglossary[nlg]{notation}{not}{ntn}{Notation}
```

```
\makeglossaries
```

```
\newglossaryentry{matrix}% the label
{name={matrix},% the term
  description={a rectangular table of elements},% brief description
  plural={matrices}% the plural
}
```

```
\newacronym{svm}{SVM}{support vector machine}
```

\newglossaryentry{not:set}% label
{%
 type=notation,% glossary type

89

Input

<sup>↑</sup> Input

<sup>&</sup>lt;sup>6.1</sup>or a lot of other useful Perl scripts, such as epstopdf

```
name={$\mathcal{S}$},%
description={A set},%
sort={S}%
}
% Later in the document:
\Glspl{matrix} are usually denoted by a bold capital letter, such
as $\mathbf{A}$. The \gls{matrix}['s] $(i,j)$th element is
usually denoted $a_{ij}$. \Gls{matrix} $\mathbf{I}$ is the
identity \gls{matrix}.
First use: \gls{svm}\@. \Gls{matrix} $\mathbf{I}$ is the
identity \gls{matrix}.
First use: \gls{svm}\@. Next use: \gls{svm}\@. Short:
\acrshort{svm}\@. Long: \acrlong{svm}. Full: \acrfull{svm}\@.
A \gls{not:set} is a collection of objects.
% At the end of the document:
\backmatter
\printglossaries
```

 $\downarrow$  Input

#### Troubleshooting

If you run into difficulties with the glossaries package, first consult the glossaries FAQ. You can also check my bug tracker if you think you've stumbled on a bug. If you are using TeXnicCenter instead of TeXworks, there are instructions on how to get TeXnicCenter to run makeglossaries in an article I wrote on the LATEX Community's Know How section [13].

If you're completely confused about how to generate the glossary files, you might want to consider using datagidx instead, described next.

## 6.2 Using LATEX to Sort and Collate Indexes or Glossaries (datagidx package)

Section 6.1 described how to create an index or glossaries using an external indexing application. Some users stumble when it comes to invoking the indexing application. There is an alternative where  $T_{EX}$  does the sorting and collating. This by-passes the need to use makeindex, xindy or makeglossaries, but it's less efficient and takes longer to build your document. This section describes how to do this using the datagidx package. This package comes with my datatool bundle (at least version 2.13). The documentation for datagidx is included in the datatool user manual [17]. The datatool package allows you to define databases that you can access in your document. The datagidx package has a special interface to this facility that allows you to define databases for the purposes of indexing. These databases and their definitions must be defined in the preamble. In this section, the term "indexing" will be used to refer to either indexes or glossaries, as the same mechanism is used for both tasks.

A new indexing database is defined using:

#### 

where  $\langle label \rangle$  is a label that uniquely identifies this database and  $\langle title \rangle$  is the title to be used when the index (or glossary) is displayed. For example:

#### \newgidx{index}{Index}

creates a new database labelled index. When the index is displayed, it will have the section heading "Index".

As in Section 6.1, each term in the index (or glossary) database has an associated location list. This list is initially null. The locations are added to terms used in the document on *the second* ETEX run. When you display the index, only those entries with a non-null location list or a cross-reference will be shown. The default location is the page number on which the entry was referenced. The datagidx package knows about the following page numbering styles: arabic, roman, Roman, alph and Alph. If your document has another type of numbering style, or if you want to use a different counter for the location, consult the datagidx section of the datagol manual [17].

Once you have defined the indexing database, you can now define terms associated with that database using

#### $\mbox{newterm[(options)]}{(name)}$

where  $\langle name \rangle$  is the term and  $\langle options \rangle$  is a list of  $\langle key \rangle = \langle value \rangle$  options. The following keys are available:

database

Identifies the database in which to store this term. For example:

\newterm[database=index]{eigenvalue}

It can be somewhat cumbersome having to type the database for each new term. Instead you can define the default database using:

\DTLgidxSetDefaultDB{(*label*)}

For example:

\newgidx{index}{Index}
\DTLgidxSetDefaultDB{index}

Input

Definition

Definition

Definition

<sup>↑</sup> Input

```
\newterm{eigenvalue}
\newterm{eigenvector}
```

• label

A label uniquely identifying this term. If omitted the label is extracted from  $\langle name \rangle$ .

• sort

The sort key. If omitted this is extracted from  $\langle name \rangle$ .

• parent

The parent entry, if this is a sub-term. (The value should be the label identifying the parent, which must already be defined.)

• text

How the entry should appear in the document text. If omitted,  $\langle name \rangle$  is used. If present,  $\langle name \rangle$  indicates how the term should appear in the index/glossary.

• description

An optional associated description.

• plural

The plural form of this term. If omitted this value is obtained by appending "s" to  $\langle name \rangle$  (or the value of text if supplied).

• symbol

An optional associated symbol.

• short

An associated short form, if required. (Defaults to  $\langle name \rangle$  if omitted.)

• long

An associated long form, if required. (Defaults to  $\langle name \rangle$  if omitted.)

shortplural

The plural of the associated short form. If omitted, the value is obtained by appending "s" to the short form.

longplural

The plural of the associated long form. If omitted, the value is obtained by appending "s" to the long form.

• see

A cross-reference to a synonym. The value should be the label of another entry. This entry will not have a location list, just the reference to the other term. seealso

A cross-reference to a closely related term. Both this term and the cross-referenced term should have a location list.

It's also possible to add your own custom keys. See the datagidx section of the datatool user guide [17] for further details.

As with  $\mbox{newglossaryentry}$ , discussed in Section 6.1.2, if the term starts with an accented letter (or a ligature) the letter must be grouped.

#### Example:

```
<sup>⊥</sup> ↑ Input
\newterm[label=elite,sort=elite]{{é}lite}
\newterm
     ٢%
            plural={{@}sophagi},
            label={oesophagus},
             sort={oesophagus},
            description={tube connecting throat and stomach}
    1
    {{@}sophagus}
                                                                                                                                                                                                                                                                                         ↓ Input
            There is a shortcut command for defining acronyms:
\ensuremath{\label{eq:label{label{label}l}label{label{label{label}l}label{label{label}l}label{label{label{label{label{label{labe}l}label{label{label{labe}l}label{label{label{label{labe}l}l}label{label{label{labe}l}label{label{label{label{labe}l}label{label{label{labe}l}label{label{labe}l}label{label{labe}l}label{label{label}l}label{label{label{label{labe}l}label{label{label{labe}l}l}label{label{label}l}label{label{label}label{label{label}label{label}label{label}label{label}label{label}label{label}label{label}label{label}label{label}label{label}label{label}label}label{label}label}label{label}label}label{label}label}label{label}label}label}label{label}label}label}label}label}label}label}label}label}label}label}label}label}label}label}label}label}label}label}label}label}label}label}label}label}label}label}label}label}label}label}label}label}label}label}
                                                                                                                                                                                                                                                                                         Definition
where (short) is the abbreviation and (long) is the long form. The optional
argument \langle options \rangle is the same as for \newterm. This is equivalent to:
\newterm
     ٢%
            description={\capitalisewords{(long)}},%
             short={\acronymfont{(short)}},%
            long=\{\langle long \rangle\}, \%
             text={\DTLgidxAcrStyle{(long)}{\acronymfont{(short)}}},%
            plural={\DTLgidxAcrStyle{(long)s}{\acronymfont{(short)s}}},%
             sort=\{\langle short \rangle\}, \%
             (options)%
    ]%
    {\MakeTextUppercase{(short)}}
where
```

\DTLgidxAcrStyle{(long)}{(short)}

Definition

formats the full version of the acronym. This defaults to:  $\langle long \rangle (\langle short \rangle)$ , and

```
\column{derivative} \column{derivative} \col
```

is the font used to format acronyms. By default this just displays its argument, but can be redefined if you want the acronyms formatted in a particular style or font (such as small-caps). The other commands used above are:

```
\MakeTextUppercase{(text)}
```

This is defined by the textcase package and converts  $\langle text \rangle$  to uppercase.

```
\capitalisewords{\langle text \rangle}
```

This is defined by the mfirstuc package and capitalises the first letter of each word in  $\langle text \rangle$ .

#### EXAMPLE:

#### \newacro{svm}{support vector machine}

Once you have defined the terms in the preamble, you can later use them in the document:

 $gls{[\langle format \rangle] \langle label \rangle}$ 

 $\glspl{[(format)](label)}$ 

 $Gls{[\langle format \rangle] \langle label \rangle}$ 

 $Glspl{[(format)](label)}$ 

These are similar to those described in Section 6.1.2, but they have a different syntax. Here  $\langle format \rangle$  is the name of a text-block commands (such as \textbf) without the initial backslash that should be used to format the location for this reference. This is analogous to the | special character described in Section 6.1.1.

There are also commands associated with acronyms:

| $acr{[(format)](label)}$    | Definition |
|-----------------------------|------------|
| $\acrpl{[(format)](label)}$ | Definition |
| $Acr{[(format)](label)}$    | Definition |
| $Acrpl{[(format)](label)}$  | Definition |

Unlike the glossaries package, described in Section 6.1.2, there is a difference between datagidx's \gls and \acr. Here \gls will always display the value of the text field, whereas \acr will display the full form on first use (the text field) and the abbreviation on subsequent use (the short field).

You can also add terms to the index without creating any link text:

 $glsadd{\langle label \rangle}$ 

Definition

Definition

Input

Definition

Definition

Definition

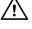

| This adds the term uniquely identified by $\langle label \rangle$ .                                                                   |                                          |
|----------------------------------------------------------------------------------------------------|------------------------------------------|
| \glsaddall{{database name}}                                                                                                    | Definition                               |
| This adds all the terms defined in the database uniquely identified by $\langle databas$ name $\rangle$ .                             | e                                        |
| <b>Note:</b><br>Unlike most commands, the optional part of the above commands occurs <i>inside</i> the mandatory argument.            | $\wedge$                                 |
| <b>Examples:</b><br>Given the elite and oesophagus examples defined on page 93, I can reference those entries in the text as follows: |                                          |
| \Gls{elite} and \glspl{oesophagus}.                                                                                                   | Input                                    |
| This produces:                                                                                                    |                                          |
| Élite and æsophagi.                                                                                                    | Output                                   |
| Elsewhere, I might have the main topic about œsophagi:                                                                                |                                          |
| The $\gls{[textbf]oesophagus}$ connects the throat and the stomach.                                                                   | ↑ Input ↓ Input                          |
| This produces:                                                                                                    |                                          |
| The æsophagus connects the throat and the stomach.                                                                                    | Output                                   |
| and the associated location will be typeset in bold.<br>Here's an example using the svm example defined on the previous page:         |                                          |
| <pre>First use: \acr{svm}\@. Subsequent use: \acr{svm}\@. Full form:<br/>\gls{svm}.</pre>                                             | ↑ Input                                  |
| This produces:                                                                                                    |                                          |
| First use: support vector machine (SVM). Subsequent use: SVM. Full form: support vector machine (SVM).                                | $\overline{\uparrow}$ Output<br>↓ Output |
| You can unset and reset acronyms using                                                                                                | _                                        |
| $glsunset{\langle label \rangle}$                                                                                                    | Definition                               |
| and                                                                                                    |                                          |
| $glsreset{\langle label \rangle}$                                                                                                    | Definition                               |
| To display the index or glossary or list of acronyms use:                                                                             |                                          |
| \printterms[(options)]                                                                                                    | Definition                               |

where  $\langle options \rangle$  is a comma-separated  $\langle key \rangle = \langle value \rangle$  list. Common options are:

• database

The label uniquely identifying the database containing the relevant terms.

postdesc

This may have the value dot (put a full stop after the description, if there is a description) or none (don't put a full stop after the description).

• columns

This value must be an integer greater than or equal to 1, indicating the number of columns for the page layout.

• style

The style to use. There are a number of predefined styles, such as index or gloss. See the user guide [17] for further details.

• namecase

Indicates whether any case change should be applied to the entry's name. Available values are: nochange (no change), uc (convert to uppercase), lc (convert to lower case), firstuc (convert the first letter to uppercase) and capitalise (capitalise each initial letter using \capitalisewords).

For a full list of options see the datagidx section of the datatool user guide [17]. Listing 20 can now be rewritten as follows:

```
Listing 21
```

```
% arara: pdflatex: { synctex: on }
% arara: biber
% arara: pdflatex: { synctex: on }
% arara: pdflatex: { synctex: on }
\documentclass[oneside,12pt]{scrbook}
\usepackage{datagidx}
\newgidx{index}{Index}
\newgidx{glossary}{Glossary}
```

I ↑ Input

```
\DTLgidxSetDefaultDB{glossary}
```

\newgidx{acronym}{Acronyms}
\newgidx{notation}{Notation}

```
\newterm
[%
  description={a rectangular table of elements},% brief description
  plural={matrices}% the plural
]%
{matrix}% the name
```

```
\DTLgidxSetDefaultDB{acronym}
\newacro{svm}{support vector machine}
\DTLgidxSetDefaultDB{notation}
\newterm
 [%]
  label={not:set},% label
  description={A set},%
  sort={S}%
 ]%
 {\ensuremath{\mathcal{S}}}
\DTLgidxSetDefaultDB{index}
\newterm
 ٢%
   label={function},%
   text={function}%
 1%
 {functions}
\newterm
 [%
   see={sqrt},%
 ]%
 {square root}
\newterm
 [%]
   label={fn.sqrt},
   parent={function}
 ]%
 {\texttt{sqrt()}}
\newterm
 [%]
   label={sqrt},
 ]%
 {sqrt()}
\newterm{tautology}
\newterm{contradiction}
% later in the document:
```

```
\Glspl{matrix} are usually denoted by a bold capital letter, such
as \operatorname{A}. The gls\{matrix\}'s (i,j)th element is usually
denoted $a_{ij}$. \Gls{matrix} $\mathbf{I}$ is the identity
\gls{matrix}.
First use: \acr{svm}\@. Next use: \acr{svm}\@. Full: \gls{svm}\@.
A \gls{not:set} is a collection of objects.
. . .
Some sample code is shown in Listing~\ref{lst:sample}. This uses
the function \gls{fn.sqrt}.\glsadd{sqrt}
. . .
\begin{Definition}[Tautology]
A \emph{\gls{[textbf]tautology}} is a proposition that is always
true for any value of its variables.
\end{Definition}
\begin{Definition} [Contradiction]
A \emph{\gls{[textbf]contradiction}} is a proposition that is
always false for any value of its variables.
\end{Definition}
% At the end of the document:
\backmatter
\printterms[database=glossary]
\printterms[database=acronym]
\printterms[database=notation]
\printbibliography
\printterms[database=index]
                                                                   _ ↓ Input
```

Note that there is now no need to call either makeindex or makeglossaries. The only external application being called is biber for the bibliography.

# Appendix A

## **GENERAL ADVICE**

If you encounter any ETEX problems, check Appendix B (Common Errors) and Appendix C (Need More Help?) in ETEX for Complete Novices [15].

## A.1 Too Many Unprocessed Floats

A common problem PhD student's encounter when writing a thesis is the "too many unprocessed floats" error. This is usually caused by having too many figures and tables in the results chapter and not enough surrounding text. If this happens, there are a number of things you can try doing:

1. Make sure you haven't been too restrictive in where you want your floats to go. If you use a placement specifier, give LaTeX as many options as possible. For example:

\begin{figure}[htbp]

which indicates that the figure can be placed "here" (h), at the top of a page (t), at the bottom of the page (b) or on a page solely consisting of floats (p). If you just use the h placement specifier then you are stating: "I want it *here* and *nowhere else*!" If T<sub>E</sub>X can't put it *exactly here*, then you have given no alternative place to put it, and it won't get placed anywhere, unless a *clearpage* command is issued, at which point all remaining unprocessed floats will be dumped at that point. If you are determined that an image must be placed *exactly here* then it should not be placed in a floating environment.

- 2. Try increasing the amount of text in the chapter. Remember that you should never simply print all the figures and tables in a results chapter without discussing them to some extent.
- 3. If all else fails, try using the \clearpage command. This forces all unprocessed floats to be processed immediately, and start a new page. This may result in the page ending prematurely, if you wish to avoid this, you can use the afterpage package, and use the command:

\afterpage{\clearpage}

For other problems, check the FAQ [19].

[FAQ: Too many unprocessed floats]

Input

Input

## A.2 General Thesis Writing Advice

This section is not specific to LaTEX. Some of the points have already been mentioned in asides or footnotes. Remember that each college or university or even school within a university may have different requirements, and requirements will also vary according to country, so some of this advice may not apply to you. I am writing from the point of view of an English scientist, and am basing it on my own experience and on the comments of English science-based PhD examiners and supervisors. I cannot guarantee that your own department or university will agree with them. *If in doubt, check with your supervisor*.

- 1. Find out the thesis style requirements from your supervisor or your department's website. Many universities still require double-spaced, single-sided documents with wide margins. Double-spacing is by and large looked down on in the world of typesetting, but this requirement for a PhD thesis has nothing to do with æsthetics or readability. In England the purpose of the PhD viva is to defend your work<sup>A.1</sup>. Before your viva, paper copies of your thesis are sent to your examiners. The double spacing and wide margins provide the examiners room to write the comments and criticisms they wish to raise during the viva, as well as any typographical corrections. Whilst they could write these comments on a separate piece of paper, cross-referencing the page in the thesis, it is more efficient for the comments to actually be on the relevant page of the thesis. That way, as they go through the manuscript during your viva, they can easily see the comments, questions or criticisms they wish to raise alongside the corresponding text. If you present them with a single-spaced document with narrow margins, you are effectively telling them that you don't want them to criticise your work!
- 2. Don't try to pad your thesis with irrelevant information. This includes adding items in your bibliography that are not referenced in the text, adding figures or tables that are not explained in the text, and supplying all the source code you have written. The outcome of your viva will not depend on the physical size of your thesis, but on the clarity of your writing and on the quality of your work.
- 3. Clearly delineate your thesis through the use of chapters and sections, outlining your original aims and objectives, an overview of the subject matter including references to other people's work in the area, the methods you employed to extend or innovate the field, your results and conclusions.
- 4. Make sure your references include some recent journal or conference papers to illustrate that you are aware of new developments in your field. Remember that due to the nature of publishing, most books are

<sup>&</sup>lt;sup>A.1</sup>I gather this is not the case in some other countries, where the viva is more informal, and the decision to pass or fail you has already been made before your viva.

dated by the time they reach the book shelves. Journal and conference papers are likely to be more up-to-date<sup>A.2</sup>.

- 5. Always explain acronyms, technical terms and symbols. It is a good idea to include a glossary of terms, list of notation or list of acronyms to avoid confusion (see Chapter 6 (Generating Indexes and Glossaries)).
- 6. If you have equations, make sure you explain the variables used, and how you go from one equation to the next. Depending on your field, you might also consider clarifying the mathematics by providing graphical representations of the equations<sup>A.3</sup>.
- 7. If you include any graphs, bar charts, pie charts or any other form of data plot, make sure it is clearly labelled and no distortion is introduced (such as using three-dimensional bar charts or pie charts<sup>A.4</sup>.)
- 8. If you have used a computer application to generate numerical results, make sure you have some understanding of the underlying process and what the results mean. This doesn't necessarily mean that you need to understand complex computer code, or complex algorithms, but what you shouldn't do is say something along the lines of, "well, I clicked on this button, and it said m = 0.678." What is the purpose of the button? What does *m* represent? What does the result m = 0.678 signify? What value were you expecting or hoping to get? Numbers on their own are meaningless. If I ran into a room shouting "I've got 42!" What does that mean? Forty-two what? Forty-two brilliant reviews? (Great!) Forty-two percent in an exam? (Not good.) Forty-two spots on my face? (Very bad!)
- 9. Don't waste time worrying about the best way to word your thesis in your first draft. Write first, then edit it later or you will never get started.
- 10. If your supervisor offers to critique chapters of your thesis, don't say no! Such offers are not made out of politeness, but a desire to ensure that you pass. Don't be embarrassed and worry that it's not good enough, that's the whole point in your supervisor helping you improve it<sup>A.5</sup>.
- 11. Write in a clear concise manner. A thesis is a technical document, not a novel, so don't be tempted to write something along the lines of: "I awaited with bated breath, my whole body quivering with excitement

<sup>&</sup>lt;sup>A.2</sup>Having said that, I know someone who submitted an article to a journal, and it took three and a half years before the reviewers came back with comments. In the end, the author withdrew the manuscript because by that time the topic was out of date.

<sup>&</sup>lt;sup>A.3</sup>When I was a PhD student, I was once rendered speechless when asked to provide a graphical illustration of an equation involving a quadruple summation that had no graphical meaning from my point of view. Perhaps this was a drawback of being a mathematician doing a PhD in an electronics department.

<sup>&</sup>lt;sup>A.4</sup>The sole purpose of 3D pie charts or bar charts appears to be to look pretty and impress people who have no understanding of mathematics.

<sup>&</sup>lt;sup>A.5</sup>but don't expect your supervisor to actually write your thesis!

at the eager anticipation that my algorithm would prove superior to all others, and, oh joy, my experiments proved me right."

- 12. Don't decorate your thesis with irrelevant clip art. It is unprofessional and highly inappropriate in the sciences.
- 13. Make regular backups of your work. Be prepared for any of the following: accidentally deleting your thesis, accidentally overwriting your thesis with another file, software failure, hardware failure, viruses, fire and theft. Consider using at least a two-tier system where you keep one backup in a safe place where you live and ask a close relative or friend to take care of another backup.

Items 9 and 10 above were supplied by Dr Gavin Cawley<sup>A.6</sup> who has been both a PhD supervisor and examiner.

A.6School of Computing Sciences, University of East Anglia

# BIBLIOGRAPHY

- [1] John Collins, Evan McLean, and David J. Musliner. latexmk—generate ETEX document, 2012. http://mirror.ctan.org/support/latexmk/ latexmk.pdf or texdoc latexmk.
- [2] The comprehensive T<sub>F</sub>X archive network. http://mirror.ctan.org/.
- [3] Jürgen Fenn. The T<sub>E</sub>X catalogue online, topic index. http://mirror. ctan.org/help/Catalogue/bytopic.html.
- [4] Christophe Fiorio. algorithm2e.sty package for algorithms, 2013. http://mirror.ctan.org/macros/latex/contrib/algorithm2e/ doc/algorithm2e.pdf or texdoc algorithm2e.
- [5] ETEX for Humans. Thesis and dissertation templates for ETEX, 2011. http://latexforhumans.wordpress.com/2011/03/10/ thesis-templates-for-latex/.
- [6] Carsten Heinz and Brooks Moses. The listings package, 2007. http:// mirror.ctan.org/macros/latex/contrib/listings/listings.pdf or texdoc listings.
- [7] Philip Kime and François Charette. biber: A backend bibliography processor for biblatex, 2012. http://mirror.ctan.org/biblio/biber/ documentation/biber.pdf or texdoc biber.
- [8] Markus Kohm and Jens-Uwe Morawski. KOMA-Script a versatile  $ET_EX 2_{\mathcal{E}}$  bundle, 2012. http://mirror.ctan.org/macros/latex/ contrib/koma-script/doc/scrguien.pdf or texdoc koma.
- [9] Philipp Lehman, Audrey Boruvka, Philip Kime, and Joseph Wright. The biblatex package, 2013. http://mirror.ctan.org/macros/latex/ contrib/biblatex/doc/biblatex.pdf or texdoc biblatex.
- [10] Wolfgang May and Andreas Schedler. An extension of the ETEXtheorem environment, 2011. http://mirror.ctan.org/macros/latex/ contrib/ntheorem/ntheorem.pdf or texdoc ntheorem.
- [11] Oren Patashnik. BibTeXing, 1988. http://mirror.ctan.org/biblio/ bibtex/base/btxhak.pdf or texdoc bibtex.
- [12] R. M. Ritter. Oxford Style Manual. Oxford University Press, 2003.
- [13] Nicola Talbot. Glossaries, nomenclature, lists of symbols and acronyms. The LaTeX Community's Know How Section, March 2009. http: //www.latex-community.org/know-how/latex/55-latex-general/ 263-glossaries-nomenclature-lists-of-symbols-and-acronyms.

- [14] Nicola L. C. Talbot. Creating a PDF Document Using PDF&TEX, volume 4 of Dickimaw &TEX Series. Dickmaw Books, 2004. http://www.dickimaw-books.com/latex/pdfdoc/.
- [15] Nicola L. C. Talbot. *PTEX for Complete Novices*, volume 1 of *Dickimaw PTEX Series*. Dickmaw Books, 2012. http://www.dickimaw-books.com/latex/novices/.
- [16] Nicola L. C. Talbot. User manual for glossaries.sty, 2012. http://mirror.ctan.org/macros/latex/contrib/glossaries/ glossaries-user.pdf or texdoc glossaries-user.
- [17] Nicola L. C. Talbot. User manual for datatool bundle, 2013. http://mirror.ctan.org/macros/latex/contrib/datatool/ datatool-user.pdf or texdoc datatool-user.
- [18] Mark Trettin and Jürgen Fenn. An essential guide to  $ET_EX 2_E$  usage: obsolete commands and packages, 2007. http://mirror.ctan.org/info/ l2tabu/english or texdoc l2tabu-en.
- [19] UK list of T<sub>E</sub>X frequently asked questions. http://www.tex.ac.uk/faq or texdoc faq.
- [20] Joseph Wright. siunitx—a comprehensive (SI) units package, 2013. http://mirror.ctan.org/macros/latex/contrib/siunitx/ siunitx.pdf or texdoc siunitx.

# ACRONYMS

- **CTAN** The Comprehensive T<sub>E</sub>X Archive Network. http://mirror.ctan.org/.
- **UK FAQ** UK List of T<sub>E</sub>X Frequently Asked Questions. http://www.tex.ac.uk/faq.

### **Symbols**

# SUMMARY OF COMMANDS AND Environments

Commands or environments defined in the  $\ensuremath{\mathbb{E}}\ensuremath{T_{E}}\xspace$  kernel are always available.

#### Symbols

#### ļ

makeindex sublevel special
character [§6.1]

#### ч

A visual indication of a space in the code. When you type up the code, replace all instances of this symbol with a space via the space bar on your keyboard. [§1.0]

"

makeindex escape special character
[§6.1]

 $#\langle digit \rangle$ 

Defined in: LaTEX Kernel.

Replacement text for argument  $\langle digit \rangle$ . (See Volume 1 [15, §8].) [§4.5]

#### \$

Defined in: LTEX Kernel.

Switches in and out of in-line math mode. (See Volume 1 [15, §9.1].) [§4.5]

#### %

Defined in: Large Kernel.

Comment character used to ignore everything up to and including the newline character in the source code. Sometimes comments are used to provide information to applications that build your document, such as arara. [§2.0]

#### % arara:

Instruction to arara indicating how to build the document. This is ignored if you are not using arara. [§1.1]

#### **Defined in:** LATEX Kernel.

Closing quote or apostrophe ' symbol in text mode or prime symbol ' in math mode. (See Volume 1 [15, §4.3].) [§4.7]

, ,

#### **Defined in:** LATEX Kernel.

Closing double quote " symbol in text mode or double prime " in math mode. (See Volume 1 [15, §4.3].) [§4.7]

#### \_ -

#### **Defined in:** LATEX Kernel.

En-dash – symbol. (Normally used for number ranges. See Volume 1 [15, §4.3].) [§5.1]

#### @

Used in the argument of  $\index$  to separate the sort key from the term being indexed. [§6.1]

### Defined in: LATEX Kernel.

Open delimiter of an optional argument. (See Volume 1 [15, §2.8.2].) [§1.0]

### ١

#### Defined in: LATEX Kernel.

Escape character indicating a command. (See Volume 1 [15, §2.6].) [§6.1]

### $"{\langle c \rangle}$

#### **Defined in:** $\mathbb{E}T_{E}X$ Kernel.

Umlaut over  $\langle c \rangle$ . Example: \"{o} produces ö. (See Volume 1 [15, §4.3].) [§5.1]

#### $\ \ \{\langle c \rangle\}$

Defined in: Large Kernel.

Acute accent over  $\langle c \rangle$ . Example: \'{o} produces ó. (See Volume 1 [15, §4.3].) [§6.1]

#### \+

#### Defined in: tabbing environment.

Shifts the left border by one tab stop to the right. [§4.6]

\-

Defined in: LATEX Kernel.

 Outside tabbing environment inserts a discretionary hyphen [§4.6]; 2) Inside tabbing environment shifts the left border by one tab stop [§4.6].

#### \;

#### **Defined in:** algorithm2e package.

When used in the body of one of the environments defined by algorithm2e, such as algorithm, marks the end of the line. Outside those environments, this is a math spacing command. [§4.8]

#### \<

# **Defined in:** tabbing environment. Jumps to the next tab stop. [§4.6]

\=

#### Defined in: LATEX Kernel.

1) Outside tabbing environment puts a macron accent over the following character [§4.6]; 2) Inside tabbing environment sets a tab-stop. [§4.6].

#### \>

#### Defined in: tabbing environment.

Jumps to the previous tab stop. [§4.6]

#### \@

#### Defined in: LATEX Kernel.

Used when a sentence ends with a capital letter. This command should be placed after the letter and before the punctuation mark. (See Volume 1 [15, §2.13].) [§6.1]

#### \\

#### **Defined in:** LATEX Kernel.

Starts a new row in tabbing or tabular-style environments. (See Volume 1 [15, §4.6.1].) [§2.0]

#### ]

**Defined in:** LATEX Kernel.

Closing delimiter of an optional argument. (See Volume 1 [15, §2.8.2].) [§1.0]

#### $^{(maths)}$

**Defined in:** ETEX Kernel (Math Mode).

Displays its argument as a superscript. (See Volume 1 [15, §9.4.3].) [§4.8]

#### $_{{\rm aths}}$

**Defined in:** LATEX Kernel (Math Mode).

| Displays its argument as a                                                 | $ac[\langle options \rangle] \{\langle label \rangle\} [\langle insert \rangle]$                                                                                                    | Symbols |
|----------------------------------------------------------------------------|----------------------------------------------------------------------------------------------------|---------|
| subscript. (See Volume 1 [15,                                              | Defined in: glossaries package.                                                                                                    | Α       |
| §9.4.3].) [§4.8]                                                           | A synonym for \gls. This                                                                                                    | B       |
|                                                                            | command is only available if the                                                                                                    | C       |
| <b>Defined in:</b> LATEX Kernel.                                           | package option shortcuts is used.<br>[§6.1]                                                                                                    | D       |
| Open double quote " symbol. (See                                           |                                                                                                    | E       |
| Volume 1 [15, §4.3].) [§4.7]                                               | $acf[\langle options \rangle] \{\langle label \rangle\} [\langle insert \rangle]$                                                                                                    | F       |
| {                                                                          | Defined in: glossaries package.                                                                                                    | G<br>H  |
| <b>Defined in:</b> ⊮T <sub>E</sub> X Kernel.                               | A synonym for \acrfull. This command is only available if the                                                                                                    | I       |
| Marks the beginning of a group.                                            | package option shortcuts is used.                                                                                                    | J       |
| (See Volume 1 [15, §2.7].) [§1.0]                                          | [§6.1]                                                                                                    | K       |
| 1                                                                          | $acl[(options)]{(label)}[(insert)]$                                                                                                    | L       |
| When used in <b>\index</b> , this symbol                                   | <b>Defined in:</b> glossaries package.                                                                                                    | Μ       |
| indicates that the rest of the argument list is to be used as the          | A synonym for <b>\acrlong</b> . This                                                                                                    | Ν       |
| encapsulating command for the                                              | command is only available if the                                                                                                    | 0       |
| page number. [§6.1]                                                        | package option shortcuts is used.<br>[§6.1]                                                                                                    | Р       |
| }                                                                          |                                                                                                    | Q       |
| Defined in: LATEX Kernel.                                                  | $Acr{[(format)](label)}$                                                                                                    | R       |
| Marks the end of a group. (See                                             | Defined in: datagidx package.                                                                                                    | S       |
| Volume 1 [15, §2.7].) [§1.0]                                               | As $\acr$ but the first letter is converted to uppercase. [§6.2]                                                                                                    | T<br>U  |
| ~                                                                          | $acr{[(format)](label)}$                                                                                                    | V       |
| <b>Defined in:</b> LATEX Kernel.                                           | <b>Defined in:</b> datagidx package.                                                                                                    | W       |
| Unbreakable space. (See                                                    | Displays an acronym. On first use                                                                                                    | X       |
| Volume 1 [15, §4.3].) [§4.7]                                               | the full form is displayed. On                                                                                                    | Y       |
| Α                                                                          | subsequent use only the short                                                                                                    | Z       |
| $a(accent symbol){(character)}$                                            | form is displayed. [§6.2]                                                                                                    |         |
| <b>Defined in:</b> $\mathbb{E}T_{E}X$ Kernel.                              | $Acrfull[\langle options \rangle] \{\langle label \rangle\}$                                                                                                    |         |
| Used in the tabbing environment to                                         | $[\langle insert \rangle]$                                                                                                    |         |
| create accented characters. [§4.6]                                         | Defined in: glossaries package.                                                                                                    |         |
| \begin{abstract}                                                           | Displays the long and short form of the given acronym, the first                                                                                                    |         |
| <b>Defined in:</b> Most article- or report-style classes, such as scrartcl | letter converted to uppercase. [§6.1]                                                                                                    |         |
| or scrreprt. Not usually defined in                                        | $\cline \cline $ |         |
| book-style classes, such as scrbook,<br>but is defined in memoir.          | [(insert)]                                                                                                    |         |
| Displays its contents as an abstract.                                      | Defined in: glossaries package.                                                                                                    |         |
| [§2.0]                                                                     | Displays the long and short form of the given acronym. [§6.1]                                                                                                    |         |

| \Acrlong[(options)]{(label)}<br>[(insert)]<br>Defined in: glossaries package.                                                                    | A synonym for \acrshort. This<br>command is only available if the<br>package option shortcuts is used.<br>[§6.1] | Symbols<br>A<br>B |
|----------------------------------------------------------------------------------------------------|----------------------------------------------------------------------------------------------------|-------------------|
| Displays the long form of the given<br>acronym, the first letter converted<br>to uppercase. [§6.1]                                               | \addbibresource[{options}]<br>{{resource}}                                                                       | C<br>D<br>E       |
| \acrlong[{options}]{{label}}<br>[{insert}]<br>Defined in: glossaries package.                                                                    | <b>Defined in:</b> biblatex package.<br>Adds a resource, such as a .bib<br>file [§5.3]                           | F<br>G            |
| Displays the long form of the given acronym. [ $\S6.1$ ]                                                                                         | <pre>\addtokomafont{{element name}}{{commands}}</pre>                                                            | H<br>I<br>J       |
| $\acronymfont{\langle text \rangle}$<br><b>Defined in:</b> glossaries and datagidx                                                               | <b>Defined in:</b> scrartcl, scrreprt and scrbook classes.                                                       | K<br>L            |
| packages.<br>Font used to display acronyms.<br>[§6.2]                                                                                            | Sets the font characteristics for the given KOMA-Script element. (See Volume 1 [15, §5.3].) [§4.1]               | M<br>N<br>O       |
| $Acrpl{[(format)](label)}$<br>Defined in: datagidx package.                                                                                      | ∖AE<br><b>Defined in:</b> ⊮T <sub>E</sub> X Kernel.                                                              | P<br>Q            |
| As \acrp1 but the first letter is<br>converted to uppercase. [§6.2]                                                                              |                                                                                                    | R<br>S            |
| $\acrpl{[(format)](label)}$                                                                                                    | Defined in: afterpage package.                                                                                   | T                 |
| <b>Defined in:</b> datagidx package.<br>Displays the plural of an acronym.<br>On first use the full form is<br>displayed. On subsequent use only | Indicates code that should be<br>implemented at the next page<br>break. [§1.1]<br>\begin{algorithm}[(placement)] | U<br>V<br>W<br>X  |
| the short form is displayed. $[\S6.2]$                                                                                                    | <b>Defined in:</b> algorithm2e package.                                                                          | Y                 |
| $\Lambda crshort[\langle options \rangle] \{\langle label \rangle\}$<br>[ $\langle insert \rangle$ ]                                             | A floating environment for typesetting algorithms. [§4.8]                                                        | Z                 |
| <b>Defined in:</b> glossaries package.<br>Displays the short form of the                                                                         | <pre>\begin{algorithm2e} [(placement)]</pre>                                                                     |                   |
| given acronym, the first letter converted to uppercase. [§6.1]                                                                                   | <b>Defined in:</b> algorithm2e package.                                                                          |                   |
| $\circle content [(options)] {(label)} [(insert)]$                                                                                               | Replacement for algorithm when used with the algo2e package option. [§4.8]                                       |                   |
| Defined in: glossaries package.                                                                                                    | $\ang{\langle angle \rangle}$                                                                                    |                   |
| Displays the short form of the given acronym. [§6.1]                                                                                             | <b>Defined in:</b> siunitx package.                                                                              |                   |
|                                                                                                    | Tupesets (angle) where (angle) is                                                                                |                   |

 $\circle(options)] {\langle label \rangle} [\langle insert \rangle]$ 

**Defined in:** glossaries package.

| \author{( <i>name</i> )}<br>Defined in: Most classes that have                   | bibliography database files where the citations are defined. [§5.2]  | Symbols<br>A |
|----------------------------------------------------------------------------------|----------------------------------------------------------------------|--------------|
| the concept of a title page.                                                     | { style-                                                             | B            |
| Specifies the document author (or                                                | name >}                                                              | c            |
| authors). This command doesn't                                                   | Defined in: LATEX Kernel.                                            | D            |
| display any text so may be used in<br>the preamble, but if it's not in the       | Specifies the bibliography style to                                  | E            |
| preamble it must be placed before                                                | be used by bibtex. [§5.2]                                            | F            |
| maketitle. [§2.0]                                                                | С                                                                    | G            |
| В                                                                                | $\capitalisewords{\langle text \rangle}$                             | H            |
| \backmatter                                                                      | Defined in: mfirstuc package.                                        | I            |
| Defined in: Most book-style                                                      | Converts the initial letter of each                                  | J            |
| classes, such as scrbook.                                                        | word in $\langle text \rangle$ to uppercase. [§6.2]                  | K            |
| Suppresses chapter and section                                                   | \caption[(short                                                      |              |
| numbering, but still adds unstarred sectional units to the table of              | $caption ] {(caption text)}$                                         | N            |
| contents. (See also \frontmatter                                                 | <b>Defined in:</b> $\mathbb{E}T_{E}X$ Kernel.                        | O N          |
| and $mainmatter.$ [§2.0]                                                         | Inserts the caption for a float such                                 | P            |
| $\begin{{env-name}}[{env-name}]$                                                 | as a figure or table. (See<br>Volume 1 [15, §7].) [§4.8]             | Q            |
| option $] \{ \langle env-arg-1 \rangle \} \dots \{ \langle env-arg-n \rangle \}$ | Volume 1 [13, 37].7 [34.0]                                           | R            |
| $n$ }                                                                            | \centering                                                           | S            |
| <b>Defined in:</b> LATEX Kernel.                                                 | <b>Defined in:</b> LATEX Kernel.                                     | T            |
| Starts an environment. (Must have a matching <b>\end.</b> See Volume 1 [15,      | Switches the paragraph alignment                                     | U            |
| §2.15].) [§2.0]                                                                  | to centred. (See Volume 1 [15,<br>§2.12].) [§4.1]                    | V            |
| \bfseries                                                                        |                                                                      | W            |
| <b>Defined in:</b> MFX Kernel.                                                   | \cfoot[{scrplain}]<br>{{scrheadings}}                                | X            |
| Switches to the bold weight in the                                               |                                                                      | Y            |
| current font family. (See                                                        | <b>Defined in:</b> scrpage2 package.                                 | Z            |
| Volume 1 [15, §4.5.1].) [§4.1]                                                   | Indicates what to put in the centre footer area for the scrplain and |              |
| $bibitem[\langle tag \rangle] \{\langle key \rangle\}$                           | scrheadings page styles. [§4.2]                                      |              |
| <b>Defined in:</b> ET <sub>F</sub> X Kernel.                                     | \chapter[{short title}]{{title}}                                     |              |
| Indicates the start of a new                                                     | <b>Defined in:</b> Book-style classes                                |              |
| reference in the bibliography. May                                               | (such as scrbook or scrreprt) that                                   |              |
| only be used inside the contents of                                              | have the concept of chapters.                                        |              |
| thebibliography environment. (See<br>Volume 1 [15, §5.6].) [§5.1]                | Inserts a chapter heading. [§2.0]                                    |              |
|                                                                                  | $\chead[\langle scrplain \rangle]$                                   |              |
| \bibliography{(bib list)}                                                        | $\{\langle scrheadings \rangle\}$                                    |              |
| <b>Defined in:</b> LATEX Kernel.                                                 | Defined in compare? peolesco                                         |              |

Inputs the .bbl file (if it exists) and identifies the name(s) of the

Defined in: scrpage2 package.

Indicates what to put in the centre heading area for the scrplain and scrheadings page styles. [§4.2]

\Cite[{prenote}][{postnote}]  $\{\langle key \rangle\}$ 

Defined in: biblatex package.

Like \cite but for use at the start of a sentence. [§5.3]

#### $\left[\left( text \right) \right] \left\{ \left( key \ list \right) \right\}$

Defined in: LATEX Kernel.

Inserts the citation markers of each reference identified in the key list. A second run is required to ensure the reference is correct. When used with biblatex, this command has two optional arguments. [§5.2]

 $\left[\left( pre\right)\right] \left[\left( post\right)\right] \left\{\left( key\right)\right\}$ 

Defined in: natbib package.

Parenthetical citation. [§5.2]

 $\det[\langle pre \rangle] [\langle post \rangle] \{\langle key \rangle\}$ 

Defined in: natbib package.

Textual citation. [\$5.2]

\clearpage

**Defined in:** LATEX Kernel.

Inserts a page break and processes any unprocessed floats  $[\S3.0]$ 

#### D

 $\det\{\langle text \rangle\}$ 

Defined in: Most classes that have the concept of a title page.

Specifies the document date. This command doesn't display any text so may be used in the preamble, but if it's not in the preamble it must be placed before \maketitle. If omitted, most classes assume the current date. [§2.0]

| $\climits documentclass[(option-list)]$                     | Symbols |
|-------------------------------------------------------------|---------|
| (class-name)                                                | Α       |
| <b>Defined in:</b> LATEX Kernel.                            | В       |
| Loads the document class file,                              | С       |
| which sets up the type of                                   | D       |
| document you wish to write. (See Volume 1 [15, §4].) [§2.0] | Е       |
| volume 1 [13, 34]./ [92.0]                                  | F       |
| \DontPrintSemicolon                                         | G       |
| Defined in: algorithm2e package.                            | Н       |
| Switches off the end of line                                | Ι       |
| semi-colon. (See also                                       | J       |
| \PrintSemicolon.) [§4.8]                                    | K       |
| \doublespacing                                              | L       |
| Defined in: setspace package.                               | Μ       |
| Switches to double line-spacing.                            | Ν       |
| [§4.3]                                                      | 0       |
| \DTLgidxAcrStyle{{long}}                                    | Р       |
| $\{\langle short \rangle\}$                                 | Q       |
| Defined in: datagidx package.                               | R       |
| Formats the long and short form                             | S       |
| of an acronym. [§6.2]                                       | Т       |
| { database                                                  | U       |
| label >}                                                    | V       |
| Defined in: datagidx package.                               | W       |
| Sets the default indexing database.                         | X       |
| [§6.2]                                                      | Y       |

Е

Ζ

 $Else{\langle block \rangle}$ 

Defined in: algorithm2e package.

For use in algorithm-like environments to indicate an else-block [§4.8]

#### $ElseIf{block}$

**Defined in:** algorithm2e package.

For use in algorithm-like environments to indicate an elseif-block [§4.8]

 $\left\{ emph\left\{ \langle text \rangle \right\} \right\}$ Defined in: LATEX Kernel.

| onments 112                                                                                                    |                                                                                                    |
|----------------------------------------------------------------------------------------------------|----------------------------------------------------------------------------------------------------|
| Floats the contents to the nearest<br>location according to the preferred<br>placement options, if possible.<br>Within the environment, \caption | Symbols<br>A<br>B<br>C                                                                                                    |
| -                                                                                                    |                                                                                                    |
|                                                                                                    | D<br>E                                                                                                    |
| $For{(condition)}{(body)}$                                                                                                    | F<br>G                                                                                                    |
| <b>Defined in:</b> algorithm2e package.                                                                                                    | H                                                                                                    |
| For use in algorithm-like<br>environments to indicate a for-loop                                                                                 | Ι                                                                                                    |
| [§4.8]<br>\frac{{numerator}}<br>{{denominator}}                                                                                                  | J<br>K<br>L<br>M                                                                                                    |
| <b>Defined in:</b> ET <sub>E</sub> X Kernel (Math<br>Mode).                                                                                      | N                                                                                                    |
| Displays a fraction. (See<br>Volume 1 [15, §9.4.5].) [§4.8]                                                                                      | O<br>P                                                                                                    |
| \frontmatter                                                                                                    | Q<br>R                                                                                                    |
| -                                                                                                    | S                                                                                                    |
| Switches to lower case Roman<br>numeral page numbering. Also<br>suppresses chapter and section                                                   | T<br>U<br>V                                                                                                    |
| numbering, but still adds unstarred sectional units to the table of                                                                              | W<br>X                                                                                                    |
| contents. (See also \mainmatter<br>and \backmatter.) [§2.0]                                                                                      | Y<br>Z                                                                                                    |
| $G \\ Gls[\langle options \rangle] \{\langle label \rangle\} [\langle insert \rangle] \}$                                                        | 2                                                                                                    |
| Defined in: glossaries package.                                                                                                    |                                                                                                    |
| Displays a glossary term according<br>to its first use flag. The first letter<br>of the term is converted to<br>uppercase. [§6.1]                |                                                                                                    |
|                                                                                                    | Floats the contents to the nearest<br>location according to the preferred<br>placement options, if possible.<br>Within the environment, \caption<br>may be used one or more times, as<br>required. (See Volume 1 [15, §7.1].)<br>[§4.8]<br>\For{ $\langle condition \rangle$ }{ $\langle body \rangle$ }<br>Defined in: algorithm2e package.<br>For use in algorithm-like<br>environments to indicate a for-loop<br>[§4.8]<br>\frac{ $\langle numerator \rangle$ }<br>{ $\langle denominator \rangle$ }<br>Defined in: ETEX Kernel (Math<br>Mode).<br>Displays a fraction. (See<br>Volume 1 [15, §9.4.5].) [§4.8]<br>\frontmatter<br>Defined in: Most book-style<br>classes, such as scrbook.<br>Switches to lower case Roman<br>numeral page numbering. Also<br>suppresses chapter and section<br>numbering, but still adds unstarred<br>sectional units to the table of<br>contents. (See also \mainmatter<br>and \backmatter.) [§2.0]<br>G<br>\G1s[ $\langle options \rangle$ ]{ $\langle label \rangle$ }[ $\langle insert \rangle$ ]<br>Defined in: glossaries package.<br>Displays a glossary term according<br>to its first use flag. The first letter |

 $Gls{[\langle format \rangle] \langle label \rangle}$ 

uppercase. [§6.2]

**Defined in:** datagidx package.

Displays a glossary or index term

with the first letter converted to

Only those files not in the list will be included. (The opposite effect of  $\ \$ [§3.0]

#### F

# \begin{figure}[(placement)]

Defined in: Most classes that define sectioning commands.

| $gls{[(format)](label)}$                                                          | Displays the plural form of a                                      | Symbols |
|-----------------------------------------------------------------------------------|--------------------------------------------------------------------|---------|
| <b>Defined in:</b> datagidx package.                                              | glossary term according to its first                               | A       |
| Displays a glossary or index term.                                                | use flag. The first letter of the                                  | В       |
| [§6.2]                                                                            | plural text is converted to uppercase. [§6.1]                      | С       |
| $gls[\langle options \rangle] \{\langle label \rangle\} [\langle insert \rangle]$ |                                                                    | D       |
| <b>Defined in:</b> glossaries package.                                            | $Glspl{[(format)](label)}$                                         | E       |
| Displays a glossary term according                                                | <b>Defined in:</b> datagidx package.                               | F       |
| to its first use flag. [§6.1]                                                     | Displays the plural form of a glossary or index term with the      | G       |
| $glsadd{\langle label \rangle}$                                                   | first letter converted to uppercase.                               | HI      |
| Defined in: datagidx package.                                                     | [§6.2]                                                             | T       |
| Adds the given entry to the                                                       | $\glspl{[(format)](label)}$                                        | K       |
| glossary or index without                                                         | Defined in: datagidx package.                                      | L       |
| displaying any text. [§6.2]                                                       | Displays the plural form of                                        | M       |
| $glsadd[(options)]{(label)}$                                                      | a glossary or index term. [§6.2]                                   | Ν       |
| Defined in: glossaries package.                                                   | $\glspl[(options)]{(label)}$                                       | Ο       |
| Adds the given entry to the                                                       | [{insert}]                                                         | P       |
| glossary without displaying any<br>text. [§6.1]                                   | Defined in: glossaries package.                                    | Q       |
| $glsaddall{(database name)}$                                                      | Displays the plural form of a glossary term according to its first | R       |
| <b>Defined in:</b> datagidx package.                                              | use flag. $[\S6.1]$                                                | S       |
| Adds all the defined entries in the                                               |                                                                    | T       |
| named database without displaying                                                 | $glsreset{\langle label \rangle}$                                  | U       |
| any text. [§6.2]                                                                  | <b>Defined in:</b> glossaries and datagidx packages.               |         |
| glsaddall[(options)]                                                              | Resets a glossary term's first use                                 | W<br>X  |
| Defined in: glossaries package.                                                   | flag. $[\S6.1]$                                                    | Y       |
| Adds all the defined entries without                                              | \alsombol [/options]] {/labal}]                                    | Z       |
| displaying any text. [§6.1]                                                       | \glssymbol[(options)]{(label)}<br>[(insert)]                       |         |
| $glsentryfirst{\langle label \rangle}$                                            | Defined in: glossaries package.                                    |         |
| Defined in: glossaries package.                                                   | Displays the symbol element of a                                   |         |
| Displays the value of the first key                                               | glossary entry. [§6.1]                                             |         |
| for a glossary entry. [§6.1]                                                      | $glsunset{\langle label \rangle}$                                  |         |
| $glsentrytext{abel}$                                                              | Defined in: glossaries and datagidx                                |         |
| Defined in: glossaries package.                                                   | packages.                                                          |         |
| Displays the value of the text key<br>for a glossary entry. [§6.1]                | Unsets a glossary term's first use flag. [§6.1]                    |         |
| $Glspl[(options)]{(label)}$                                                       | \gram                                                              |         |

**Defined in:** siunitx package.

 $Glspl[\langle options \rangle] \{\langle label \rangle\}$ [(insert)]

**Defined in:** glossaries package.

Indicates a gram in commands like \si. [§4.9]

#### Η

\headfont

Defined in: scrpage2 package.

Determines the font used by the header and footer with the scrplain and scrheadings page styles. [§4.2]

#### \headmark

Defined in: scrpage2 package.

Used in commands like \ihead to insert the current running header. [§4.2]

#### \hfill

Defined in: LATEX Kernel.

Inserts a horizontal space that will expand to fit the available width. [**§4.4**]

Defined in: LATEX Kernel.

Inserts a horizontal gap of the given width. [§4.4]

T  $If{(condition)}{(block)}$ 

**Defined in:** algorithm2e package.

For use in algorithm-like environments to indicate an if-statement [§4.8]

### ifoot[(scrplain)] $\{\langle scrheadings \rangle\}$

Defined in: scrpage2 package.

Indicates what to put in the inner footer area for the scrplain and scrheadings page styles. [§4.2]

 $\lambda ihead[\langle scrplain \rangle]$  $\{\langle scrheadings \rangle\}$ 

**Defined in:** scrpage2 package.

| Indicates what to put in the inner<br>heading area for the scrplain and<br>scrheadings page styles. [§4.2] | Symb<br>A |
|----------------------------------------------------------------------------------------------------|-----------|
| Serifeadings page styles. [312]                                                                            | B         |
| $\ \ \ \ \ \ \ \ \ \ \ \ \ \ \ \ \ \ \ $                                                                   | C         |
| Defined in: ETEX Kernel.                                                                                   | D         |
| Issues a <b>\clearpage</b> , creates an                                                                    | E         |
| associated auxiliary file, inputs $\langle file$                                                           | F         |
| $ name\rangle$ and issues another                                                                          | G         |
| \clearpage. (See also \input.)<br>[§3.0]                                                                   | H         |
| [30:0]                                                                                                    | I         |
|                                                                                                    |           |

Defined in: LATEX Kernel (Preamble Only).

Lists which of the files that are included using \include should be read in. Any files not in the list won't be included.  $[\S3.0]$ 

#### $\index{\langle text \rangle}$

Defined in: LATEX Kernel.

Adds indexing information to an external index file. The command \makeindex must be used in the preamble to enable this command. The external index file must be post-processed with an indexing application, such as makeindex. [§6.1]

 $\left\{ \left( file \ name \right) \right\}$ 

Defined in: LATEX Kernel.

Reads in the contents of *(file*) *name*). (See also  $\$ include.) [§3.0]

\itshape

Defined in: LATEX Kernel.

Switches to the italic form of the current font family, if it exists. (See Volume 1 [15, §4.5.1].) [§4.2]

#### Κ

\kill

**Defined in:** tabbing environment.

Sets the tab stops defined in the line but won't typeset the actual line. [§4.6]

### \kilo

Defined in: siunitx package.

Indicates a kilo multiplier in commands like \si. [§4.9]

#### $\mathbb{WData} \{ \langle text \rangle \}$

**Defined in:** algorithm2e package.

For use in algorithm-like environments to indicate the algorithm input data [§4.8]

#### $\mathbb{WIn}{\langle text \rangle}$

**Defined in:** algorithm2e package.

For use in algorithm-like environments to indicate the algorithm input [§4.8]

#### $\mathsf{WOut}{\langle text \rangle}$

Defined in: algorithm2e package.

For use in algorithm-like environments to indicate the algorithm output [§4.8]

#### $KwResult{(text)}$

Defined in: algorithm2e package.

For use in algorithm-like environments to indicate the algorithm output [§4.8]

#### $KwRet{\langle value \rangle}$

Defined in: algorithm2e package.

For use in algorithm-like environments to indicate a value returned [§4.8]

#### ∖КwТо

Defined in: algorithm2e package.

For use in algorithm-like environments to indicate "to" keyword [§4.8] LSymbols $\label{\langle string \rangle}$ ADefined in:  $\mbox{ET}_EX$  Kernel.BAssigns a unique textual labelClinked to the most recentlyDincremented cross-referencingEcounter in the current scope. (SeeFVolume 1 [15, §5.5].) [§2.0]G\largeHDefined in: Most documentIclasses.JSwitches to large sized text. (SeeK

#### \leftarrow

**Defined in:** LATEX Kernel (Math Mode).

Volume 1 [15, §4.5.2].) [§4.1]

Left arrow ←. (See Volume 1 [15, §9.4.7].) [§4.8]

#### \listoffigures

**Defined in:** Most classes that have the concept of document structure.

Inserts the list of figures. A second (possibly third) run is required to ensure the page numbering is correct. [§2.0]

#### \listoftables

**Defined in:** Most classes that have the concept of document structure.

Inserts the list of tables. A second (possibly third) run is required to ensure the page numbering is correct. [§2.0]

 $\line [(opts)](char)(code)(char)$ 

Defined in: listings package.

Typesets  $\langle code \rangle$  as an inline code snippet. [§4.5]

**Defined in:** listings package.

Reads in  $\langle filename \rangle$  and typesets the contents as displayed code. [§4.5]

#### $\begin{lstlisting}[\langle options \rangle]$

Defined in: listings package.

Typesets the contents of the environment as displayed code.  $[\S4.5]$ 

#### \lstlistoflistings

Defined in: listings package.

Prints a list of listings for those listings with the caption set. [§4.5]

#### $lstset{options}$

Defined in: listings package.

Sets options used by the listings package. [§4.5]

#### \lvert

Defined in: amsmath (Math Mode).

Left vertical bar | delimiter. (See Volume 1 [15, §9.4.9].) [§4.8]

#### Μ

\mainmatter

**Defined in:** Most book-style classes, such as scrbook.

Switches to Arabic page numbering and enables chapter and section numbering. (See also \frontmatter and \backmatter.) [§2.0]

#### \makeglossaries

Defined in: glossaries package.

Activates \printglossaries (and \printglossary). [§6.1]

#### \makeindex

**Defined in:** ETEX Kernel (Preamble Only).

Enables  $\index.$  [§6.1]

| $MakeTextUppercase{\langle text \rangle}$                                        | Symbols |
|----------------------------------------------------------------------------------|---------|
| Defined in: textcase package.                                                    | Α       |
| Converts $\langle text \rangle$ to uppercase. [§6.2]                             | B       |
| \maketitle                                                                       | С       |
|                                                                                  | D       |
| <b>Defined in:</b> Most classes that have the concept of a title page.           | E       |
| Generates the title page (or title                                               | F       |
| block). This command is usually                                                  | G       |
| placed at the beginning of the                                                   | H       |
| document environment. [§2.0]                                                     | I       |
| $MakeUppercase{(text)}$                                                          | J       |
| Defined in: LaT <sub>F</sub> X Kernel.                                           | K       |
| Converts its argument to upper                                                   | L       |
| case. [§5.1]                                                                     | M       |
|                                                                                  | N       |
| Mathbf(maths)                                                                    | Ο       |
| <b>Defined in:</b> LATEX Kernel (Math Mode).                                     | Р       |
| •                                                                                | Q       |
| Renders $\langle maths \rangle$ in the predefined maths bold font. (Doesn't work | R       |
| with numbers and nonalphabetical                                                 | S       |
| symbols. See Volume 1 [15, §9.4.1].)                                             | T       |
| [§4.8]                                                                           | U       |
| $\mathbf{t} \in \{(maths)\}$                                                     | V       |
| <b>Defined in:</b> ETFX Kernel (Math                                             | W       |
| Mode).                                                                           | X       |
| Typesets its argument in the maths                                               | Y       |
| calligraphic font. Example:                                                      | Z       |
| \$\mathcal{S}\$ produces S. (See                                                 |         |

#### \metre

Defined in: siunitx package.

Volume 1 [15, §9.4.1].) [§6.1]

Indicates the metre unit for use in commands like \si. [§4.9]

#### Ν

 $\ensuremath{\mathsf{newacro}}^{\circ}_{\mathrm{short}}$ 

Defined in: datagidx package.

Defines a new acronym. [§6.2]

| $\mbox{newacronym}[\langle key-val \ list \rangle]$                        | Some packages, such as ntheorem                                     | Symbols |
|----------------------------------------------------------------------------|---------------------------------------------------------------------|---------|
| ${\langle label \rangle} {\langle abbrv \rangle} {\langle long \rangle}$   | and amsthm, redefine this command<br>to have a starred variant that | Α       |
| Defined in: glossaries package.                                            | defines unnumbered theorem-like                                     | B       |
| Shortcut that uses                                                         | environments. [§4.7]                                                | С       |
| $\newglossaryentry to define an acronym. [§6.1]$                           | $\ensuremath{newtheoremstyle}{\langle name \rangle}$                | D       |
|                                                                            | {\space above}}                                                     | E       |
| $\newcommand{(cmd)}[(n-args)]$                                             | $\{\langle space below \rangle\}$                                   | F       |
| $[\langle default \rangle] \{\langle text \rangle\}$                       | $\{\langle body font \rangle\}$                                     | G       |
| <b>Defined in:</b> LATEX Kernel.                                           | {\langle indent\}<br>{\langle head font\}                           | H       |
| Defines a new command. (See                                                | {\post head punctuation}}                                           | I       |
| Volume 1 [15, §8].) [§4.2]                                                 | { <pre>post head space</pre> }                                      | J       |
| $\ \ \ \ \ \ \ \ \ \ \ \ \ \ \ \ \ \ \ $                                   | $\{(head spec)\}$                                                   | K       |
| Defined in: datagidx package.                                              | Defined in: amsthm package.                                         | L       |
| Defines a new index (or glossary)                                          | Defines a new theorem style called                                  | Μ       |
| database. [§6.2]                                                           | ⟨ <i>name</i> ⟩. [§4.7]                                             | N       |
| $\ensuremath{\scale}\$                                                     | \normalfont                                                         |         |
| ${(in-ext)}{(out-ext)}{(title)}$                                           | Defined in: LATEX Kernel.                                           | P<br>O  |
| $[\langle counter \rangle]$                                                | Switches to the default font style.                                 | Q<br>R  |
| Defined in: glossaries package.                                            | (See Volume 1 [15, §4.5.1].) [§4.2]                                 | S       |
| Defines a new glossary. [§6.1]                                             | $\operatorname{\mathbb{R}}^{\operatorname{\mathbb{R}}}$             | T       |
| $\newglossaryentry{\langle label \rangle}{\langle key-val \ list \rangle}$ | Defined in: siunitx package.                                        | U       |
| 7 -                                                                        | Typesets $\langle number  angle$ with                               | V       |
| Defined in: glossaries package.                                            | appropriate spacing. [§4.9]                                         | W       |
| Defines a new glossary entry or term. [§6.1]                               | 0                                                                   | X       |
| [30.1]                                                                     | $\ofoot[(scrplain)]$                                                | Y       |
| \newline                                                                   | $\{\langle scrheadings \rangle\}$                                   | Z       |
| <b>Defined in:</b> ⊮T <sub>E</sub> X Kernel.                               | Defined in: scrpage2 package.                                       |         |
| Forces a line break. [§4.7]                                                | Indicates what to put in the outer                                  |         |
| $\mbox{newterm[(options)]{(name)}}$                                        | footer area for the scrplain and scrheadings page styles. [§4.2]    |         |
| <b>Defined in:</b> datagidx package.                                       | $\ohead[\langle scrplain \rangle]$                                  |         |
| Defines a new index or glossary<br>term. [§6.2]                            | $\{\langle scrheadings \rangle\}$                                   |         |
|                                                                            | Defined in: scrpage2 package.                                       |         |

Indicates what to put in the outer

scrheadings page styles. [§4.2]

**Defined in: setspace package.** 

\onehalfspacing

heading area for the scrplain and

### Defined in: $\mathbb{B}T_{\!E\!}X$ Kernel.

Defines a new theorem-like environment. The optional arguments are mutually exclusive. Switches to one-half line-spacing. [§4.3]

#### р

#### \pagemark

**Defined in:** scrpage2 package.

Used in commands like  $\ ihead$  to insert the current page number. [§4.2]

 $pagenumbering{\langle style \rangle}$ 

**Defined in:** LATEX Kernel.

Sets the style of the page numbers.  $[\S2.0]$ 

 $\pagestyle{(style)}$ 

**Defined in:** LATEX Kernel.

Sets the style of the headers and footers. [§4.2]

#### \par

Defined in: PTEX Kernel.

Insert a paragraph break. [§1.0]

\Parencite[{prenote}] [{postnote}]{{key}}

Defined in: biblatex package.

Like  $\parencite$  but for use at the start of a sentence. [§5.3]

 $\parencite[\langle prenote \rangle] \\ [\langle postnote \rangle] {\langle key \rangle}$ 

Defined in: biblatex package.

Like  $\cite$  but the citation is enclosed in parentheses. [§5.3]

\parindent

**Defined in:** LATEX Kernel.

A length register that stores the indentation at the start of paragraphs. (See Volume 1 [15, §2.17].) [§4.7]

\per

Defined in: siunitx package.

| \pnumf                            | ont                                                                                                    |
|-----------------------------------|----------------------------------------------------------------------------------------------------|
| ••                                | ed in: scrpage2 package.                                                                                                    |
| Detern<br>\pagem                  | nines the font used by<br>ark with the scrplain and<br>dings page styles. [§4.2]                                            |
| \print                            | bibliography[ $\langle options \rangle$ ]                                                                                   |
| Define                            | <b>d in:</b> biblatex package.                                                                                              |
| Prints <sup>-</sup>               | the bibliography. [§ <mark>5.3</mark> ]                                                                                     |
| \print                            | glossaries                                                                                                    |
| Define                            | <b>d in:</b> glossaries package.                                                                                            |
| Prints (<br>[§ <mark>6.1</mark> ] | all of the defined glossaries.                                                                                              |
| \print<br>list>]                  | glossary[ $\langle key-val\ option$                                                                                         |
| Define                            | e <b>d in:</b> glossaries package.                                                                                          |
| optiona                           | the glossary identified in the<br>al argument or the default<br>by if none identified. [§6.1]                               |
| \print                            | index                                                                                                    |
| Define                            | e <b>d in:</b> makeidx package.                                                                                             |
| with \n<br>externa<br>process     | the index. Must be used<br>makeindex and \index. (The<br>al index file must first be<br>sed by an indexing<br>tion.) [§6.1] |
| \Print                            | Semicolon                                                                                                    |
| Define                            | e <b>d in:</b> algorithm2e package.                                                                                         |
| semi-co                           | es on the end of line<br>olon. (See also<br>rintSemicolon.) [§4.8]                                                          |
| \print                            | terms[(options)]                                                                                                    |
| _                                 | e <b>d in:</b> datagidx package.                                                                                            |
|                                   | index or glossary or                                                                                                    |

list of acronyms. [§6.2]

# $\begin{Proof}[\langle title \rangle]$

**Defined in:** ntheorem package with standard package option.

Symbols A B C D E F G H I J K L M N

0

P O

R

S

Т

U

V

W

Χ

Y

Ζ

Typesets its contents as a proof. [§4.7]

#### $\begin{proof}[\langle title \rangle]$

#### Defined in: amsthm package.

Typesets its contents as a proof. [§4.7]

#### $\left| \left( text \right) \right\}$

**Defined in:** scrartcl, scrreprt, scrbook classes.

Specifies the publisher (set after all the other titling information). [§2.0]

#### Q

\qedhere

Defined in: amsthm package.

Overrides default location of QED marker in proof environment. [§4.7]

\qedsymbol

Defined in: amsthm package.

QED symbol used at the end of the proof environment. [§4.7]

#### R

\raggedright

**Defined in:**  $\mathbb{E}T_{E}X$  Kernel.

Ragged-right paragraph justification. (See Volume 1 [15, §2.12].) [§4.1]

#### \raggedsection

**Defined in:** KOMA-Script classes, such as scrbook and scrrept.

Governs the justification of headings. Defaults to \raggedright [§4.1]

#### $ref{\langle string \rangle}$

Defined in: LaTEX Kernel.

References the value of the counter linked to the given label. A second (possibly third) run of  $ET_EX$ is required to ensure the

| cross-references are up-to-date.                                                                                    | Symbols |
|----------------------------------------------------------------------------------------------------|---------|
| (See Volume 1 [15, §5.5].) [§4.5]                                                                                   | Α       |
| $\ \ \ \ \ \ \ \ \ \ \ \ \ \ \ \ \ \ \ $                                                                            | B       |
| $[\langle default \rangle] \{\langle text \rangle\}$                                                                | С       |
| <b>Defined in:</b> BT <sub>E</sub> X Kernel.                                                                        | D       |
| Redefines an existing command.<br>(See Volume 1 [15, §8.2].) [§4.1]                                                 | E<br>F  |
| $\mathbb{Return}(value)$                                                                                            | G       |
| <b>Defined in:</b> algorithm2e package.                                                                             | H       |
| For use in algorithm-like                                                                                           | I       |
| environments to indicate a value                                                                                    | J       |
| returned [§4.8]                                                                                                    |         |
| \rmfamily                                                                                                    | M       |
| <b>Defined in:</b> FTEX Kernel.                                                                                     | N       |
| Switches to the predefined serif<br>font. (See Volume 1 [15, §4.5.1].)<br>[§4.1]                                    | O<br>P  |
| \rvert                                                                                                    | Q       |
| <b>Defined in:</b> amsmath (Math Mode).                                                                             | R       |
| Right vertical bar   delimiter. (See<br>Volume 1 [15, §9.4.9].) [§4.8]                                              | S<br>T  |
| S                                                                                                    | U<br>V  |
| \scshape                                                                                                    | Ŵ       |
| <b>Defined in:</b> ETEX Kernel.                                                                                     | X       |
| Switches to the small-caps form of<br>the current font family, if it exists.<br>(See Volume 1 [15, §4.5.1].) [§4.7] | Y<br>Z  |
| \second                                                                                                    |         |
| Defined in: siunitx package.                                                                                        |         |
| Indicates the second unit for use in                                                                                |         |

commands like si. [§4.9]

**Defined in:** siunity package.

Typesets a number and unit,

Defined in: siunity package.

combining the functionality of \num

 $SI{\langle number \rangle}{\langle unit \rangle}$ 

and si. [§4.9]

 $si{\langle unit \rangle}$ 

| Typesets the given unit. [§4.9]                                  | placement options, if possible.                                                      | Symbols |
|------------------------------------------------------------------|--------------------------------------------------------------------------------------|---------|
| \sim                                                             | Within the environment, \caption<br>may be used one or more times, as                | Α       |
| Defined in: FTFX Kernel (Math                                    | required. (See Volume 1 [15, §7.2].)                                                 | B       |
| Mode).                                                           | [§4.8]                                                                               | C       |
| Relational $\sim$ symbol. [§4.7]                                 | \tableofcontents                                                                     | D<br>E  |
| \singlespacing                                                   | Defined in: Most classes that have                                                   | E<br>F  |
| Defined in: setspace package.                                    | the concept of document structure.                                                   | G       |
| Switches to single line-spacing.                                 | Inserts the table of contents. A                                                     | H       |
| [§4.3]                                                           | second (possibly third) run is                                                       | I       |
| $\sqrt[\langle order \rangle] \{\langle operand \rangle\}$       | required to ensure the page numbering is correct. [§2.0]                             | J       |
| <b>Defined in:</b> LATEX Kernel (Math Mode).                     | $textbf{(text)}$                                                                     | K       |
| Displays a root. (See Volume 1 [15,                              | Defined in: ETEX Kernel.                                                             |         |
| §9.4.6].) [§4.5]                                                 | Renders $\langle text \rangle$ with a bold weight                                    | N       |
| \square( <i>unit</i> )                                           | in the current font family, if it<br>exists. (See Volume 1 [15, §4.5.1].)            | 0       |
| <b>Defined in:</b> siunitx package.                              | [§1.0]                                                                               | P       |
| Indicates a squared unit in commands like \si. [§4.9]            | $Textcite[{prenote}][{postnote}] {{key}}$                                            | Q<br>R  |
| \squared                                                         | Defined in: biblatex package.                                                        | S       |
| Defined in: siunitx package.                                     | Like <b>\textcite</b> but for use at the                                             | T       |
| Indicates a squared term in                                      | start of a sentence. [§5.3]                                                          | U       |
| commands like \si after a unit<br>command such as \metre. [§4.9] | $\textcite[\langle prenote \rangle][\langle postnote \rangle] {\langle key \rangle}$ | V<br>W  |
| \sum                                                             | <b>Defined in:</b> biblatex package.                                                 | X       |
| <b>Defined in:</b> ETEX Kernel (Math Mode).                      | Like $\cite$ but designed for use in the flow of text. [§5.3]                        | Y<br>Z  |
| Summation $\sum$ symbol. (See Volume 1 [15, §9.4.7].) [§4.8]     | $\det \{\det \}$                                                                     |         |
|                                                                  | Defined in: FTEX Kernel.                                                             |         |
| T<br>\begin{tabbing}                                             | Renders $\langle text \rangle$ in the predefined                                     |         |
| <b>Defined in:</b> ETFX Kernel.                                  | Monospaced font. (See                                                                |         |
| Allows you to define tab stops from                              | Volume 1 [15, §4.5.1].) [§6.1]                                                       |         |
| the left margin. [§4.6]                                          | \begin{thebibliography}{{widest                                                      |         |

entry label $\}$ 

Defined in: Most classes that

define sectioning commands.

Bibliographic list. (See Volume 1 [15, §5.6].) [§5.0]

\begin{table}[(placement)]

**Defined in:** Most classes that define sectioning commands.

Floats the contents to the nearest location according to the preferred

| $\text{theorembodyfont} \\ \label{eq:constraint} \label{eq:constraint}$             | \ttfamily                                                                                                    | Symbols     |
|-------------------------------------------------------------------------------------|----------------------------------------------------------------------------------------------------|-------------|
| Defined in: ntheorem package.                                                       | Defined in: LaTeX Kernel.                                                                                                    | Α           |
| Changes the current theorem body fonts to $\langle declarations \rangle$ . [§4.7]   | Switches to the predefined<br>monospaced font. (See                                                                                                    | B<br>C      |
| $\text{theoremheaderfont} {\declarations} $                                         | Volume 1 [15, §4.5.1].) [§4.5]<br>U                                                                                                    | D<br>E      |
| Defined in: ntheorem package.                                                       | $\boldsymbol{\boldsymbol{\boldsymbol{\boldsymbol{\boldsymbol{\boldsymbol{\boldsymbol{\boldsymbol{\boldsymbol{\boldsymbol{\boldsymbol{\boldsymbol{\boldsymbol{\boldsymbol{\boldsymbol{\boldsymbol{\boldsymbol{\boldsymbol{$ | F           |
| Changes the current theorem                                                         | Defined in: algorithm2e package.                                                                                                    | G           |
| header fonts to $\langle declarations \rangle$ .<br>[§4.7]                          | Like <b>\ElseIf</b> but doesn't put "end"<br>after <i>{block}</i> [§4.8]                                                                                                    | H<br>I      |
| $\text{theoremnumbering} \{\langle style \rangle\}$                                 | $\ \fill \{(condition)\} \{(block)\}$                                                                                                    | J           |
| Defined in: ntheorem package.                                                       | <b>Defined in:</b> algorithm2e package.                                                                                                    | K           |
| Changes the current theorem numbering style to $\langle style \rangle$ . [§4.7]     | Like $\fi but doesn't put "end" after (block) [§4.8]$                                                                                                    |             |
| $\text{theoremstyle} \{ style name \} \}$<br><b>Defined in:</b> ntheorem and amsthm | \usepackage[{option-list}]<br>{{package-list}}                                                                                                    | N<br>O<br>P |
| packages.                                                                           | Defined in: ETFX Kernel.                                                                                                    |             |
| Changes the current theorem style to $\langle style name \rangle$ . [§4.7]          | Loads the listed package(s). (See<br>Volume 1 [15, §4.2].) [§2.0]                                                                                                    | Q<br>R<br>S |
| $title{\langle text \rangle}$                                                       | V                                                                                                    | T           |
| <b>Defined in:</b> Most classes that have the concept of a title page.              | $\operatorname{vec}\{\langle c \rangle\}$                                                                                                    | U           |
| Specifies the document title. This command doesn't display any text                 | <b>Defined in:</b> PTEX Kernel (Math<br>Mode).                                                                                                    | V<br>W      |

command doesn't display any text so may be used in the preamble, but if it's not in the preamble it must be placed before \maketitle. [§2.0]

#### $\tilde{\phi}$

**Defined in:** scrartcl, scrreprt, scrbook classes.

Specifies the title header (typeset at the top of the title page). [§2.0]

\begin{titlepage}

**Defined in:** Most classes that have the concept of a title page.

The contents of this environment are displayed on a single-column page with no header or footer and the page counter is set to 1. [§4.4] Typesets its argument as a vector. (See Volume 1 [15, §9.4.11].) [§4.8]

#### \vee

**Defined in:** LATEX Kernel (Math Mode).

Operator ∨ symbol. (See Volume 1 [15, §9.4.7].) [§4.7]

#### \begin{verbatim}

Defined in: LATEX Kernel.

Typesets the contents of the environment as is. (Can't be used in the argument of a command.)  $[\S4.5]$ 

#### \vfill

Defined in:  $ET_EX$  Kernel.

Χ

Y

Ζ

| Inserts a vertical space that will                    | Symbols |
|-------------------------------------------------------|---------|
| expand to fit the available height.                   | Α       |
| [§4.4]                                                | B       |
| $vspace{\langle length \rangle}$                      | С       |
| Defined in: ETEX Kernel.                              | D       |
| Inserts a vertical gap of the given<br>height. [§4.4] | E<br>F  |
|                                                       | G       |
| W                                                     | H       |
| \wedge                                                | I       |
| Defined in: LATEX Kernel (Math Mode).                 | J       |
| Operator $\land$ symbol. (See                         | K       |
| Volume 1 [15, §9.4.7].) [§4.7]                        | L       |
| $While{(condition)}{(body)}$                          | Μ       |
|                                                       | Ν       |
| Defined in: algorithm2e package.                      | Ο       |
| For use in algorithm-like environ-                    | P       |
| ments to indicate a while-loop [§4.8]                 | Q       |
|                                                       | R       |
|                                                       | S       |
|                                                       | Т       |
|                                                       | U       |
|                                                       | V       |
|                                                       | W       |
|                                                       | X       |
|                                                       | Y       |
|                                                       | Z       |
|                                                       | 1       |

# Symbols A B C D E F G H I J K L M

13, **108** 

N O P Q R S T U V W X Y

Z

# INDEX Page numbers in bold indicate the entry definition in the summary.

abstract environment

|          | Symbols                           |                         | 15, 100                   |
|----------|-----------------------------------|-------------------------|---------------------------|
|          |                                   | \ac                     | 85, <b>108</b>            |
| Ī        | 77–79, <b>106</b>                 | \acf                    | 85, <b>108</b>            |
| ц<br>П   | 2, <b>106</b>                     | \acl                    | 85, <b>108</b>            |
|          | 79, <b>106</b>                    | \Acr                    | 94, <b>108</b>            |
| #        | 25 <b>, 106</b>                   | \acr 94,                | 95, 98, <b>108</b>        |
| \$       | 28, 106                           | \Acrfull                | 85, <b>108</b>            |
| %        | 15, <b>106</b>                    | \acrfull                | 85, 90, <b>108</b>        |
| % arara: | 9, 16, 64, 72, 79, 89, <b>106</b> | \Acrlong                | 85, 86, <b>109</b>        |
| ,        | 36, <b>106</b>                    | \acrlong                | 85, 90, <b>109</b>        |
| ,,       | 36, <b>106</b>                    | acronym package         | 80                        |
|          | 62, <b>106</b>                    | \acronymfont            | 93, <b>109</b>            |
| Q        | 75, 77–79, 81, <b>106</b>         | \Acrpl                  | 94, <b>109</b>            |
| E        | 2, 27, <b>107</b>                 | \acrpl                  | 94, <b>109</b>            |
| \        | 76, <b>107</b>                    | \Acrshort               | 85, <b>109</b>            |
| \"       | 54, <b>107</b>                    | \acrshort               | <b>85,</b> 90, <b>109</b> |
| \'       | 86, <b>107</b>                    | \acs                    | 85, <b>109</b>            |
| \+       | 30, <b>107</b>                    | \addbibresource         | 70, <b>109</b>            |
| \-       | 30, <b>107</b>                    | datatype                | 70                        |
| \;       | 42, <b>107</b>                    | location                | 70                        |
| \<       | 30, <b>107</b>                    | \addtokomafont          | 21, <b>109</b>            |
| \=       | 30, 41, <b>107</b>                | AE                      | 76 <b>, 109</b>           |
| \>       | 30, 41, <b>107</b>                | \afterpage              | 99 <b>, 109</b>           |
| \@       | <b>8</b> 5, 90, 95, <b>107</b>    | afterpage package       | 99                        |
| \\       | 14, 18, 30, 41, <b>107</b>        | alg package             | 42                        |
| ]        | 2, <b>107</b>                     | algorithm environment   | 42, 43, 109               |
| ٨        | 41, 43, <b>107</b>                | algorithm2e environment |                           |
| _        | 41, 85, 90, <b>107</b>            | algorithm2e package     | 42                        |
| "        | 36, <b>108</b>                    | algo2e                  | 42, 43                    |
| {        | 2, 28, <b>108</b>                 | algorithmicx package    | 42                        |
|          | 76–79, 84, 94, <b>108</b>         | algorithms package      | 42                        |
| }        | 2, 28, <b>108</b>                 |                         |                           |
| ~        | 36, 40, 78, <b>108</b>            | amsthm package          | 33, 34, 39                |
|          | -                                 | \ang                    | 45, <b>109</b>            |
|          | A                                 | arara 5, 7, 16, 64, 7   |                           |
| ∖a       | 30, <b>108</b>                    |                         | 14, 18, <b>110</b>        |
| \α       | 30, 100                           |                         | ,,,                       |

Symbols

|                    | В                             | backref                    | 70                             | Symbols      |
|--------------------|-------------------------------|----------------------------|--------------------------------|--------------|
| \                  |                               | doi                        | 70                             | A            |
| \backmatter<br>116 | 13, 15, 19, <b>110</b> , 112, | isbn                       | 70                             |              |
| \begin             | 13, <b>110</b> , 112          | sorting                    | 68                             | B            |
| \bfseries          | 21, <b>110</b>                | style                      | 70                             | С            |
| bib entry fields   | 21, 110                       | url                        | 70                             | D            |
| abstract           | 59                            | \bibliography              | 63, 65, 66, 70, <b>110</b>     | Е            |
| address            | 60, 61                        | \bibliographys             | tyle 63, 65, 66, <b>110</b>    | F            |
| author             | 59–61                         | bibtex                     | 3, 46, 64, 66, 70, 72          |              |
| booktitle          | 60, 61                        | bibtex styles (.bs         | st)                            | G            |
| chapter            | 60, 61                        | abbrv                      | 63                             | H            |
| date               | 66                            | abbrvnat                   | 64                             | I            |
| edition            | 60, 61                        | alpha                      | 63                             | J            |
| editor             | 60, 61                        | plain                      | 63                             | K            |
| howpublished       | 60, 61                        | plainnat                   | 64                             |              |
| institution        | 60, 61                        | unsrt                      | 63                             | L            |
| journal            | 60, 61                        | unsrtnat                   | 64                             | $\mathbf{M}$ |
| month              | 60, 61, 66                    | book class                 | 21                             | Ν            |
| note               | 60, 61                        |                            | с                              | 0            |
| number             | 60, 61                        |                            | C                              | _            |
| organization       | 60, 61                        | \capitaliseword            | ds 94, 96, <b>110</b>          | P            |
| pages              | 60, 61                        | \caption                   | 43, <b>110</b> , 112, 120      | Q            |
| publisher          | 60, 61                        | \centering                 | 21, 24, <b>110</b>             | R            |
| school             | 60, 61                        | \cfoot                     | 22 <b>, 110</b>                | S            |
| series             | 60, 61                        | \chapter                   | 13, 15, 19, 20, <b>110</b>     | T            |
| title              | 59-61                         | \chead                     | 22 <b>, 110</b>                |              |
| type               | 60, 61                        | \Cite                      | 71, <b>111</b>                 | U            |
| volume             | 60, 61                        |                            | , 60, 62, 65, 71, <b>111</b> , | V            |
| year               | 61, 66                        | 118, 120                   |                                | W            |
| bib entry types    |                               | \citep                     | 65, 68, <b>111</b>             | X            |
| article            | 59, 61                        | \citet                     | 65, 68, <b>111</b>             |              |
| book               | 59–61                         | class file options         |                                | Y            |
| booklet            | 59, 61                        | 10pt                       | 16                             | Z            |
| conference         | 59                            | 11pt                       | 16                             |              |
| inbook             | 59, 61                        | 12pt                       | $\frac{16}{6}$                 |              |
| incollection       | 59, 61                        | bibliograph                | •                              |              |
| inproceedings      | 59, 61                        | letterpaper                | 2<br>MA) 46                    |              |
| manual             | 59, 61                        | parskip (KO                | MA) 16                         |              |
| mastersthesis      | 59, 61                        | class files (.cls)<br>book | 21                             |              |
| misc               | 59, 61                        | memoir                     | 21                             |              |
| phdthesis          | 59, 61                        |                            | 21                             |              |
| proceedings        | 59, 61                        | report<br>scrbook          | 2, 13, 14, 21                  |              |
| techreport         | 59, 61                        | scrreprt                   | 2, 13, 14, 21                  |              |
| unpublished        | 59, 61                        | \clearpage                 | 18, 99, <b>111</b> , 114       |              |
| biber              | 3, 46, 66, 70–72, 98          | counters                   | 10, JJ, <b>114</b> , 114       |              |
| \bibitem           | 47, 59, <b>110</b>            | algocf                     | 44                             |              |
| biblatex package   | 46, 64, 66–72, 118<br>70      | page                       | 87                             |              |
| backend            | 70                            | page                       | 01                             |              |

| CTAN 2, 3, 5, 13, 42, 89, <b>105</b>                                       | hyper             | 84                                     | Symbols |
|----------------------------------------------------------------------------|-------------------|----------------------------------------|---------|
|                                                                            | \glsadd           | 88, 94, 98, <b>113</b>                 | A       |
| D                                                                          | \glsaddall        | 88, 95, <b>113</b>                     | B       |
| datagidx package 90, 94                                                    | types             | 88                                     |         |
| datatool package 90                                                        | \glsentryfirst    | <b>86, 113</b>                         | С       |
| \date 14, 18, 111                                                          | \glsentrytext     | 86, <b>113</b>                         | D       |
| \documentclass 13, 14, 16, 18, 111                                         | \Glspl            | 84, 85, 90, 94, <b>113</b>             | E       |
| \DontPrintSemicolon 42, 111, 118                                           | \glspl            | 83, 94, 95, <b>113</b>                 | F       |
| \doublespacing 24, 111                                                     | \glsreset         | 83, 95, <b>113</b>                     |         |
| \DTLgidxAcrStyle 93, 111                                                   | \glssymbol        | 85, <b>113</b>                         | G       |
| \DTLgidxSetDefaultDB 91, 111                                               | \glsunset         | 83, 95, <b>113</b>                     | H       |
|                                                                            | ∖gram             | 45, <b>113</b>                         | I       |
| Ε                                                                          |                   | н                                      | J       |
|                                                                            |                   | п                                      | ĸ       |
| \Else 43, 111                                                              | \headfont         | 23, 114                                |         |
| \ElseIf 43, 111, 121                                                       | \headmark         | 23, 114                                | L       |
| \emph 36, 40, 111                                                          | \hfill            | 24, 114                                | M       |
| \end 13, 110, <b>112</b>                                                   | \<br>hspace       | 24 <b>, 114</b>                        | Ν       |
| endnotexml 70                                                              | hyperref package  | 64, 80, 84                             | 0       |
| \ensuremath 82, 97, 112                                                    | backref           | 64                                     |         |
| \epsilon 41, 112                                                           |                   |                                        | P       |
| \equiv 36, 40, <b>112</b>                                                  |                   | I                                      | Q       |
| ex 38<br>\excludeonly 18, 112                                              | \ <b>T</b> £      | 13 447 404                             | R       |
| \excludeonly 18, 112                                                       | \If<br>∖ifoot     | 43, <b>114</b> , 121<br>22, <b>114</b> | S       |
| F                                                                          | \ihead            | 22, <b>114</b><br>22, <b>114</b>       | T       |
|                                                                            | \include          | 17, 112, <b>114</b>                    |         |
| figure environment 42, <b>112</b>                                          | \includeonly      | 18, 112, <b>114</b>                    | U       |
| first use flag 83                                                          |                   | 79, 81, 84, 106, 108,                  | V       |
| \For 43, <b>112</b>                                                        | <b>114</b> , 116, |                                        | W       |
| \frac 41, 112                                                              | ∖input            | 17, <b>114</b>                         | X       |
| \frontmatter 13, 14, 18, 110, <b>112</b> , 116                             | inputenc package  | 30, 47, 54, 68, 86                     | Y       |
| 110                                                                        | interface         | 3                                      |         |
| G                                                                          | ∖itshape          | 23, <b>114</b>                         | Z       |
|                                                                            |                   |                                        |         |
| geometry package 16                                                        |                   | J                                      |         |
| glossaries package 80, 84, 88–90, 94                                       | JabRef            | 47, 66                                 |         |
| acronym 86                                                                 | Subrici           | 11, 00                                 |         |
| counter 87                                                                 |                   | K                                      |         |
| description 83                                                             |                   |                                        |         |
| footnote 83                                                                | \kill             | 30, 114                                |         |
| shortcuts 85                                                               | \kilo             | 45, <b>115</b>                         |         |
| toc 88                                                                     | KOMA Script cla   | -                                      |         |
| xindy 88                                                                   | bibliography      |                                        |         |
| \Gls 84-86, 90, 94, 95, <b>112</b><br>\gls 83, 85-88, 90, 94, 95, 98, 108, | parskip           | 16<br>79 <b>115</b>                    |         |
| 113                                                                        | \KwData<br>\KwTn  | 42, <b>115</b>                         |         |
| counter 84                                                                 | \KwIn             | 42, <b>115</b>                         |         |
| format 84                                                                  | \KwOut            | 42, <b>115</b><br>42, <b>115</b>       |         |
|                                                                            | \KwResult         | 4Z, 11J                                |         |
|                                                                            |                   |                                        |         |

125

| \KwRet |   | 42, <b>115</b> | authoryear    | 64    | S  |
|--------|---|----------------|---------------|-------|----|
| \KwTo  |   | 42, 115        | numbers       | 64    | -0 |
|        | Ŧ |                | round         | 64    |    |
|        | L |                | sort&compross | 64 70 |    |

| \label 15, 19,         | 20, 43, 47, 115    |
|------------------------|--------------------|
| \large                 | 21, <b>115</b>     |
| latex                  | 3                  |
| latexmk 5, 9, 16, 6    | 4, 72, 75, 79, 89  |
| \leftarrow             | 43, <b>115</b>     |
| listings package       | 25                 |
| \listoffigures         | 14, 18, <b>115</b> |
| \listoftables          | 14, 19, <b>115</b> |
| location list          | 74, 76             |
| \lstinline             | 27, 30, 78, 115    |
| \lstinputlisting       | 28, 30, <b>115</b> |
| basicstyle             | 28, 29             |
| caption                | 28                 |
| label                  | 28                 |
| mathescape             | 28                 |
| numbers                | 28                 |
| title                  | 28                 |
| Istlisting environment | 25, 30, <b>116</b> |
| $\listlistoflistings$  | 28, <b>116</b>     |
| \lstset                | 25, <b>116</b>     |
| basicstyle             | 30                 |
| \lvert                 | 41, <b>116</b>     |

#### М

| \mainmatter 13-15, 19, 110, 112, 116                                              |
|-----------------------------------------------------------------------------------|
| \makeglossaries 80, 87, 89, <b>116</b>                                            |
| makeglossaries 4, 7, 87-90, 98                                                    |
| makeglossariesgui 89                                                              |
| makeidx package 74, 79                                                            |
| \makeindex 74, 78, 79, 114, <b>116</b> , 118<br>makeindex 3, 7, 73–79, 88–90, 98, |
| 106, 114                                                                          |
| \MakeTextUppercase 94, <b>116</b><br>\maketitle 13, 14, 18, 24, 110, 111,         |
| <b>116,</b> 121                                                                   |
| \MakeUppercase 54, 116                                                            |
| \mathbf 43, <b>116</b>                                                            |
| \mathcal 82, 87, 90, 97, <b>116</b>                                               |
| memoir class 21                                                                   |
| \metre 45, <b>116</b> , 120                                                       |
| mfirstuc package 94                                                               |

| authoryear            | 64                     | Symbols |
|-----------------------|------------------------|---------|
| numbers               | 64                     | Α       |
| round                 | 64                     | В       |
| sort&compress         | 64, 70                 |         |
| square                | 64                     | C       |
| super                 | 64                     | D       |
| \newacro              | 93 <b>, 116</b>        | Е       |
| \newacronym           | 82–86, <b>117</b>      | F       |
| \newcommand           | 23, <b>117</b>         |         |
| \newgidx              | 91, <b>117</b>         | G       |
| \newglossary          | <b>86, 117</b>         | H       |
| \newglossaryentry     |                        | Ι       |
| 87, 89, 93, 112       |                        | J       |
| description           | 81                     | -       |
| first                 | 81, 83, 84, 86         | K       |
| firstplural           | 81, 84                 | L       |
| hyper                 | 88                     | Μ       |
| name                  | 81                     | Ν       |
| plural                | 81, 84                 |         |
| sort                  | 81                     | 0       |
| symbol                | 81, 85                 | P       |
| text                  | 81, 83, 84, 86         | Q       |
| type                  | 81, 87                 | R       |
| \newline              | 37, <b>117</b>         |         |
| \newterm              | 91, <b>117</b>         | S       |
| database              | 91                     | Т       |
| description           | 92                     | U       |
| label                 | 92                     | V       |
| long                  | 92                     |         |
| longplural            | 92                     | W       |
| parent                | 92                     | X       |
| plural                | 92                     | Y       |
| see                   | 92                     | Z       |
| seealso               | 93                     | 2       |
| short                 | 92, 94                 |         |
| shortplural           | 92                     |         |
| sort                  | 92                     |         |
| symbol                | 92                     |         |
| text                  | 92, 94                 |         |
| \newtheorem $32, 34,$ | 38, 41, 44, <b>117</b> |         |
| $\newtheoremstyle$    | 37, <b>117</b>         |         |
| nomencl package       | 80                     |         |
| \normalfont           | 23, 38, <b>117</b>     |         |
| ntheorem package      | <b>33, 38, 3</b> 9     |         |
| standard              | 30                     |         |

39

**44, 117,** 119

standard

 $\num$ 

#### N

natbib package 64, 68, 70

| 0                      |                                  | R                                                        |                                     | Symbols |
|------------------------|----------------------------------|----------------------------------------------------------|-------------------------------------|---------|
| \ofoot                 | 22, 117                          | \raggedright                                             | 21, <b>119</b>                      | A       |
| \ohead                 | 22, <b>117</b><br>22, <b>117</b> | \raggedsection                                           | 21, <b>119</b><br>21, <b>119</b>    | B       |
| \onehalfspacing        | 24, <b>117</b>                   | \ref                                                     | 28, 47, 78, <b>119</b>              | С       |
| \onena115pacing        | 27, 117                          | \renewcommand                                            | 20, 47, 70, 113<br>21, <b>119</b>   |         |
| р                      |                                  | report class                                             | 21, 110                             | D       |
|                        |                                  | \Return                                                  | 42, 119                             | E       |
| page style             |                                  | ris                                                      | 70                                  | F       |
| headings               | 21                               | \rmfamily                                                | 21, <b>119</b>                      | G       |
| plain                  | 22                               | \rvert                                                   | 41, <b>119</b>                      | H       |
| scrheadings            | 22                               |                                                          |                                     |         |
| scrplain               | 22                               | S                                                        |                                     | I       |
| \pagemark              | 23, 118                          | and all alars                                            | 0 47 47 04                          | J       |
| \pagenumbering         | 13, <b>118</b>                   | scrbook class                                            | 2, 13, 14, 21<br>21                 | K       |
| \pagestyle             | 21, 23, <b>118</b>               | scrpage2 package                                         |                                     | L       |
| \par                   | 2, <b>118</b>                    | scrreprt class                                           | 13, 14                              |         |
| \Parencite             | 71, 118                          | \scshape                                                 | 37, <b>119</b>                      | M       |
| \parencite             | 71, 118                          | \second                                                  | 45, <b>119</b><br>24                | N       |
| \parindent<br>pdflatex | 37, <b>118</b><br>3, 16          | setspace package<br>doublespacing                        | 24                                  | 0       |
| -                      | 45, <b>118</b>                   | onehalfspacing                                           | 24                                  | P       |
| \per<br>\pnumfont      | 43, <b>118</b><br>23, <b>118</b> | singlespacing                                            | 24                                  | Q       |
| \printbibliograph      |                                  | \SI                                                      | 45, <b>119</b>                      |         |
| \printglossaries       | -                                | \si                                                      | 45, <b>119</b>                      | R       |
| \printglossary         | 86, 87, 116, <b>118</b>          | \sim                                                     | 32, 36, 40, <b>120</b>              | S       |
| nonumberlist           | 88                               | \singlespacing                                           | 24, 30, <b>120</b>                  | T       |
| numberedsectio         |                                  | siunitx package                                          | 44                                  | U       |
| style                  | 88                               | \sqrt                                                    | 29, <b>120</b>                      | V       |
| title                  | 88                               | \square                                                  | 45, <b>120</b>                      |         |
| toctitle               | 88                               | \squared                                                 | 45, <b>120</b>                      | W       |
| type                   | 87                               | \sum                                                     | 41, <b>120</b>                      | X       |
|                        | 4, 79, 80, 88, <b>118</b>        |                                                          |                                     | Y       |
| \<br>PrintSemicolon    | 42, 111, <b>118</b>              | Т                                                        |                                     | Z       |
| \printterms            | 95 <b>, 118</b>                  | tabbing environment                                      | 30, 41, 107, 108,                   |         |
| columns                | 96                               | 114, <b>120</b>                                          | ,,,                                 |         |
| database               | 96                               | table environment                                        | 42, <b>120</b>                      |         |
| namecase               | 96                               | \tableofcontents                                         | 13, 14, 18, <b>120</b>              |         |
| postdesc               | 96                               | texindy                                                  | 7, 10, 75, 76, 88                   |         |
| style                  | 96                               | \textbf                                                  | 1, 94, <b>120</b>                   |         |
| Proof environment      | <b>39, 118</b>                   | textcase package                                         | 94                                  |         |
| proof environment      | 35, 39, <b>119</b>               | \Textcite                                                | 71, <b>120</b>                      |         |
| \publishers            | 14, 18, <b>119</b>               | \textcite                                                | 71, 120, <b>120</b>                 |         |
| Q                      |                                  | \texttt<br>thebibliography enviro<br>65, 110, <b>120</b> | 76, 77, <b>120</b><br>nment 46, 59, |         |
| \qedhere               | 35, <b>119</b>                   | \theorembodyfont                                         | 38, 41, <b>121</b>                  |         |
| \qedsymbol             | 35, <b>119</b>                   | \theoremheaderfont                                       |                                     |         |
|                        |                                  | \theoremnumbering                                        | 38, <b>121</b>                      |         |
|                        |                                  | ( checor charamoer they                                  | 00, 121                             |         |

# Index

| \theoremstyle 34      | . 37. 38. 41. <b>121</b> | Symbols |
|-----------------------|--------------------------|---------|
| \title                | 13, 14, 18, <b>121</b>   | A       |
| \titlehead            | 14, 18, <b>121</b>       |         |
| titlepage environment |                          | В       |
| \ttfamily             | 28 <b>, 121</b>          | С       |
| U                     |                          | D       |
| U                     |                          | E       |
| ∖uElseIf              | 43, <b>121</b>           | F       |
| \uIf                  | 43, <b>121</b>           | G       |
| UK FAQ                | 1, 105                   | Н       |
| \usepackage 16        | 33, 34, 64, <b>121</b>   | I       |
| V                     |                          | Ĵ       |
| \vec                  | 41, 43, <b>121</b>       | K       |
| \vee                  | 36, 40, <b>121</b>       | L       |
| verbatim environment  |                          |         |
| \vfill                | 24, <b>121</b>           | Μ       |
| \vspace               | 24, <b>122</b>           | N       |
| _                     |                          | 0       |
| W                     |                          | P       |
| \wedge                | 36, 40, <b>122</b>       | Q       |
| \While                | 43, <b>122</b>           | R       |
| X                     |                          | S       |
|                       |                          | T       |
| xindy                 | 3, 73–77, 88, 90         | U       |
| Z                     |                          | V       |
|                       | 70                       | W       |
| zoterordfxm           | 70                       | X       |
|                       |                          | Y       |
|                       |                          | Z       |

# GNU FREE DOCUMENTATION LICENSE

Version 1.2, November 2002 Copyright © 2000,2001,2002 Free Software Foundation, Inc.

51 Franklin St, Fifth Floor, Boston, MA 02110-1301 USA

Everyone is permitted to copy and distribute verbatim copies of this license document, but changing it is not allowed.

#### Preamble

The purpose of this License is to make a manual, textbook, or other functional and useful document "free" in the sense of freedom: to assure everyone the effective freedom to copy and redistribute it, with or without modifying it, either commercially or noncommercially. Secondarily, this License preserves for the author and publisher a way to get credit for their work, while not being considered responsible for modifications made by others.

This License is a kind of "copyleft", which means that derivative works of the document must themselves be free in the same sense. It complements the GNU General Public License, which is a copyleft license designed for free software.

We have designed this License in order to use it for manuals for free software, because free software needs free documentation: a free program should come with manuals providing the same freedoms that the software does. But this License is not limited to software manuals; it can be used for any textual work, regardless of subject matter or whether it is published as a printed book. We recommend this License principally for works whose purpose is instruction or reference.

# **1. APPLICABILITY AND DEFINITIONS**

This License applies to any manual or other work, in any medium, that contains a notice placed by the copyright holder saying it can be distributed under the terms of this License. Such a notice grants a world-wide, royalty-free license, unlimited in duration, to use that work under the conditions stated herein. The "**Document**", below, refers to any such manual or work. Any member of the public is a licensee, and is addressed as "**you**". You accept the license if you copy, modify or distribute the work in a way requiring permission under copyright law.

A "**Modified Version**" of the Document means any work containing the Document or a portion of it, either copied verbatim, or with modifications and/or translated into another language.

A "Secondary Section" is a named appendix or a front-matter section of the Document that deals exclusively with the relationship of the publishers or authors of the Document to the Document's overall subject (or to related matters) and contains nothing that could fall directly within that overall subject. (Thus, if the Document is in part a textbook of mathematics, a Secondary Section may not explain any mathematics.) The relationship could be a matter of historical connection with the subject or with related matters, or of legal, commercial, philosophical, ethical or political position regarding them.

The "Invariant Sections" are certain Secondary Sections whose titles are designated, as being those of Invariant Sections, in the notice that says that the Document is released under this License. If a section does not fit the above definition of Secondary then it is not allowed to be designated as Invariant. The Document may contain zero Invariant Sections. If the Document does not identify any Invariant Sections then there are none.

The "**Cover Texts**" are certain short passages of text that are listed, as Front-Cover Texts or Back-Cover Texts, in the notice that says that the Document is released under this License. A Front-Cover Text may be at most 5 words, and a Back-Cover Text may be at most 25 words.

A "**Transparent**" copy of the Document means a machine-readable copy, represented in a format whose specification is available to the general public, that is suitable for revising the document straightforwardly with generic text editors or (for images composed of pixels) generic paint programs or (for drawings) some widely available drawing editor, and that is suitable for input to text formatters or for automatic translation to a variety of formats suitable for input to text formatters. A copy made in an otherwise Transparent file format whose markup, or absence of markup, has been arranged to thwart or discourage subsequent modification by readers is not Transparent. An image format is not Transparent if used for any substantial amount of text. A copy that is not "Transparent" is called "**Opaque**".

Examples of suitable formats for Transparent copies include plain ASCII without markup, Texinfo input format, LaTeX input format, SGML or XML using a publicly available DTD, and standard-conforming simple HTML, PostScript or PDF designed for human modification. Examples of transparent image formats include PNG, XCF and JPG. Opaque formats include proprietary formats that can be read and edited only by proprietary word processors, SGML or XML for which the DTD and/or processing tools are not generally available, and the machine-generated HTML, PostScript or PDF produced by some word processors for output purposes only.

The "**Title Page**" means, for a printed book, the title page itself, plus such following pages as are needed to hold, legibly, the material this License requires to appear in the title page. For works in formats which do not have any title page as such, "Title Page" means the text near the most prominent appearance of the work's title, preceding the beginning of the body of the text. A section "Entitled XYZ" means a named subunit of the Document whose title either is precisely XYZ or contains XYZ in parentheses following text that translates XYZ in another language. (Here XYZ stands for a specific section name mentioned below, such as "Acknowledgements", "Dedications", "Endorsements", or "History".) To "Preserve the Title" of such a section when you modify the Document means that it remains a section "Entitled XYZ" according to this definition.

The Document may include Warranty Disclaimers next to the notice which states that this License applies to the Document. These Warranty Disclaimers are considered to be included by reference in this License, but only as regards disclaiming warranties: any other implication that these Warranty Disclaimers may have is void and has no effect on the meaning of this License.

# 2. VERBATIM COPYING

You may copy and distribute the Document in any medium, either commercially or noncommercially, provided that this License, the copyright notices, and the license notice saying this License applies to the Document are reproduced in all copies, and that you add no other conditions whatsoever to those of this License. You may not use technical measures to obstruct or control the reading or further copying of the copies you make or distribute. However, you may accept compensation in exchange for copies. If you distribute a large enough number of copies you must also follow the conditions in section 3.

You may also lend copies, under the same conditions stated above, and you may publicly display copies.

# **3. COPYING IN QUANTITY**

If you publish printed copies (or copies in media that commonly have printed covers) of the Document, numbering more than 100, and the Document's license notice requires Cover Texts, you must enclose the copies in covers that carry, clearly and legibly, all these Cover Texts: Front-Cover Texts on the front cover, and Back-Cover Texts on the back cover. Both covers must also clearly and legibly identify you as the publisher of these copies. The front cover must present the full title with all words of the title equally prominent and visible. You may add other material on the covers in addition. Copying with changes limited to the covers, as long as they preserve the title of the Document and satisfy these conditions, can be treated as verbatim copying in other respects.

If the required texts for either cover are too voluminous to fit legibly, you should put the first ones listed (as many as fit reasonably) on the actual cover, and continue the rest onto adjacent pages.

If you publish or distribute Opaque copies of the Document numbering more than 100, you must either include a machine-readable Transparent copy along with each Opaque copy, or state in or with each Opaque copy a computer-network location from which the general network-using public has access to download using public-standard network protocols a complete Transparent copy of the Document, free of added material. If you use the latter option, you must take reasonably prudent steps, when you begin distribution of Opaque copies in quantity, to ensure that this Transparent copy will remain thus accessible at the stated location until at least one year after the last time you distribute an Opaque copy (directly or through your agents or retailers) of that edition to the public.

It is requested, but not required, that you contact the authors of the Document well before redistributing any large number of copies, to give them a chance to provide you with an updated version of the Document.

# 4. MODIFICATIONS

You may copy and distribute a Modified Version of the Document under the conditions of sections 2 and 3 above, provided that you release the Modified Version under precisely this License, with the Modified Version filling the role of the Document, thus licensing distribution and modification of the Modified Version to whoever possesses a copy of it. In addition, you must do these things in the Modified Version:

- A. Use in the Title Page (and on the covers, if any) a title distinct from that of the Document, and from those of previous versions (which should, if there were any, be listed in the History section of the Document). You may use the same title as a previous version if the original publisher of that version gives permission.
- B. List on the Title Page, as authors, one or more persons or entities responsible for authorship of the modifications in the Modified Version, together with at least five of the principal authors of the Document (all of its principal authors, if it has fewer than five), unless they release you from this requirement.
- C. State on the Title page the name of the publisher of the Modified Version, as the publisher.
- D. Preserve all the copyright notices of the Document.
- E. Add an appropriate copyright notice for your modifications adjacent to the other copyright notices.
- F. Include, immediately after the copyright notices, a license notice giving the public permission to use the Modified Version under the terms of this License, in the form shown in the Addendum below.
- G. Preserve in that license notice the full lists of Invariant Sections and required Cover Texts given in the Document's license notice.
- H. Include an unaltered copy of this License.

- I. Preserve the section Entitled "History", Preserve its Title, and add to it an item stating at least the title, year, new authors, and publisher of the Modified Version as given on the Title Page. If there is no section Entitled "History" in the Document, create one stating the title, year, authors, and publisher of the Document as given on its Title Page, then add an item describing the Modified Version as stated in the previous sentence.
- J. Preserve the network location, if any, given in the Document for public access to a Transparent copy of the Document, and likewise the network locations given in the Document for previous versions it was based on. These may be placed in the "History" section. You may omit a network location for a work that was published at least four years before the Document itself, or if the original publisher of the version it refers to gives permission.
- K. For any section Entitled "Acknowledgements" or "Dedications", Preserve the Title of the section, and preserve in the section all the substance and tone of each of the contributor acknowledgements and/or dedications given therein.
- L. Preserve all the Invariant Sections of the Document, unaltered in their text and in their titles. Section numbers or the equivalent are not considered part of the section titles.
- M. Delete any section Entitled "Endorsements". Such a section may not be included in the Modified Version.
- N. Do not retitle any existing section to be Entitled "Endorsements" or to conflict in title with any Invariant Section.
- O. Preserve any Warranty Disclaimers.

If the Modified Version includes new front-matter sections or appendices that qualify as Secondary Sections and contain no material copied from the Document, you may at your option designate some or all of these sections as invariant. To do this, add their titles to the list of Invariant Sections in the Modified Version's license notice. These titles must be distinct from any other section titles.

You may add a section Entitled "Endorsements", provided it contains nothing but endorsements of your Modified Version by various parties–for example, statements of peer review or that the text has been approved by an organization as the authoritative definition of a standard.

You may add a passage of up to five words as a Front-Cover Text, and a passage of up to 25 words as a Back-Cover Text, to the end of the list of Cover Texts in the Modified Version. Only one passage of Front-Cover Text and one of Back-Cover Text may be added by (or through arrangements made by) any one entity. If the Document already includes a cover text for the same cover, previously added by you or by arrangement made by the same entity you are acting on behalf of, you may not add another; but you may replace the old one, on explicit permission from the previous publisher that added the old one.

The author(s) and publisher(s) of the Document do not by this License give permission to use their names for publicity for or to assert or imply endorsement of any Modified Version.

# **5. COMBINING DOCUMENTS**

You may combine the Document with other documents released under this License, under the terms defined in section 4 above for modified versions, provided that you include in the combination all of the Invariant Sections of all of the original documents, unmodified, and list them all as Invariant Sections of your combined work in its license notice, and that you preserve all their Warranty Disclaimers.

The combined work need only contain one copy of this License, and multiple identical Invariant Sections may be replaced with a single copy. If there are multiple Invariant Sections with the same name but different contents, make the title of each such section unique by adding at the end of it, in parentheses, the name of the original author or publisher of that section if known, or else a unique number. Make the same adjustment to the section titles in the list of Invariant Sections in the license notice of the combined work.

In the combination, you must combine any sections Entitled "History" in the various original documents, forming one section Entitled "History"; likewise combine any sections Entitled "Acknowledgements", and any sections Entitled "Dedications". You must delete all sections Entitled "Endorsements".

# 6. COLLECTIONS OF DOCUMENTS

You may make a collection consisting of the Document and other documents released under this License, and replace the individual copies of this License in the various documents with a single copy that is included in the collection, provided that you follow the rules of this License for verbatim copying of each of the documents in all other respects.

You may extract a single document from such a collection, and distribute it individually under this License, provided you insert a copy of this License into the extracted document, and follow this License in all other respects regarding verbatim copying of that document.

# 7. AGGREGATION WITH INDEPENDENT WORKS

A compilation of the Document or its derivatives with other separate and independent documents or works, in or on a volume of a storage or distribution medium, is called an "aggregate" if the copyright resulting from the compilation is not used to limit the legal rights of the compilation's users beyond what the individual works permit. When the Document is included in an aggregate, this License does not apply to the other works in the aggregate which are not themselves derivative works of the Document.

If the Cover Text requirement of section 3 is applicable to these copies of the Document, then if the Document is less than one half of the entire aggregate, the Document's Cover Texts may be placed on covers that bracket the Document within the aggregate, or the electronic equivalent of covers if the Document is in electronic form. Otherwise they must appear on printed covers that bracket the whole aggregate.

# 8. TRANSLATION

Translation is considered a kind of modification, so you may distribute translations of the Document under the terms of section 4. Replacing Invariant Sections with translations requires special permission from their copyright holders, but you may include translations of some or all Invariant Sections in addition to the original versions of these Invariant Sections. You may include a translation of this License, and all the license notices in the Document, and any Warranty Disclaimers, provided that you also include the original English version of this License and the original versions of those notices and disclaimers. In case of a disagreement between the translation and the original version of this License or a notice or disclaimer, the original version will prevail.

If a section in the Document is Entitled "Acknowledgements", "Dedications", or "History", the requirement (section 4) to Preserve its Title (section 1) will typically require changing the actual title.

# 9. TERMINATION

You may not copy, modify, sublicense, or distribute the Document except as expressly provided for under this License. Any other attempt to copy, modify, sublicense or distribute the Document is void, and will automatically terminate your rights under this License. However, parties who have received copies, or rights, from you under this License will not have their licenses terminated so long as such parties remain in full compliance.

# **10. FUTURE REVISIONS OF THIS LICENSE**

The Free Software Foundation may publish new, revised versions of the GNU Free Documentation License from time to time. Such new versions will be similar in spirit to the present version, but may differ in detail to address new problems or concerns. See http://www.gnu.org/copyleft/.

Each version of the License is given a distinguishing version number. If the Document specifies that a particular numbered version of this License "or any later version" applies to it, you have the option of following the terms and conditions either of that specified version or of any later version that has been published (not as a draft) by the Free Software Foundation. If the Document does not specify a version number of this License, you may choose any version ever published (not as a draft) by the Free Software Foundation.

# ADDENDUM: How to use this License for your documents

To use this License in a document you have written, include a copy of the License in the document and put the following copyright and license notices just after the title page:

Copyright © YEAR YOUR NAME. Permission is granted to copy, distribute and/or modify this document under the terms of the GNU Free Documentation License, Version 1.2 or any later version published by the Free Software Foundation; with no Invariant Sections, no Front-Cover Texts, and no Back-Cover Texts. A copy of the license is included in the section entitled "GNU Free Documentation License".

If you have Invariant Sections, Front-Cover Texts and Back-Cover Texts, replace the "with ... Texts." line with this:

with the Invariant Sections being LIST THEIR TITLES, with the Front-Cover Texts being LIST, and with the Back-Cover Texts being LIST.

If you have Invariant Sections without Cover Texts, or some other combination of the three, merge those two alternatives to suit the situation.

If your document contains nontrivial examples of program code, we recommend releasing these examples in parallel under your choice of free software license, such as the GNU General Public License, to permit their use in free software.

# HISTORY

# 16<sup>th</sup> March, 2013 (Version 1.3)

- Added recap on building the document.
- Added sections on latexmk and arara.
- Changed examples to use KOMA.
- Added sections on jabref, natbib and biblatex.
- Added information about the listings, siunitx, amsthm, ntheorem and algorithm2e packages.
- Added section on datagidx to the chapter on indexes and glossaries.
- Added summary section.
- Some sections have been reordered.
- Removed section on modifying textual tags such as \contentsname (now in Volume 1).

# BACK COVER TEXT

(See http://www.gnu.org/licenses/fdl-howto-opt.html#SEC2.)

If you choose to buy a copy of this book, Dickimaw Books asks for your support through buying the Dickimaw Books edition to help cover costs.